# **GeoCOM**Reference Manual

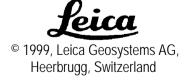

| 1    | Introduction                          | 1-1  |
|------|---------------------------------------|------|
| 1.1  | TPS1000 System Software               | 1-1  |
| 1.2  | Principles of GeoCOM Operation        | 1-3  |
| 2    | General Concepts of Using GeoCOM      | 2-1  |
| 2.1  | General Concept of Operation          | 2-1  |
| 2.2  | ASCII Protocol                        | 2-2  |
| 2.3  | Function Call Protocol – C/C++        | 2-4  |
| 2.4  | Function Call Protocol – VBA          | 2-5  |
| 3    | Fundamentals of Programming GeoCOM    |      |
| 3.1  | ASCII Protocol Programming            |      |
| 3.2  | C/C++ - Programming                   |      |
| 3.3  | VBA – Programming                     |      |
| 3.4  | Units of Values                       |      |
| 3.5  | TPS1000 Instrument Modes of Operation |      |
| 3.6  | Common Communication Errors           | 3-16 |
| 4    | Remarks on the Description            |      |
| 4.1  | Structure of Descriptions             | 4-1  |
| 5    | Communication Settings                |      |
| 5.1  | Constants and Types                   |      |
| 5.2  | General GeoCOM Functions              |      |
| 5.3  | Client Specific GeoCOM Functions      |      |
| 6    | Automation - AUT                      |      |
| 6.1  | Usage                                 |      |
| 6.2  | Constants and Types                   |      |
| 6.3  | Functions                             |      |
| 7    | Basic Applications - BAP              |      |
| 7.1  | Constants and Types                   |      |
| 7.2  | Functions                             |      |
| 8    | Basic Man Machine Interface - BMM     |      |
| 8.1  | Constants and Types                   |      |
| 8.2  | Functions                             |      |
| 9    | Communications - COM                  |      |
| 9.1  | Constants and Types                   |      |
| 9.2  | Functions                             |      |
| 10   | Central Services - CSV                |      |
| 10.1 | Usage                                 |      |
| 10.2 | Constants and Types                   |      |
| 10.3 | Functions                             | 10-3 |

| 11              | Controller Task - CTL                        | 11-1   |
|-----------------|----------------------------------------------|--------|
| 11.1            | Functions                                    | 11-1   |
| 12              | Electronic Distance Measurement - EDM        | 12-1   |
| 12.1            | Usage                                        | 12-1   |
| 12.2            | Constants and Types                          | 12-1   |
| 12.3            | Functions                                    |        |
| 13              | Motorisation - MOT                           | 13-1   |
| 13.1            | Usage                                        |        |
| 13.2            | Constants and Types                          |        |
| 13.3            | Functions                                    | 13-2   |
| 14              | Supervisor - SUP                             | 14-1   |
| 14.1            | Usage                                        |        |
| 14.2            | Constants and Types                          |        |
| 14.3            | Functions                                    |        |
| 15              | Theodolite Measurement and Calculation - TMC | . 15-1 |
| 15.1            | Usage                                        |        |
| 15.2            | Constants and Types                          |        |
| 15.3            | Measurement Functions                        |        |
| 15.4            | Measurement Control Functions                |        |
| 15.5            | Data Setup Functions                         |        |
| 15.6            | Information Functions                        | 15-39  |
| 15.7            | Configuration Functions                      | 15-41  |
| 16              | WI - Registration - WIR                      | 16-1   |
| 16.1            | Constants                                    |        |
| 16.2            | Functions                                    | 16-1   |
|                 |                                              |        |
|                 |                                              |        |
|                 | Return Codes                                 | A 1    |
| <b>A</b><br>A-1 | General Return Codes                         |        |
| A-1<br>A-2      | ANG Subsystem                                |        |
| A-2<br>A-3      | ATA Subsystem                                |        |
| A-3<br>A-4      | EDM Subsystem                                |        |
| A-4<br>A-5      | TMC Subsystem                                |        |
| A-6             | MOT Subsystem                                |        |
| A-7             | MOT Subsystem                                |        |
| A-8             | WIR Subsystem                                |        |
| A-9             | AUT Subsystem.                               |        |
| A-10            | BAP Subsystem                                |        |
|                 |                                              | ,      |

| В   | Hardware interface             | B-1 |
|-----|--------------------------------|-----|
| B-1 | Serial Interface               | B-1 |
|     | Debugging Utility              |     |
| C   | Provided Samples               |     |
| C-1 | Settings for Terminal Emulator |     |
|     | Program Frames                 |     |
| D   | List of RPC's                  | D-1 |
| D-1 | Alpha Order                    | D-1 |
|     | Numeric Order                  |     |

# 1 Introduction

TPS1000 series Theodolites are modern geodetic measurement instruments. Most of the main tasks can be fulfilled with these instruments implicitly by their integrated applications. Now, to fulfil a broader spectrum of tasks and applications an interface to the TPS1000 series sensor functions has been defined and will be published with this document.

With this interface it will be possible to write client applications based on MS-Windows and/or for any other platform which supports ASCII based communications.

#### 1.1 TPS1000 SYSTEM SOFTWARE

The TPS1000 system software organises and controls the interplay of several sensor elements. Furthermore, it builds up a frame for applications, which can be executed on the TPS1000 Theodolite.

This document concentrates on the main interface to the sensor elements of the TPS1000 Theodolite. This main interface can be used to implement solutions for special customer problems if the already existing solution does not provide the needed functionality or just to enhance it.

# 1.1.1 Organisation of Subsystems

The TPS1000 system software is built around the sensor elements, which are parts and/or optional add-ons of the TPS1000 Theodolite instrument. It provides a set of functions to access sensors and calculated values. These functions are organised as subsystems. We will keep this segmentation in this document.

These functions can be grouped in the following sections:

- AUT Automatisation; a module which provides functions like the control of the Automatic Target Recognition, Change Face function or Positioning functions.
- **BAP** Basic Applications; some functions which can easily be used to get measuring data.
- **BMM** Basic Man Machine; functions which controls some basic input/output functionality, e.g. set beep alarm, etc.

- **COMF** Communication; a module which handles the basic communication parameters. Most of these functions relate to both client and server side.
- **COM** Communication; functions to access some aspects of TPS1000 control which are close to communication. These functions relate either to the client side or to the server side.
- CSV Central Services; this module provides functions to get or set central/basic information about the TPS1000 instrument.
- CTL Control task; this module contains functions of the system control task.
- **EDM** Electronic Distance Meter; the module which measures distances.
- **MOT** Motorization; the part which can be used to control the movement and the speed of movements of the instrument.
- SUP Supervisor; functions to control some of the general values of the TPS1000 instrument, e.g. set the lower limit temperature.
- **TMC** Theodolite Measurement and Calculation; the core module for getting measurement data.
- **WIR** WI Registration; this module contains function for GSI recording.

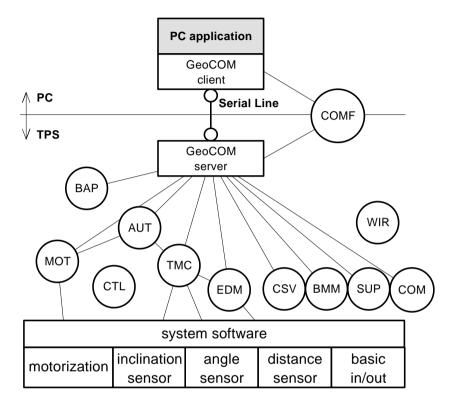

Picture (1) - Overview Client/Server Application

#### 1.2 PRINCIPLES OF GEOCOM OPERATION

Communication takes place between two participants – a client and a server. The medium of communication is a serial communication line. Refer to Appendix B for further information about settings and needed hardware.

The idea of GeoCOM is based on SUN Microsystems' Remote Procedure Call (RPC) protocol.

On the low level of implementation, each procedure, which is executable on the remote instrument, is assigned a remote procedure call identification number. This number is used internally to associate a specific request, including the implicit

parameters, to a procedure on the remote device. On this level, GeoCOM provides an ASCII interface, which can be used to implement applications on platforms, which do not support MS-Windows.

On the high level, GeoCOM provides normal function call interfaces for C/C++ and MS-VBA to these remote functions. These interfaces enable a programmer to implement an application as if it would be executed directly on the TPS1000 instrument.

**Note:** Further on we will refer to a remotely executable system function as a *RPC*.

The TPS1000 instrument system software uses a multitasking operating system. Nevertheless, only one request can be executed at once. This means in respect of calling RPC's GeoCOM works synchronously only.

On the low level interface the server buffers subsequent requests if current request(s) has not been finished so far. If the queue is full then subsequent requests will be lost.

Instead on the high level interface a function call will not return until it has been completely finished.

# 2 GENERAL CONCEPTS OF USING GEOCOM

Here we will describe several aspects of using GeoCOM. One of them is how to execute a function at a TPS1000 instrument.

The current implementation of GeoCOM supports two (three) kinds of usage. We can distinguish between a rather rudimentary ASCII protocol and a high level function call interface.

The former - ASCII protocol - is made up of requests and replies. Using GeoCOM in this way means that an application assembles a request, sends it over the serial line to the listening TPS1000 instrument, wait for the answer and decode the received reply.

The latter uses normal function calls either in C/C++ or in VBA. For explanation purposes we will split it into two categories because the two supported programming environments differ in relation to their type systems. Using GeoCOM in this way means calling a function. Any necessary communication will be handled by GeoCOM implicitly.

#### 2.1 GENERAL CONCEPT OF OPERATION

Fundamentally, GeoCOM is implemented as a point to point communication system. The two communication participants are known as the client (external device) and the server (TPS1000 instrument). One communication unit consists of a request and a corresponding reply. Hence, one communication takes place when the client sends a request to the server and the server sends a reply back to the client.

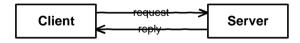

Picture 2-1: Basic communication

GeoCOM is implemented as synchronous communication. A request/reply pair may no be interrupted by another request/reply. Instead, a communication unit must be completed successfully before a new communication unit may be initiated.

Although the ASCII protocol allows sending the next request before the corresponding reply has been received, it is not recommended to do that. Of course, subsequent request will be buffered when the previous request has not been finished so far. But if the buffer content reaches its limit in size then data may be lost.

**Note:** In the current implementation, only one communication channel per session will be supported. Hence, only one instrument can be connected at a time. Nevertheless, the nature of the ASCII protocol makes it possible to connect and communicate to more than one instrument at a time.

#### 2.2 ASCII PROTOCOL

In sequence we will define the syntax first and then give some information about how to use the ASCII protocol to call a function on the TPS1000 instrument.

The ASCII protocol is a line protocol, hence it uses a line terminator to distinguish between different requests (replies). One request must be terminated by one terminator.

# 2.2.1 ASCII Protocol Syntax

# Syntax of an ASCII request:

```
[<LF>]%R1Q,<RPC>[,<TrId>]:[<P0>][,<P1>,...]<Term>
```

Optional items are in brackets []. The angled-brackets <> surround names or descriptions. These names have variable values depending on their types and meanings. The angled-brackets themselves are not part of the transferred text. Characters not surrounded by brackets are literal text and are part of the GeoCOM protocol.

| <lf></lf>   | An initial line feed clears the receiver buffer.                   |
|-------------|--------------------------------------------------------------------|
| %R1Q        | GeoCOM request type 1.                                             |
| <rpc></rpc> | Remote Procedure Call identification number in between 0 to 65535. |

| <trid></trid>        | Optional transaction ID: normally incremented from 1 to 7. Same value in reply.                                                        |  |
|----------------------|----------------------------------------------------------------------------------------------------|--|
| :                    | Separator between protocol header and following parameters.                                                                            |  |
| <p0>,<p1>,</p1></p0> | Parameter 0, Parameter 1,                                                                                                    |  |
| <term></term>        | Terminator string (default CR/LF, use COM_SetTerminator to change the terminator). As a common shortcut '^m' will be used in examples. |  |

# **Example:**

The following example uses the RPC CSV\_SetUserInstrumentName to set a new user instrument name ('^m' denotes the terminator):

```
%R10,5005: "New Instrument Name" ^m
```

**Note:** Additional characters at the beginning of a request, between parameters or at the end are not allowed. They might lead to errors during interpretation.

# Syntax of an ASCII reply:

```
%R1P,<GRC>[,<TrId>]:<RC>[,<P0>,<P1>, ...]<Term>
```

Optional items are in brackets []. The angled-brackets <> surround names or descriptions. These names have variable values as described in the types they have. The angled-brackets themselves are not a part of the communication text. Characters not surrounded by angled-brackets are literal text and are part of the GeoCOM protocol.

| %R1P          | GeoCOM reply type 1.                                                                                                    |
|---------------|----------------------------------------------------------------------------------------------------|
| <grc></grc>   | GeoCOM return code. This value denotes the success of the communication. $0 = RC_OK$ means the communication was successful (see table 'GeoCOM return codes' in the appendix for further information). |
| <trid></trid> | Transaction ID – identical to that of the request. If the request had no Transaction ID then it will be 0.                                                                                             |
| :             | Separator between protocol header and following parameters.                                                                                                    |

| <rc></rc>            | Return code from the called RPC and denotes the successful completion if it is set to 0 (see table 'RPC return codes' in the appendix for further information). |  |
|----------------------|----------------------------------------------------------------------------------------------------|--|
| <p0>,<p1>,</p1></p0> | Parameter 0, Parameter 1, These parameters will be valid only if <grc> is equal to 0 (RC_OK).</grc>                                                             |  |
| <term></term>        | Terminator string (default CR/LF, use COM_SetTerminator to change the terminator).                                                                              |  |

# **Example:**

The following example shows the reply to the RPC 5008 - CSV GetDateTime.

# 2.3 FUNCTION CALL PROTOCOL – C/C++

The implementation of GeoCOM for C/C++ conforms to normal function calls. GeoCOM itself handles all necessary communication. No intervention of the programmer in respect to the communication is necessary with one exception. If the GeoCOM reports a communication error the programmer has to make sure that either the problem will be solved - by calling GeoCOM support functions - or no further RPC's will be called – by terminating the running task.

Nevertheless, the programmer has to initialise GeoCOM and set up the port's settings to make sure that communication can take place. Moreover the user has to make sure that the TPS1000 instrument is well connected.

#### **Example:**

An example code fragment for using TMC\_GetSimpleMea could be the following. We do not take care of the necessary initialisation and set up of GeoCOM here. Please refer to chapter 3.2.3 Basic GeoCOM Application Frame for C/C++ for this information.

# 2.4 FUNCTION CALL PROTOCOL – VBA

Here almost all is valid for VBA as for C/C++. Please refer to Chapter 2.3. The only difference between VBA and C/C++ is that VBA has a different type system. Hence, the defined data types differ slightly in their definition. Furthermore, because of implementation reasons the RPC names must have an additional prefix, which is "VB\_" for the current implementation of GeoCOM.

# **Example:**

We take the same example as in Chapter 2.3.

# 3 FUNDAMENTALS OF PROGRAMMING GEOCOM

We will describe how programs can be written using the different protocols. Certainly, the type system, where the main differences lie between the protocols, will be described in more detail.

# 3.1 ASCII PROTOCOL PROGRAMMING

Implementing an application, which uses the ASCII protocol, is based on simple data transfers using a serial line. The programmer is responsible to set up the serial line parameters of the client such that they correspond to the settings of the TPS1000 instrument. Then Remote calls are done by just sending the valid encoded requests and receiving and decoding the replies of them.

For debugging purposes, it might be helpful to use a so-called Y-cable, which enables you to observe the communication on the serial line using either a terminal or a terminal emulator. For further details see Appendix **B-2 Debugging Utility**.

**Note**: If the settings of the active COM port will be set by any software part and if the server is online, then it is strongly recommended to use a leading <LF> to clear the receiver buffer at the server side. This will reduce unnecessary error messages of the next RPC.

# 3.1.1 Data Types in ASCII Protocol

Each parameter of a RPC has its own associated data type with it. There are varieties of different data types, which have been defined for the set of published functions. The ASCII protocol supports simple data types only. All data types, which are different from the base, types in name and aggregated data types are converted and reduced to there base types. Conversion means to serialise the aggregated data into a comma-separated list of its elements. Therefore, the programmer has the responsibility to interpret the values depending on the associated data type.

The supported base types and their value range are defined below:

| Format Type       | Valid range                             | Len   | Valid input representations                      | Typical output representations |
|-------------------|-----------------------------------------|-------|--------------------------------------------------|--------------------------------|
| boolean           | 0 = false<br>1 = true                   | 1     | 0,1                                              | 0,1                            |
| byte              | 0255                                    | 2 (4) | '00','FF','ff','7a',<br>'A7'                     | '00','FF','ff', '7a','A7'      |
| string            | -                                       | <512  | "abc\x0d\x0a"                                    | "abc\x0d\x0a"                  |
| double            | ±2.225E-308<br>±1.797E+308              | 17+3  | 1, 1.0, 1.0e4,<br>-0.1e-07, -2                   | -0.1234567+e67                 |
| long              | (-2 <sup>31</sup> )(2 <sup>31</sup> -1) | 11    | 0x7FFFFFF,<br>-54321                             | 15, -154836,<br>900000         |
| short             | -3276832767                             | 6     | 0, -1, -32700, 45, 56,<br>0x45e, 0X3AA           | 0, -1, -32700, 45,<br>56       |
| unsigned<br>long  | 0(2 <sup>32</sup> -1)                   | 10    | 0xFFFFFFF                                        | 0, 1, 3400065,<br>95735        |
| unsigned<br>short | 065535                                  | 5     | 0, 1, 34000, 65,<br>65535, 0x3a, 0x00,<br>0xFFFF | 0, 1, 34000, 65,<br>65535      |

**Table 3-1: Communication Parameter Types** 

**Note:** Bytes are always represented in two-character hexadecimal notation. Hexadecimal notation can use upper- or lower-case representation: 0..9 + [a ... f | A ... F].

Characters sent within a string which do not fall within the ASCII character range 0x20 to 0x7E (32 to 126 decimal) are sent using an adapted byte notation - e.g. "\x9A", where \x (or \X) introduces a byte value in hexadecimal notation.

Types of integer (short, unsigned short, long, unsigned long) can also be represented in hexadecimal notation, introduced by 0x or 0X.

The following rules are for generating/interpreting values with a type different from the base types and aggregated data types:

# Numerical and string data type

The numerical data types correspond to the C-parameters in value, range and precision as close as possible. If no identical data type is available then the next best one will be taken. Character and string will be replaced by the string data type.

#### Enumerations

If the corresponding C-parameter is an enumeration data type, then the enumeration value of the ASCII parameter is equal to the implicit value of the declaration of the C-data type. For clarification, we will give always the name and the associated value in the description of an enumeration data type.

#### Structures

Structure data types will be converted into a comma separated list of elements. One element's representation conforms to the data type representation of its base type. If an element itself is a structure then depth first conversion will take place. If this rule does not apply then the types and their ASCII parameters are described explicitly.

## Arrays

An array will be converted into a comma-separated list of elements. One element's representation conforms to the data type representation of its base type.

# **Example for Enumeration Data Types and Structures**

The following example gives a typical data type declaration and the corresponding procedure declaration used in this manual for TMC\_GetSimpleMea from the subsystem Theodolite Measurement and Calculation:

# **Constants and Types**

```
typedef long SYSTIME;
struct TMC_HZ_V_ANG
{
  double dHz;
  double dV;
}
```

#### C-Declaration

```
TMC_GetSimpleMea(SYSTIME WaitTime,
    TMC_HZ_V_ANG &OnlyAngle,
    double &dSlopeDistance,
    TMC_INCLINE_PRG Mode)
```

# **ASCII-Request**

%R1Q, 2108: WaitTime[long],Mode[long]

#### **ASCII-Response**

%R1P, 0, 0:RC,Hz[double],V[double],dSlopeDistance[double]

Please, notice that the RPC has two input and two output parameters. Anytime a request must encode and send input and in/out parameters only and a reply must encode and send in/out and output parameters only!

Note: Unnecessary parameters must not be sent.

Although the enclosed header file <code>com\_pub.hpp</code> denotes default values for certain function parameters they will not be supported. Hence, they have to be sent.

The ASCII Request to call this RPC with the value for WaitTime = 1000 and the inclination measure mode TMC\_AUTO\_INC has the following form (note that the value 1 is used for the Mode parameter because the counting of enumeration data types start at 0):

```
%R10,2108:1000,1^m
```

A possible reply can be as follows:

```
%R1P,0,0:0,0.9973260431694,1.613443448007,1.3581^m
```

Where the second and third value after the colon corresponds to the dHz and dV parts of the structure TMC\_HZ\_V\_ANG and the fourth value corresponds to the variable dSlopeDistance. (Note that the first value after the ':' is not a parameter but the return code value of the RPC).

# 3.1.2 ASCII Protocol Program Example

For getting a feeling of how requests and replies are build up and work see also the provided geocom. trm file in the samples directory. Please refer to Appendix C-1 Settings for Terminal Emulator for further information.

# 3.1.3 Modes of Operation Concerning Communication

Section 3.5 - TPS1000 Instrument Modes of Operation - explains the different modes of operation of GeoCOM concerning communication. Similar to that the following is valid for the ASCII protocol.

Since the client has to remind which mode is active, no support can be given from the TPS1000 instrument. The only way to distinguish between modes is to remind the actions an application has initiated and their resulting replies. So far no other possibility exists to determine the current mode.

To switch on the instrument a single character is sufficient. It is recommended to ignore the subsequent reply (one or two lines). Please note, that if the autoexec mechanism ([menu] CONF – [item] Autoexec-application) is enabled then the instrument will not switch into Remote mode, but will start the autoexec application instead.

When turning into local mode the TPS1000 instrument sends the "sign-on" message:

```
"%N1,0,255,,0%T0,0,0,:%R1P,0,0:0".
```

If the "sign-off" message is enabled (see COM\_EnableSignOff) then the following message will be sent if the instrument goes into sleep mode:

```
"%N1,0,255,,0%T0,0,0,:%R1P,1,0:0,1",
```

and the following message will be sent if the instrument shuts down:

```
"%N1,0,255,,0%T0,0,0,:%R1P,1,0:0,0".
```

Please notice that these two messages are different in the last character.

# 3.2 C/C++ - PROGRAMMING

Programming in C/C++ is based on the well-known DLL concept, defined by Microsoft Corp. To compile a project successfully first you have to include the file com\_pub.hpp, which defines all necessary constants, data types and function prototypes. Second geocom.lib has to be included in the project, which enables

the linker to resolve the DLL exported functions. To operate successfully the geocom.dll file must be accessible for the operating system, hence it must be located in a directory which the operating system looks up for the requested DLL file.

| <b>Project Options</b>              | Geocom.lib | Geocom32.lib |
|-------------------------------------|------------|--------------|
| Structure byte-alignment            | 1 byte     | 4 bytes      |
| Memory model                        | Large      | N/A          |
| Special #defines (if not using MFC) | STRICT     | STRICT       |

# 3.2.1 Data Types in C/C++

Since the main programming language of implementation of TPS1000 instruments Firmware is C/C++ all data types are initially defined in C/C++. Therefore, no conversion of values or data types is necessary.

#### 3.2.2 Implementation Differences - 16/32 Bit

The implementation of 16 and 32 Bit interfaces are identical. Please note that instead of geocom.lib and geocom.dll the 32 Bit versions have to be used: namely geocom32.lib and geocom32.dll.

# 3.2.3 Basic GeoCOM Application Frame for C/C++

A C/C++ GeoCOM application consists at least of the following parts:

- Initialise GeoCOM
- Open a connection to the server
- One or more GeoCOM RPC's
- Close the active connection to the server
- Finalise GeoCOM

A sample implementation of above points could be:

```
// include standard system headers
#include "com_pub.hpp"
// include application headers
```

```
#define RETRIES 1 1
         RetCode;
RC TYPE
BOOLE
         bOpenAndRunning = FALSE;
// initialize GeoCOM
RetCode = COM_Init();
if (RetCode == RC OK)
  // open a connection to the TPS1000 instrument
 RetCode = COM_OpenConnection ( COM_1, COM_BAUD_19200,
                                  RETRIES 1);
  if (RetCode == RC OK)
   bOpenAndRunning = TRUE;
}
// optionally set up other comm. parameters here
if (RetCode == RC OK)
 // -- functionality of the application --
 // here we just test if communication is up
 RetCode = COM_NullProc();
 if (RetCode != RC_OK)
   // handle error
}
// close channel
if (bOpenAndRunning)
 RetCode = COM CloseConnection ();
 if (RetCode != RC_OK)
    // handle error
// anytime finalize and reset GeoCOM
RetCode = COM End();
if (RetCode != RC_OK)
```

```
// handle error
}
```

# 3.2.4 C/C++ Development System Support

GeoCOM system files have been developed using Microsoft Visual C/C++ 1.52 and 4.2. Although these development environments were the basis for the current GeoCOM implementation, it has been emphasised that it is independent of them, hence other development environments can be used too. But please notice that it has not been tested thoroughly so far.

# 3.2.5 Programming Hints

#### **Order of Include Statements**

Since GeoCOM redefines TRUE, FALSE and NULL we recommend the following include order:

- 1. Include system headers like stdio.h or stdafx.hpp
- 2. Include com\_pub.hpp
- 3. Include the current project headers

#### **BOOLE Definition**

GeoCOM defines its own Boolean type as an enumeration type of FALSE and TRUE. It is called BOOLE. With one exception, this does not produce any problems. Only if a BOOL type value will be assigned to a BOOLE type variable or parameter the compiler (MS-VisualC/C++) generates an error. To solve this problem the expression, which will be assigned to, has to be converted by a CAST statement to BOOLE.

# 3.3 VBA – PROGRAMMING

Similar to C/C++ programming the programming of VBA is based on the DLL concept. To enable access to GeoCOM the special module stubs\_p.bas has to be included in the project. stubs\_p.bas includes all constants, data types and function prototypes, which are available in GeoCOM.

# 3.3.1 Data Types in VBA - General rules for derivation

This subsection gives a summary of general derivation rules VBA-parameters from C-data types. Basically the C/C++ - data types are given in a C/C++ notation before they are used in a RPC-description.

If the appearance of a VBA data type does not follow the general rules then they are described explicitly.

In general, the following rules can be applied:

# Numerical data type

The numerical data types correspond to the C/C++-parameters in value and range as close as possible. If it cannot be replaced directly then the best possible replacement will be taken.

# String data type

Character and string types are replaced by string data types. Since string data types of C/C++ and VBA are not directly interchangeable, the programmer has to take certain care of the necessary pre- and post-processing of variables of this data type. Please refer to the example below.

#### **Enumeration data type**

Conceptually VBA does not have enumeration data types. Therefore, Integer (Long) data types will be used instead. The enumeration values will be defined by constants. Using the numerical value is also valid. Notice that some of the enumeration values are reserved words in VBA. That is why we had to define different identifiers. Enumerated return values are numerical values and correspond to the position of the enumeration value in the C/C++-definition. For clarification, also the numerical values are given in the description of an enumeration data type.

**Note:** The 16 Bit version uses Integer and the 32 Bit version uses Long as the replacement for C/C++ enumeration type.

# Structures and Arrays

They are defined as in C/C++.

# **Example for Enumeration Data Types and Structures**

The following example gives the data type declaration and the procedure declaration usually used in this manual for an example procedure

(TMC\_GetSimpleMea from the subsystem Theodolite Measurement and Calculation):

#### VBA-Declaration (16 Bit)

In the file stubs\_p.bas file the corresponding items are defined:

```
Global Const TMC_MEA_INC = 0
Global Const TMC_AUTO_INC = 1
Global Const TMC_PLANE_INC = 2
Type TMC_HZ_V_ANG
dHz As Double
dV As Double
End Type
```

Obviously all enumeration values are encoded as global constants. The VBA structure definition equals to the C structure definition. A valid procedure call would be:

```
Dim WaitTime As Long
Dim OnlyAngle As TMC_HZ_V_ANG
Dim SlopeDistance As Double

WaitTime = 1000

VB_TMC_GetSimpleMea( WaitTime,
OnlyAngle,
SlopeDistance,
TMC AUTO INC)
```

# 3.3.2 Implementation Differences - 16/32 Bit

The implementation of 16 and 32 Bit interfaces are almost identical. Please note that instead of geocom.dll the 32 Bit version has to be used: namely geocom32.dll. Also stubs32p.bas has to be used instead of stubs\_p.bas.

Furthermore, the implementation of enumeration data types is different between VBA16 and VBA32. In the former case Integer and in the latter Long will be used as their replacements. Please refer to 3.3.5 - Programming Hints also.

# 3.3.3 Basic GeoCOM Application Frame for VBA

Like in section 3.2.3 - Basic GeoCOM Application Frame for C/C++ - a VBA GeoCOM application consists at least of the following parts:

- Initialise GeoCOM
- Open a connection to the server
- One or more GeoCOM RPC's
- Close the active connection to the server
- Finalise GeoCOM

A sample implementation of above points could be:

```
CONST RETRIES 1 = 1
DIM RetCode As Integer
DIM bOpenAndRunning as Integer
' initialize GeoCOM
bOpenAndRunning = False
RetCode = VB_COM_Init()
If (RetCode = RC_OK) Then
  ' open a channel to the TPS1000 instrument
  RetCode = VB_COM_OpenConnection(COM_1, COM_BAUD_19200,
                                   RETRIES 1)
  If (RetCode = RC_OK) Then
    bOpenAndRunning = True
  End If
End If
' optionally set up other comm. parameters here
If (RetCode = RC_OK) Then
  ' functionality of the application
  ' we just test if communication is up
  RetCode = VB COM NullProc()
  If (RetCode <> RC_OK) Then
    ' handle error
  End If
End If
```

```
If (bOpenAndRunning) Then
  ' close channel
  RetCode = VB_COM_CloseConnection ()
  If (RetCode <> RC_OK) Then
    ' handle error
  End If
End If
' finalize and reset GeoCOM
RetCode = VB_COM_End()
  If (RetCode <> RC_OK) Then
    ' handle error
End If
```

# 3.3.4 VBA Development System Support

This interface has been written for Microsoft Visual Basic for Applications 4.0 and higher only. Hence, no other development environment will be supported.

# 3.3.5 Programming Hints

# Combining 16/32 Bit Targets

To handle 16 and 32 Bit environments we recommend including both stubs\_p.bas and stubs32p.bas into your project. As already mentioned originally defined enumeration values will be defined as either Integer or Long. For instance, see below for the code fragment.

```
#If Win16 Then
   Dim nPort As Integer
#Else
   Dim nPort As Long
#End If
Dim RetCode As Integer

RetCode = VB_COM_Init()
If RetCode = RC_OK Then
   ' port is set outside of this procedure
If port = 0 Then
   nPort = COM_1
Else
```

### **Output Parameters of String Data Type**

The internal representation of strings is not directly compatible between C/C++ and VBA. Therefore the one has to pre- and post-process such an output parameter. In the following example, we know that the output parameter will be less than 255 characters in length from the description of the RPC.

```
Dim s As String
' initialise string
s = Space(255)
Call VB_COM_GetErrorText(RC_IVPARAM, s)
' trim string, justify string length
s = Trim$(s)
```

**Note:** Incorrectly handled string output parameters may lead to severe runtime problems.

# 3.4 UNITS OF VALUES

All parameters are based on the SI unit definition, if not explicitly indicated differently. The SI units, and their derivatives, used are:

| Abbreviation | Unit             | Description                |
|--------------|------------------|----------------------------|
| M            | ( Meters )       | for lengths, co-ordinates, |
| Rad          | ( Radians )      | for angles                 |
| Sec          | ( Seconds )      | for time                   |
| Нра          | ( Hekto Pascal ) | for pressure               |
| С            | (Celsius)        | for temperature            |

Table 3-2: SI Units

#### 3.5 TPS1000 INSTRUMENT MODES OF OPERATION

In respect to communication, the TPS1000 instrument knows several states in which it reacts differently. The main state for GeoCOM is online state or mode. There it is possible to use all RPC's, which are described in this manual. Especially we will describe the possibilities of changing the state by the built-in RPC's. For the ASCII protocol refer to section 3.1.3 - Modes of Operation Concerning Communication.

The possible states can be described as follows:

Off The instrument is switched off and can be switched on and put into

online mode by using COM\_SwitchOnTPS.

**Local** The instrument is in local mode. GeoCOM is not active hence, RPC's

cannot be used. Switch into online mode with menu EXTRA on the

instrument.

Online Also called Remote mode. The instrument accepts RPC's. COM\_Local

can be used to switch into local mode.  ${\tt COM\_SwitchOffTPS}$  will

switch off the instrument or put it into sleep mode.

**RCS** The instrument accepts Remote Control sequences. This is not subject

of this manual and will be described elsewhere.

**GSI/Meas** In this mode the user can measure coordinates and save the values

onto the PC-Card. GSI commands will be accepted in this mode. Since this is not subject of this manual this mode will not described here in

more detail.

**Sleep** Either because of reaching the time out or by using the function

COM\_SwitchOff(COM\_TPS\_SLEEP) this state has been reached when starting from online mode. Only if the previous mode was online mode

it can be switched back to it with

COM SwitchOnTPS(COM TPS REMOTE).

# 3.5.1 Getting Mode of Operation Concerning Communication

This is available only when the application uses the function call protocol. Hence a DLL is used to automate RPC calls. Earlier implementations do not support logging of the current state. That is why the current implementation does not log the current state per default. But with Release 2.20 and higher logging can be switched on by using COM\_EnableSignOff(TRUE). After enabling state changes

to and from online mode will be logged and can be requested with COM GetTPSState.

**Note:** The mode can be determined only if GeoCOM is active and the sign-off message is activated. In any other situation, COM\_GetTPSState will yield the state COM\_TPS\_UNKNOWN.

The following picture shows the dependencies graphically. Instead of the correctly defined identifiers, shortcuts have been used.

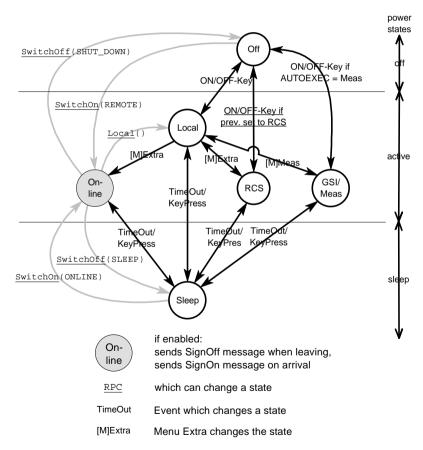

Picture 3-1 TPS1000 modes of operation in respect to communication

# 3.6 COMMON COMMUNICATION ERRORS

GeoCOM is based on calling functions remotely. Because of the additional communication layer the set of return codes increases with return codes based on communication errors. Since all of these codes may be returned by any RPC we will explain them here and omit them in the descriptions of the RPC's.

| Return Code        | Val  | Description                                                                                                    |
|--------------------|------|----------------------------------------------------------------------------------------------------|
| RC_OK              | 0    | Successful termination, implies also no communication error.                                                                                                    |
| RC_COM_CANT_ENCODE | 3073 | Can't encode arguments in client. Returned by the client to the calling application directly, i.e. without anything being sent to the transport layer and beyond.                                                                                                    |
| RC_COM_CANT_DECODE | 3074 | Can't decode results in client. Once an RPC has been sent to the server and a reply has been sent back, this return code states that the encoded reply could not be decoded in the client. This is usually the result of using different versions of GeoCOM on client and server. |
| RC_COM_CANT_SEND   | 3075 | Failure in sending calls. If the resources at the transmitting port have been allocated previously, i.e. GeoCOM does not have exclusive rights to the port, or if the exception or similar routine has experienced a failure, this error code is returned.                        |
| RC_COM_CANT_RECV   | 3076 | Failure in receiving result. A failure has occurred during reception of a packet at the data link layer. This could be due to incorrect parameter settings or noise on the line, etc                                                                                              |

| Return Code                | Val  | Description                                                                                                    |
|----------------------------|------|----------------------------------------------------------------------------------------------------|
| RC_COM_TIMEDOUT            | 3077 | Call timed out. The client has sent an RPC to the server but it has not replied within the current time-out period as set for the current transaction. This could be because: the server has not received the request; the server has taken too long to execute the request; the client has not received the reply; the communication line (physical layer is no longer there; or, the time-out is too short (especially true when communicating over noisy or radio links at low baud rates). |
| RC_COM_WRONG_FORMAT        | 3078 | The request and receive formats are different. Something got mixed up along the way or the application tried to send using a format which has not been implemented on both client and server.                                                                                                    |
| RC_COM_VER_MISMATCH        | 3079 | RPC protocol mismatch error. An RPC protocol has been requested which does not exist. This error will indicate incompatible client and server protocols.                                                                                                    |
| RC_COM_CANT_DECODE_<br>REQ | 3080 | Can't decode request in server. If the client sends the server an RPC but one which cannot be decoded in the server, the server replies with this error. It could be that the GeoCOM versions running on the client and server are different or the packet was not correctly sent over a noisy or unreliable line.                                                                                                    |
| RC_COM_PROC_UNAVAIL        | 3081 | The requested procedure is unavailable in the server. An attempt has been made to call an RPC, which does not exist. This is usually caused when calling RPC's which have been inserted, appended, deleted, or altered between the differing versions of GeoCOM on client and server. To be on the safe side, always use the same GeoCOM version whenever possible on both sides.                                                                                                    |

| Return Code                | Val  | Description                                                                                                    |
|----------------------------|------|----------------------------------------------------------------------------------------------------|
| RC_COM_CANT_ENCODE_<br>REP | 3082 | Can't encode reply in server. The server has attempted to encode the reply but has failed. This can be caused by the calling procedure trying to pass too much data back to the client and in so doing has exceeded the maximum packet length.                                                                                                   |
| RC_COM_SYSTEM_ERR          | 3083 | Communication hardware error                                                                                                    |
| RC_COM_FAILED              | 3085 | Mess into communication itself. Should be OK once the node has been recycled, i.e. powered-down and -up again.                                                                                                    |
| RC_COM_NO_BINARY           | 3086 | Unknown protocol. An unknown (or not yet supported) Transport or Network protocol has been used. Could appear when using differing GeoCOM versions on client and server. Not used up to 2.10                                                                                                    |
| RC_COM_INTR                | 3087 | Call interrupted. Something has happened outside of the scope of GeoCOM, which has forced the current RPC to abort itself.                                                                                                    |
| RC_COM_REQUIRES_<br>8DBITS | 3090 | This error indicates desired protocol requires 8 data bits (only Version 2.20 or later)                                                                                                    |
| RC_COM_TR_ID_<br>MISMATCH  | 3093 | Request and reply transaction ids do not match. Somewhere along the line a packet (usually a reply) has been lost or delayed. GeoCOM tries to bring everything back to order but if this error continues during the session it may be wise to inspect the line and, at least, to restart the session. The immediately following RPC may be lost. |
| RC_COM_NOT_GEOCOM          | 3094 | Parse failed; data package not recognised as GeoCOM communication package                                                                                                    |
| RC_COM_UNKNOWN_PORT        | 3095 | Tried to access an unknown hardware port. The application has not taken the physical resources of the machine on which it is running into account.                                                                                                    |

| Return Code                       | Val  | Description                                                                                                    |
|-----------------------------------|------|----------------------------------------------------------------------------------------------------|
| RC_COM_OVERRUN                    | 3100 | Overruns during receive. A packet has been received which has exceeded the maximum packet length. It will be discarded! This can be caused by a noisy line during GeoCOM Binary format transmissions. |
| RC_COM_SRVR_RX_<br>CHECKSUM_ERROR | 3101 | Checksum received at server is wrong. The checksum belonging to the current packet is wrong - no attempt is made at decoding the packet.                                                              |
| RC_COM_CLNT_RX_<br>CHECKSUM_ERROR | 3102 | Checksum received at client is wrong. The checksum belonging to the current packet is wrong - no attempt is made at decoding the packet.                                                              |
| RC_COM_PORT_NOT_<br>AVAILABLE     | 3103 | COM port not available. This can be caused by attempting to open a port for unique use by GeoCOM, which has already been allocated to another application.                                            |
| RC_COM_PORT_NOT_<br>OPEN          | 3104 | COM port not opened / initialised. The application has attempted to use a COM port to which it has no unique rights.                                                                                  |
| RC_COM_NO_PARTNER                 | 3105 | No communications partner on other end. The connection to the partner could not be made or has been lost. Check that the line is there and try again.                                                 |
| RC_COM_ERO_NOT_<br>STARTED        | 3106 | The client, after calling an ERO has decided not to confirm the start of the ERO and has instead called another RPC.                                                                                  |

| Return Code                 | Val  | Description                                                                                                    |
|-----------------------------|------|----------------------------------------------------------------------------------------------------|
| RC_COM_CONS_REQ             | 3107 | Attention to send consecutive requests. The application has attempted to send another request before it has received a reply to its original request. Although GeoCOM does not return control to the app until a reply is received, this error is still possible with event-driven applications, i.e., the user pushing a button yields control back to the application code which can then call GeoCOM again. |
| RC_COM_SRVR_IS_<br>SLEEPING | 3108 | TPS has gone to sleep. Wait and try again.                                                                                                    |
| RC_COM_SRVR_IS_OFF          | 3109 | TPS has shut down. Wait and try again                                                                                                    |

# 4 REMARKS ON THE DESCRIPTION

This chapter contains some remarks on the description of RPC's and on the structure of the descriptions.

#### 4.1 STRUCTURE OF DESCRIPTIONS

The whole reference part is subdivided into sections. Each section contains descriptions of a set of functions, which build up a subsystem. A subsystem gathers all functions, which are related to a specific functionality of a TPS1000 instrument, e.g. MOT describes all functions, which relate to motorization. Each subsystem is subdivided into the descriptions of RPC's.

#### 4.1.1 Structure of a Subsystem

A subsystem consists of the following parts:

# 1. Usage

This part gives some hints about the usage of the subsystem and general information of its functionality.

# 2. Constants and Types

All subsystem specific constants and data types are listed here. Also their meanings are described if they are not obvious.

#### 3. Functions

All RPC's of this subsystems are listed here and described in detail.

**Note:** To reduce redundancy the VB declarations of data types and constants have been omitted. Please refer to chapter 3.3 to get more information about this subject.

# 4.1.2 Structure of a RPC Description

One RPC description contains the following parts:

#### Title

Contains the name of the RPC and a short description of the function.

#### C-Declaration

Contains the C declaration of the function (excluding the return type).

#### VB-Declaration

Declares the function in VB (excluding the return type).

# **ASCII-Request**

Describes the composition, inclusive the base types, of the ASCII request.

# **ASCII-Reply**

Describes the composition, inclusive the base types, of the corresponding request.

#### Remarks

Gives additional information on the usage and possible side effects of the function.

#### **Parameters**

Explains the parameters, their data types and their meaning.

#### **Return-Codes**

Gives the meaning of the return codes related to this RPC. General and communication return codes will be omitted in explanations. They are explained in section 3.6.

#### See Also

Cross references shows other RPC's which relate to this one.

# Example

Gives an example of how this RPC could be used.

**Note:** To reduce redundancy the return type has been omitted from the C- and VB-declarations of the RPC's.

ASCII-Request and Reply do not explain the whole data structures. Instead the corresponding base types will be given. Please refer to chapter 2.2 to get more information on this topic.

Also because of redundancy the necessary CR/LF at the end has been omitted from ASCII-Request and Reply.

### 4.1.3 Sample of a RPC Description

```
1.1.1
        CSV GetDateTime- Get date and time.
                            Title and description
C-Declaration
      CSV GetDateTime(DATIME &DateAndTime)
VB-Declaration
      VB CSV GetDateTime (DateAndTime As DATIME)
ASCII-Request
                                 Declarations for
      %R1Q,5008:
                                 different protocols
ASCII-Response
      %R1P, 0, 0:RC,Year[short],Month,Day,Hour,Minute,Second[all byte]
Remarks
                         Remarks to this function and its usage
      The ASCII respons
      type DATIME. A possible response can look like this:
      %R1P,0,0:0,1996,'07', '19','10','13','2f' (see
      chapter ASCII data type declaration for further information)
                                 Detailed descriptions of parameters
Parameters
      DateAndTime
                            out
                                    Encoded date and time.
Return-Codes
                  Meaning of return codes
      RC OK
                            Execution successful.
      RC UNDEFINED
                            Time and/or date is not set (yet).
See Also
                                 Cross references to related functions
      CSV SetDateTime
Example
      RC_TYPE
                  rc;
                  DateAndTime;
      DATIME
      rc = CSV GetDateTime(DateAndTi
                                             A typical usage
      if (rc == RC_OK)
                                             of this function
         // use Date and time
      else
         // handle error
```

# 5 COMMUNICATION SETTINGS

This subsystem provides functions which influences GeoCOM as a whole and functions, which relate to the client side only.

If a function influences the client side only then there is no ASCII request defined.

### 5.1 CONSTANTS AND TYPES

#### **Serial Port Selector**

This enumeration type denotes the hardware serial port.

#### **Transmission Data Format**

This value tells if the transmission takes place in a readable ASCII data format or in a data size optimised binary data format.

```
enum COM FORMAT
{
        COM\_ASCII = 0,
                                // Force ASCII comm.
        COM_BINARY = 1
                                // Enable binary comm.
};
Baud Rate
enum COM_BAUD_RATE
{
        COM BAUD 38400 = 0.
        COM BAUD 19200 = 1,
                                // default baud rate
        COM_BAUD_9600
                         = 2.
        COM_BAUD_4800
                         = 3,
        COM BAUD 2400
};
```

### **TPS1000 Operation Status**

# **MS-Windows Data Types**

One of the described functions uses the predefined type HWND of MS-Windows. Please refer to the documentation of MS-Windows development environment for this data type.

Note: HWND depends on whether the pre-processor symbol STRICT is defined. When MFC libraries are used, STRICT is automatically defined. Otherwise the user must #define STRICT or he will get unresolved externals.

### 5.2 GENERAL GEOCOM FUNCTIONS

# 5.2.1 COM\_GetDoublePrecision - Get Double Precision Setting

#### C-Declaration

```
COM_GetDoublePrecision( short &nDigits )

VB-Declaration

VB_COM_GetDoublePrecision( nDigits As Integer )

ASCII-Request

%R1Q,108:

ASCII-Response

%R1P,0,0:RC, nDigits[short]
```

#### Remarks

This function returns the precision – number of digits to the right of the decimal point – when double floating-point values are transmitted. The

usage of this function is only meaningful if the communication is set to ASCII transmission mode. Precision is equal in both transmission directions. In the case of an ASCII request, the precision of the server side will be returned.

#### **Parameters**

NDigits Out Number of digits to the right of the decimal point.

### **Return Codes**

RC\_OK On successful completion.

#### See Also

```
COM SetDoublePrecision
Example
RC TYPE
                rc;
                nDigits, nOldDigits;
short
TMC HEIGT
                height;
 (void) COM_GetDoublePrecision(nOldDigits);
rc = COM_SetDoublePrecision(nDigits);
// nDigits > 15, nDigits < 0 -> RC_IVPARAM
if (rc == RC_IVPARAM)
 rc = COM SetDoublePrecision(7);
// measure height of reflector ...
// the result is precisely calculated and
// returned with nDigits to the right of the
// decimal point
(void) TMC_GetHeight(height);
                                  // ignore return code
print("height: %d\n", height.dHr);
// reset server accuracy to the old value
rc = COM_SetDoublePrecision(nOldDigits);
// no error handling, because nOldDigits must be valid
```

# 5.2.2 COM\_SetDoublePrecision - Set Double Precision Setting

#### C-Declaration

COM\_SetDoublePrecision( short nDigits )

#### VB-Declaration

VB COM SetDoublePrecision( ByVal nDigits As Integer )

### **ASCII-Request**

%R1Q,107:nDigits[short]

### **ASCII-Response**

%R1P,0,0:RC

#### Remarks

This function sets the precision – number of digits to the right of the decimal – when double floating-point values are transmitted. The TPS' system software always calculates with highest possible precision. The default precision is fifteen digits. However, if this precision is not needed then transmission of double data (ASCII transmission) can be speeded up by choosing a lower precision. Especially when many double values are transmitted this may enhance the operational speed. The usage of this function is only meaningful if the communication is set to ASCII transmission mode. In the case of an ASCII request, the precision of the server side will be set. Notice that trailing Zeros will not be sent by the server and values may be rounded. E.g. if precision is set to 3 and the exact value is 1.99975 the resulting value will be 2.0

**Note:** With this function one can decrease the accuracy of the delivered values.

#### **Parameters**

nDigits In Number of digits right to the comma.

#### **Return Codes**

RC\_OK On successful completion.

RC\_IVPARAM 0 > nDigits > 15

### See Also

COM\_GetDoublePrecision

### **Example**

see COM\_GetDoublePrecision

# 5.3 CLIENT SPECIFIC GEOCOM FUNCTIONS

The following functions are not applicable to the ASCII protocol, because these functions influence the behaviour of the client application only.

#### 5.3.1 COM Init - Initialize GeoCOM

#### C-Declaration

COM Init( void )

### VB-Declaration

VB\_COM\_Init()

### **ASCII-Request**

\_

# **ASCII-Response**

Remarks

COM\_Init has to be called to initialise internal buffers and variables. It does not change the TPS' state.

**Note:** No other GeoCOM function can be called successfully without having initialised GeoCOM before.

#### **Parameters**

\_

#### **Return Codes**

RC\_OK

On successful completion.

#### See Also

COM End

### **Example**

See chapter C-2 Program Frames for an example program frame

### 5.3.2 COM End - Quit GeoCOM

#### C-Declaration

```
COM_End( void )
```

#### VB-Declaration

VB COM End()

### **ASCII-Request**

\_

## **ASCII-Response**

-

#### Remarks

COM\_End has to be called to finish up all open GeoCOM transactions. It closes an open port and does whatever is necessary to shutdown GeoCOM. The TPS' state will not be changed.

#### **Parameters**

\_

#### **Return Codes**

RC OK

On successful completion.

#### See Also

COM Init

### **Example**

see COM Init

# 5.3.3 COM\_OpenConnection - Open a Port for Communication

#### **C-Declaration**

```
COM_OpenConnection( COM_PORT ePort, COM_BAUD_RATE &eRate, Short nRetries)
```

#### VB-Declaration

```
VB_COM_OpenConnection( ByVal Port As Integer, ByVal Baud As Integer, ByVal Retries As Integer)
```

### **ASCII-Request**

**ASCII-Response** 

#### Remarks

This function opens a PC serial port and attempts to detect a theodolite based on the given baud rate. If a TPS is well connected to the PC then GeoCOM tries to establish a connection to it.

If no connection could be established and the connection dialog flag is set to TRUE then a dialog appears which asks the user if all possible baud rate settings should be tried. See also COM\_SetConnDlgFlag. If the flag is cleared, all possible settings will be tried automatically without notification of the user.

To be successful the TPS must be in online mode.

If the TPS is switched off it will be switched on remotely and set into online mode automatically.

The default transmission data format is set to COM\_BINARY, if the TPS Release is equal or higher than 2.20.

This function will fail if the TPS is in local-mode or if the serial-port is locked or in use. It will also fail if no TPS is connected to the serial port.

If the call cannot be finished successfully then the port will be freed and closed.

The successful completion of this may take more than a minute, if all possible settings have to be tried out.

nRetries denotes the number of retries of subsequent RPCs if the first request has not been fulfilled successfully. Especially for radio data links this is of interest if the link is not reliable. We recommend not using a value higher than two since this may slow down communication significantly.

**Note:** In the current implementation, GeoCOM does not support two open connections at the same time. A second attempt to open a second port at once will be denied by GeoCOM.

#### **Parameters - C-Declaration**

EPort In Serial port.

eBaud InOut Baud rate.

nRetries Number of retries. In

#### Return Codes

RC OK On successful completion.

RC\_COM\_PORT\_NOT\_AVAILABLE Port is in use or does not exist RC COM NO PARTNER GeoCOM failed to detect a TPS.

RC IVPARAM Illegal parameter.

#### See Also

COM CloseConnection COM\_SetConnDlqFlaq

### Example

see COM Init

#### 5.3.4 COM\_CloseConnection - Close the Open Port

#### C-Declaration

COM CloseConnection( void )

#### VB-Declaration

VB COM CloseConnection( )

# **ASCII-Request**

# **ASCII-Response**

#### Remarks

This function closes the (current) open port and releases an established connection. It will not change the TPS' state.

#### **Parameters**

#### **Return Codes**

RC OK On successful completion.

#### See Also

COM\_OpenConnection

### **Example**

See chapter C-2 Program Frames for an example program frame

### 5.3.5 COM GetBaudRate – Get Current Baud Rate

#### C-Declaration

```
COM_GetBaudRate ( COM_BAUD_RATE &eRate )

VB-Declaration

VB_COM_GetBautRate( eRate As Integer )

ASCII-Request
```

# **ASCII-Response**

### Remarks

Get the current baud rate of the serial line. It should be the setting of both client and server. In ASCII protocol, this RPC is not available.

#### **Parameters**

eRate Out Baud rate of serial line.

#### Return Codes

RC\_OK On successful completion.

#### See Also

COM SetBaudRate

## **Example**

```
else
  printf("Baudrate is %d Baud = " );
  switch (eRate )
    case COM_BAUD_38400:
      printf("38400\n");
      break ;
    case COM_BAUD_19200:
      printf("19200\n");
      break ;
    case COM BAUD 9600:
      printf("9600\n ");
      break ;
    case COM BAUD 4800:
      printf("4800\n ");
      break ;
    case COM_BAUD_2400:
      printf("2400\n ");
      break ;
    default:
      printf("illegal\n ");
      break ;
// shutdown GeoCOM
// end of main
```

## 5.3.6 COM\_SetBaudRate - Set Baud Rate

#### C-Declaration

```
COM_SetBaudRate( COM_BAUD_RATE eRate )

VB-Declaration

VB_COM_SetBaudRate( ByVal eRate As Integer )

ASCII-Request
```

# **ASCII-Response**

### Remarks

This function sets the baud rate of the serial line, hence on both client and server side. A port must have been opened successfully with COM OpenConnection.

#### **Parameters**

eRate In Baud rate.

### **Return Codes**

RC\_OK On successful completion.

#### See Also

COM\_GetBaudRate

# Example

# 5.3.7 COM\_GetTimeOut - Get Current Timeout Value

#### **C-Declaration**

```
COM_GetTimeOut( short &nTimeOut )
```

#### **VB-Declaration**

```
VB_COM_GetTimeOut( nTimeOut As Integer )
```

# **ASCII-Request**

# ASCII-Response

\_

#### Remarks

This function retrieves the current timeout value for a request in seconds. The timeout value is the delay GeoCOM will wait for completion before it signals an error to the calling application.

#### **Parameters**

```
nTimeOut Out Timeout value in seconds, default value is 5 sec.
```

### **Return Codes**

RC\_OK On successful completion.

#### See Also

COM SetTimeOut

### **Example**

```
RC_TYPE rc;
shortnTimeOut;
COM_GetTimeOut(nTimeOut);
if (nTimeOut <= 5)
{
   COM_SetTimeOut(7);
}
```

### 5.3.8 COM SetTimeOut - Set Current Timeout Value

#### C-Declaration

```
COM_SetTimeOut( short nTimeOut )

VB-Declaration

VB_COM_SetTimeOut( nTimeOut As Integer )

ASCII-Request
```

# ASCII-Response

#### -Remarks

This function sets the current timeout value in seconds. The timeout value is the delay GeoCOM will wait for completion of the last RPC before it signals an error to the calling application.

A zero timeout value indicates no wait. This can be used for polling the input queue. But be aware of that this will yield into a RC\_COM\_TIMEDOUT return code.

**Note:** A negative timeout value indicates an infinite waiting period and may block the client application.

### **Parameters**

nTimeOut In timeout value in seconds

Return Codes

RC\_OK On successful completion.

See Also

COM\_GetTimeOut

### Example

see COM\_GetTimeOut

### 5.3.9 COM\_GetComFormat - Get Transmission Data Format

#### **C-Declaration**

```
COM_GetComFormat( COM_FORMAT &eComFormat )
```

#### VB-Declaration

VB\_COM\_GetComFormat( eComFormat As Integer )

### **ASCII-Request**

# **ASCII-Response**

# Remarks

This function gets the actual transmission data format. GeoCOM uses COM\_BINARY as a default with Firmware Releases higher than 2.20. But if the TPS' Firmware does not support binary transmission data format then ASCII data format will be used instead.

#### **Parameters**

eComFormat Out COM\_ASCII or COM\_BINARY

#### Return Codes

RC OK

On successful completion.

#### See Also

COM SetComFormat

### Example

### 5.3.10 COM SetComFormat - Set Transmission Data Format

#### C-Declaration

```
COM_SetComFormat( COM_FORMAT eComFormat )
```

#### **VB-Declaration**

```
VB_COM_SetComFormat( ByVal eComFormat As Integer )
```

### **ASCII-Request**

# **ASCII-Response**

### Remarks

GeoCOM chooses during start-up the default transmission data-format. If the TPS Firmware Release is higher than 2.20 then, this will be binary mode. Nevertheless, one can force ASCII data format for special purposes, e.g. debugging.

In the case of an ASCII request, the server side will be set only. The server always replies in the data-format that it has received the request. In this context this RPC can be used to deny binary data format.

#### **Parameters**

EComFormat Out COM\_ASCII or COM\_BINARY

### **Return Codes**

RC\_OK
RC\_COM\_PORT\_NOT\_OPEN
RC\_COM\_NO\_BINARY

On successful completion.

Port not open for transmission.

TPS Firmware does not support binary data transmission format.

#### See Also

COM\_SetComFormat

### **Example**

```
RC TYPE
           rc;
COM FORMAT eFormat;
// change coding method
// eFormat is COM_ASCII or COM_BINARY
eFormat = COM BINARY;
rc = COM_SetComFormat(eFormat);
if (rc == RC_COM_PORT_NOT_OPEN)
 rc = COM_SetComFormat(eFormat);
switch (rc)
  case RC COM PORT NOT OPEN:
    printf("Port not open\n");
    return (RC_FATAL);
    break;
  case RC_COM_NO_BINARY:
    printf("Binary format not available "
             "for this version.");
    // continue in ASII-format
    break;
} // end of switch (rc)
// continue in program
```

### 5.3.11 COM\_UseWindow - Declare Parent Window Handle

#### **C-Declaration**

```
COM_UseWindow( HWND handle )

VB-Declaration

VB_COM_UseWindow( handle As HWND )

ASCII-Request

-
```

# **ASCII-Response**

### Remarks

The function sets the parent window-handle that GeoCOM uses when it creates a dialog or message box. If this function is not called, GeoCOM will use the NULL window as default.

**Note:** HWND depends on whether the pre-processor symbol STRICT is defined. When MFC libraries are used, STRICT is automatically defined. Otherwise the user must #define STRICT or he will get unresolved externals.

#### **Parameters**

handle In Parent window handle.

#### Return Codes

RC\_OK On successful completion.

#### See Also

-

# Example

```
RC_TYE rc;
HWND hWnd;
rc = COM_UseWindow(hWnd);
```

# 5.3.12 COM\_SetConnDlgFlag - Set Connection Dialog Flag

#### C-Declaration

```
COM_SetConnDlgFlag( BOOLE bShow )
```

#### VB-Declaration

```
VB_COM_SetConnDlgFlag( ByVal bShow As Integer )
```

### **ASCII-Request**

\_

### **ASCII-Response**

\_

#### Remarks

This function sets or clears the connection dialog flag. If cleared, then the user will not be asked by a dialog box if all possible settings should be tried to establish a connection. The flag is set to TRUE by default. Usually this function will be called beforehand of COM OpenConnection.

#### **Parameters**

bShow In show dialog

#### Return Codes

RC\_OK On successful completion.

#### See Also

COM\_OpenConnection

## Example

```
Const short RETRIES = 2;
RC_TYPE     rc;

// disable dialog box
COM_SetConnDlgFlag(FALSE);
// establish connection without showing dialog box
rc = COM_OpenConnection(PORT 1, COM_BAUD_9600, Retries);
```

# 5.3.13 COM\_ViewError - Pop Up Error Message Box

#### C-Declaration

#### **VB-Declaration**

### **ASCII-Request**

# ASCII-Response

#### Remarks

This function checks the value of Result and if it is not equal to RC\_OK then it pops up a message box containing the specific error text.

**Note:** This function yields a valid error text only if GeoCOM has been initialised successfully.

#### **Parameters**

Result In Error result code.

szMsgTitle In Title of the displayed dialog box.

#### **Return Codes**

RC\_OK Always.

#### See Also

COM GetErrorText

### **Example**

```
RC_TYPE rc;
// initialize GeoCOM
rc = COM_SetBaudRate(COM_BAUD_19200);
if (rc != RC_OK)
{
   COM_ViewError(rc, "Set up connection");
   // handle error
}
```

### 5.3.14 COM\_GetErrorText - Get Error Text

#### C-Declaration

```
COM_GetErrorText( RC_TYPE Result,
```

```
char *szErrText)
```

### **VB-Declaration**

### **ASCII-Request**

\_

# **ASCII-Response**

\_

#### Remarks

This function checks the value of Result and returns an error text if the value is not equal to RC\_OK. The function yields an empty string if the value is RC\_OK. The maximum length of such an error text is 255 characters.

#### **Parameters**

Result In Error code of a function called before

this code will be checked.

szErrText Out Error text if not equal to RC OK.

#### Return Codes

RC OK On successful completion.

#### See Also

COM ViewError

# 5.3.15 COM\_GetWinSWVersion - Retrieve Client Version Information

#### C-Declaration

```
COM_GetWinSWVersion( short &nRel, short &nVer, short &nSubVer)
```

#### VB-Declaration

```
VB_COM_GetWinSWVersion( nRel As Integer, nVer As Integer, nSubVer As Integer)
```

# **ASCII-Request**

\_

# **ASCII-Response**

# Remarks

This function retrieves the actual software Release (Release, version and subversion) of GeoCOM on the client side.

#### **Parameters**

| nRel    | Out | Software Release.    |
|---------|-----|----------------------|
| nVer    | Out | Software version.    |
| nSubVer | Out | Software subversion. |

#### **Return Codes**

RC OK On successful completion.

#### See Also

COM\_GetSWVersion

### **Example**

```
RC_TYPE rc;
short
       nRel, nSubVer, nVer;
 (void) COM GetWinSWVersion(nRel, nVer, nSubVer);
printf("Windows GeoCOM:\n");
printf("Release %2d.%02d.%02d\n", nRel, nVer, nSubVer);
```

# 5.3.16 COM\_GetTPSState – Get Current TPS Operation Mode

#### C-Declaration

```
COM_GetTPSState( COM_TPS_STATUS &eMode )
VB-Declaration
```

```
VB_COM_ GetTPSState( eMode As Integer )
```

# **ASCII-Request**

# **ASCII-Response**

### Remarks

This function retrieves the current operation mode.

**Note:** This function returns a valid value only if the sign-off message is enabled. In any other situation, it returns COM\_TPS\_UNKNOWN. It is important to enable the sign-off message again if the instrument has been shut down.

#### **Parameters**

eMode Out Current operation mode.

#### **Return Codes**

RC\_OK On successful completion.

#### See Also

```
COM_EnableSignOff
CTL_GetUpCounter
```

### **Example**

```
RC TYPE
                rci
COM TPS STATUS
                eMode;
rc = COM_EnableSignOff(TRUE);
if (rc == RC OK)
  rc = COM_GetTPSSTate(eMode);
  if (rc == RC OK)
    switch (eMode)
       case COM_TPS_OFF:
         printf("TPS is switched off\n");
         break;
       case COM_TPS_UNKNOWN:
       default:
         printf("TPS state unknown\n");
  }
```

# **6** AUTOMATION - AUT

### 6.1 USAGE

The subsystem 'Automation' mainly performs the dynamic application 'absolute positioning'. This operation positions the axes of the instrument within a given tolerance to the system's angle measurement unit.

In combination with the Automatic Target Recognition System (ATR) other functionality such as automatic target position or target search are supported.

Some of the functions of this subsystem can take a undefined time for execution (for example the position operation takes the more time the more precision is required).

#### 6.2 CONSTANTS AND TYPES

#### On/Off switch

#### Number of axis

```
const short MOT_AXES = 2;
```

## **Positioning Tolerance**

# **Maximum Position Time [s]**

```
struct AUT_TIMEOUT
{
  double adPosTimeout[MOT_AXES];// max. positioning time [sec]
};
```

#### **Position Precision**

## Fine-adjust Position Mode

# **Automatic Target Recognition Mode**

```
enum AUT_ATRMODE  // Possible modes of the target  // recognition 

{

AUT_POSITION = 0,  // Positioning to the hz- and v-angle  
AUT_TARGET = 1  // Positioning to a target in the  
// environment of the hz- and v-angle. }
```

# 6.3 FUNCTIONS

### 6.3.1 AUT GetATRStatus - Get the status of the ATR mode

### **C-Declaration**

```
AUT_GetATRStatus(ON_OFF_TYPE &OnOff)
```

#### **VB-Declaration**

VB\_AUT\_GetATRStatus(OnOff As Integer)

### **ASCII-Request**

%R1Q,9019:

### **ASCII-Response**

%R1P, 0, 0: RC, On Off[long]

#### Remarks

Get the current status of the ATR mode on TCA instruments. This command does not indicate whether the ATR has currently acquired a prism.

#### **Parameters**

OnOff out Status of the ATR mode

#### **Return-Codes**

RC\_OK Execution always successful.

#### See Also

AUT\_SetATRStatus

#### Example

```
{
    // no TCA instrument
}
```

### 6.3.2 AUT\_SetATRStatus - Set the status of the ATR mode

#### C-Declaration

AUT\_SetATRStatus(ON\_OFF\_TYPE OnOff)

#### **VB-Declaration**

VB\_AUT\_SetATRStatus(OnOff As Integer)

### **ASCII-Request**

%R1Q,9018: OnOff[long]

### **ASCII-Response**

%R1P,0,0:RC

#### Remarks

Activate respectively deactivate the ATR mode.

Activate ATR mode:

The ATR mode is activated and the LOCK mode keep unchanged.

Deactivate ATR mode:

The ATR mode is deactivated and the LOCK mode (if sets) will be reset automatically also.

This command is valid for TCA instruments only.

#### **Parameters**

OnOff in Status of the ATR mode

#### **Return-Codes**

RC\_OK Execution successful.

RC\_NOT\_IMPL ATR not available: no TCA instrument.

AUT\_RC\_DETECTOR\_ERROR Indefinite ATR error

#### See Also

AUT\_GetLockStatus AUT\_SetLockStatus

#### Example

see AUT GetATRStatus

### 6.3.3 AUT\_GetLockStatus - Get the status of the lock switch

#### C-Declaration

AUT\_GetLockStatus(ON\_OFF\_TYPE &OnOff)

#### **VB-Declaration**

VB\_AUT\_GetLockStatus(OnOff As Integer)

### **ASCII-Request**

%R1Q,9021:

### **ASCII-Response**

%R1P, 0, 0: RC, OnOff[long]

#### Remarks

This command gets the current LOCK switch. This command is valid for TCA instruments only and does not indicate whether the ATR has a prism in lock or not.

With the function MOT\_ReadLockStatus you can find out whether a target is locked or not.

#### **Parameters**

OnOff Out Status of the ATR lock switch

#### Return-Codes

RC\_OK Execution always successful.

#### See Also

AUT\_SetLockStatus
MOT ReadLockStatus

### **Example**

```
if(rc != RC OK)
       // error handling
  }
  else
    // no TCA instrument
else
{// ----- disable target tracking ------
   rc = AUT SetLockStatus(OFF);// reset the ATR
                                // mode not
                                // automatically
    if(rc == RC OK)
    {// reset of Lock status successful
       if(OldAtrStatus==OFF)
       {// set old ATR mode
      rc == AUT SetATRStatus(OFF);
    }
}
```

### 6.3.4 AUT\_SetLockStatus - Set of the ATR lock switch

#### C-Declaration

AUT\_SetLockStatus(ON\_OFF\_TYPE OnOff)

### **VB-Declaration**

VB\_AUT\_SetLockStatus(OnOff As Integer)

#### **ASCII-Request**

%R1Q,9020: OnOff[long]

#### ASCII-Response

%R1P,0,0:RC

#### Remarks

Set the lock status.

Status ON:

The target tracking functionality is available but not activated. In order to activate target tracking, see the function AUT\_LockIn. The ATR mode will be set automatically.

#### Status OFF:

A running target tracking will be aborted and the manual driving wheel is activated. The ATR mode will be not reset automatically respectively keep unchanged.

This command is valid for TCA instruments only.

#### **Parameters**

OnOff in Status of the ATR lock switch

### **Return-Codes**

RC\_OK Execution successful.

RC\_NOT\_IMPL AZE not available: no TCA instrument.

AUT\_RC\_DETECTOR\_ERROR Indefinite ATR error

#### See Also

AUT\_GetLockStatus AUT\_SetATRStatus AUT LockIn

### **Example**

see AUT\_GetLockStatus

# 6.3.5 AUT\_ReadTol - Read current setting for the positioning tolerances

#### C-Declaration

AUT\_ReadTol(AUT\_POSTOL &TolPar)

#### **VB-Declaration**

VB\_AUT\_ReadTol(TolPar As AUT\_POSTOL)

# **ASCII-Request**

%R10,9008:

## ASCII-Response

%R1P, 0, 0:RC,Tolerance Hz[double],Tolerance V[double]

#### Remarks

This command reads the current setting for the positioning tolerances of the Hz- and V- instrument axis.

This command is valid for TCM and TCA instruments only.

#### **Parameters**

TolPar out The values for the positioning tolerances in Hz and V direction [rad].

#### **Return-Codes**

RC\_OK Execution always successful.

#### See Also

AUT SetTol

### Example

```
const double MIN_TOL=3.141592654e-05;
RC_TYPE
                rci
AUT_POSTOL
                TolPar;
// read tolerance and set to a minimum of
// 3.141592654e-05
rc = AUT_ReadTol(TolPar);
if ((TolPar.adPosTol[MOT_HZ_AXLE] > MIN_TOL) | |
   (TolPar.adPosTol[MOT_V_AXLE] > MIN_TOL))
  TolPar.adPosTol[MOT_HZ_AXLE] = MIN_TOL;
  TolPar.adPosTol[MOT HZ AXLE] = MIN TOL;
  rc = AUT_SetTol(TolPar);
  switch (rc)
    case (RC_OK):
      // set of Lock tolerance successful
      break;
    case (RC IVPARAM):
      // invalid parameter
      break;
    case (MOT RC UNREADY):
      // subsystem not ready
      break;
```

# 6.3.6 AUT\_SetTol - Set the positioning tolerances

#### **C-Declaration**

AUT\_SetTol(AUT\_POSTOL TolPar)

#### VB-Declaration

VB AUT SetTol(TolPar As AUT POSTOL)

### **ASCII-Request**

%R1Q,9007:ToleranceHz[double], Tolerance V[double]

### **ASCII-Response**

%R1P,0,0:RC

### **Remarks**

This command stops every movement and sets new values for the positioning tolerances of the Hz- and V- instrument axes. This command is valid for TCM and TCA instruments only.

The tolerances must be in the range of 1[cc] (=1.57079 E-06[rad]) to 100[cc] (=1.57079 E-04[rad]).

**Note:** The max. Resolution of the angle measurement system is 3.2[cc] for the TPS1000 instruments and 1.6[cc] for the TPS2000 instruments. If smaller positioning tolerances are required, the positioning time can increase drastically.

#### **Parameters**

TolPar in The values for the positioning tolerances

in Hz and V direction [rad].

#### Return-Codes

RC OK Execution successful.

RC\_IVPARAM One or both tolerance values not within the

boundaries (1.57079E-06[rad] =1[cc]

to 1.57079E-04[rad] = 100[cc]).

MOT\_RC\_UNREADY Instrument has no motorization

#### See Also

AUT\_ReadTol

#### **Example**

see AUT\_ReadTol

# 6.3.7 AUT\_ReadTimeout - Read current timeout setting for positioning

#### C-Declaration

AUT\_ReadTimeout(AUT\_TIMEOUT &TimeoutPar)

#### **VB-Declaration**

VB\_AUT\_ReadTimeout(TimeoutPar As AUT\_TIMEOUT)

### **ASCII-Request**

%R10,9012:

### **ASCII-Response**

%R1P, 0, 0: RC, TimeoutHz[double], TimeoutV[double]

### Remarks

This command reads the current setting for the positioning time out (maximum time to perform positioning).

#### **Parameters**

TimeoutPar Out The values for the positioning time out in Hz and V direction [sec].

#### Return-Codes

RC\_OK Execution always successful.

### See Also

AUT\_SetTimeout

### **Example**

```
break;
case (RC_IVPARAM):
    // invalid parameter
    break;
}
```

### 6.3.8 AUT\_SetTimeout - Set timeout for positioning

#### C-Declaration

AUT\_SetTimeout(AUT\_TIMEOUT TimeoutPar)

#### **VB-Declaration**

VB\_AUT\_SetTimeout(TimeoutPar As AUT\_TIMEOUT)

### **ASCII-Request**

%R1Q,9011:TimeoutHz[double],TimeoutV[double]

### **ASCII-Response**

%R1P,0,0:RC

#### Remarks

This command set the positioning timeout (set maximum time to perform a positioning). The timeout is reset on 10[sec] after each power on

#### **Parameters**

| TimeoutPar | in | The values for the positioning timeout in |
|------------|----|-------------------------------------------|
|            |    | Hz and V direction [s]. Valid values are  |
|            |    | between 1 [sec] and 60 [sec].             |

#### **Return-Codes**

RC\_OK Execution successful. Maximum positioning time

is set.

RC\_IVPARAM One or both time out values not within the

boundaries (1[sec] to 60[sec]).

#### See Also

AUT\_ReadTimeout

### **Example**

see AUT\_ReadTimeout

# 6.3.9 AUT\_MakePositioning - Turns telescope to specified position

#### **C-Declaration**

```
AUT_MakePositioning(double Hz,
double V,
AUT_POSMODE POSMode,
AUT_ATRMODE ATRMode,
BOOLE bDummy)
```

#### **VB-Declaration**

### **ASCII-Request**

%R1Q,9027: Hz,V,PosMode,ATRMode,0

#### ASCII-Response

%R1P,0,0:RC

#### Remarks

This procedure turns the telescope absolute to the in Hz and V specified position, taking tolerance settings for positioning (see AUT\_POSTOL) into account. Any active control function is terminated by this function call.

If the position mode is set to normal (PosMode = AUT\_NORMAL) it is assumed that the current value of the compensator measurement is valid. Positioning precise (PosMode = AUT\_PRECISE) forces a new compensator measurement at the specified position and includes this information for positioning.

If ATR is possible and activated and the ATR mode is set to AUT\_TARGET, the instrument tries to position onto a target in the destination area. In addition, the target is locked after positioning if the LockIn status is set. If the Lock status not set, the manual driving wheel is activated after the positioning.

#### **Parameters**

| Hz | In | Horizontal (telescope) position [rad]. |
|----|----|----------------------------------------|
| V  | In | Vertical (instrument) position [rad].  |

POSMode In Position mode:

AUT\_NORMAL: (default) uses the current

value of the compensator (no compensator measurement while positioning). For values >25GON positioning might tend to inaccuracy.

AUT\_PRECISE: tries to measure exact inclination of target. Tend to longer position time (check AUT\_TIMEOUT and/or COM-time out if necessary).

ATRMode In Mode of ATR:

AUT\_POSITION: (default) conventional

position using values Hz and V.

AUT\_TARGET: tries to position onto a target in the destination area. This mode is

only possible if ATR exists and is

activated.

bDummy In It's reserved for future use, set bDummy

always to FALSE

Return-Codes

RC\_OK Execution successful.

RC\_IVPARAM Invalid parameter (e.g. no valid position).

AUT\_RC\_DETENT\_ERROR Destination angle lies in the illegal sector,

collision is occurred. Set new Destination

angle or free illegal sectors.

AUT\_RC\_TIMEOUT Time out while positioning of one or both

axes. (perhaps increase AUT time out, see

AUT\_SetTimeout)

AUT\_RC\_MOTOR\_ERROR Instrument has no 'motorization'.

AUT\_RC\_ANGLE\_ERROR Error within angle measurement. Maybe

instrument is not levelled and not stable. Try to correct instrument's position or switch automatic incline correction to OFF

(see TMC\_SetInclineSwitch).

AUT\_RC\_INCACC In the position mode AUT\_PRECISE a

valid measurement of target's inclination

was not possible: position inexact.

RC\_ABORT Function aborted.

RC\_COM\_TIMEDOUT Communication timeout. (perhaps

increase COM timeout, see

COM\_SetTimeout)

Additionally with position mode AUT\_TARGET.

AUT\_RC\_NO\_TARGET No target found

AUT\_RC\_MULTIPLE\_TARGETS Multiple targets found.

AUT\_RC\_BAD\_ENVIRONMENT Inadequate environment conditions.

AUT\_RC\_ACCURACY Inexact fine position, repeat

positioning

AUT\_RC\_DEV\_ERROR During the determination of the

angle deviation error detected, repeat

positioning

AUT\_RC\_NOT\_ENABLED ATR mode not enabled, enable ATR

mode

#### See Also

AUT\_GetATRStatus, AUT\_SetATRStatus AUT\_GetLockStatus, AUT\_SetLockStatus AUT\_ReadTol, AUT\_SetTol AUT\_ReadTimeout, AUT\_SetTimeout COM\_GetTimeOut, COM\_SetTimeOut

# **Example**

The example program tries to positioning to the given position. If a time out occurred, the time out values are increased and the position procedure starts again. If a measurement error occurred, the automatic inclination correction is switched off and the position procedure starts again.

RC\_TYPE rc, hrc; short i;

DOOL Tribasin -

BOOL TryAgain = TRUE; AUT\_TIMEOUT TimeoutPar;

AUT\_POSMODE POSMode = AUT\_PRECISE; short nComTimeOut, nOldComTimeOut;

```
rc=RC IVRESULT;
hrc = COM GetTimeOut(nOldComTimeOut);
hrc =AUT_SetATRStatus(ON); // for the ATR mode
                           // AUT TARGET necessary,
                            // otherwise not necessary
while(rc!=RC_OK || TryAgain)
  rc = AUT_MakePositioning(1.3, 1.6, POSMode,
                           AUT TARGET, FALSE );
  switch (rc)
    case (RC OK):
      //Positioning successful and precise
      break;
    case (AUT_RC_TIMEOUT):
      // measure timeout fault: increase timeout
      hrc = AUT_ReadTimeout(TimeoutPar);
      TimeoutPar.adPosTimeout[0]
        = min(TimeoutPar.adPosTimeout[0]+=5,60);
      TimeoutPar.adPosTimeout[1]
        = __min(TimeoutPar.adPosTimeout[1]+=5,60);
      hrc = AUT_SetTimeout(TimeoutPar);
      break;
    case RC_COM_TIMEDOUT:
      //increase timeout
      hrc = COM GetTimeOut(nComTimeOut);
      nComTimeOut=__min(nComTimeOut+=5, 60);
      hrc = COM SetTimeOut(nComTimeOut);
      break;
    case AUT_RC_ANGLE_ERROR:
      // error within angle measurement:
      // switch inclination correction off
      hrc = TMC SetInclineSwitch(OFF);
      break;
    default:
      // precise position not possible
      TryAgain = FALSE;
      if (rc == AUT_RC_INCACC)
        //Position successful but not precise
      else
      {
```

### 6.3.10 AUT ChangeFace - Turns telescope to other face

### C-Declaration

### **VB-Declaration**

## **ASCII-Request**

%R1Q,9028: PosMode,ATRMode,0

### ASCII-Response

place.

%R1P,0,0:RC

### Remarks

This procedure turns the telescope to the other face.

Is in the moment of the function calling an other control function active it will be terminated before.

The start angle is automatically measured before the position starts.

If the position mode is set to normal (PosMode = AUT\_NORMAL) it is allowed that the current value of the compensator measurement is inexact. Positioning precise (PosMode = AUT\_PRECISE) forces a new compensator measurement. If this measurement is not possible, the position does not take

If ATR is possible and activated and the ATR mode is set to AUT\_TARGET the instrument tries to position onto a target in the destination area. In addition, the target is locked after positioning if the LockIn status is set.

### **Parameters**

POSMode In Position mode:

 $\label{eq:aut_normal} \begin{tabular}{ll} AUT\_NORMAL: uses the current value of the compensator. For values $$>$25GON$ positioning might tend to inexact. \end{tabular}$ 

AUT\_PRECISE: tries to measure exact inclination of target. Tends to long position time (check AUT\_TIMEOUT and/or COM-time out if necessary).

ATRMode In Mode of ATR:

AUT\_POSITION: conventional position to

other face.

AUT\_TARGET: tries to position onto a target in the destination area. This set is only possible if ATR exists and is

activated.

bDummy In It's reserved for future use, set bDummy

always to FALSE

### **Return-Codes**

General:

RC\_OK Execution successful.
RC\_IVPARAM Invalid parameter.

AUT\_RC\_DETENT\_ERROR Destination angle lies in the illegal sector,

collision is occurred. Set new Destination

angle.

AUT\_RC\_TIMEOUT Timeout while positioning of one or both

axes. (perhaps increase AUT timeout, see

AUT\_SetTimeout)

AUT\_RC\_MOTOR\_ERROR Instrument has no 'motorization'.

AUT\_RC\_ANGLE\_ERROR Error within angle measurement. Maybe

instrument is not levelled and not stable. Try to correct instrument's position or switch automatic incline correction to OFF

(see TMC\_SetInclineSwitch).

AUT\_RC\_INCACC In the position mode AUT PRECISE a

valid measurement of target's inclination was not possible. The positioning is

inexact.

RC\_FATAL Fatal error.

RC\_ABORT Function aborted.

RC\_COM\_TIMEDOUT Communication timeout. (perhaps

increase COM timeout, see

COM\_SetTimeout)

### Additionally with position mode AUT\_TARGET.

AUT\_RC\_NO\_TARGET No target found

AUT\_RC\_MULTIPLE\_TARGETS Multiple targets found.

AUT\_RC\_BAD\_ENVIRONMENT Inadequate environment conditions.

AUT\_RC\_ACCURACY Inexact fine position, repeat

positioning

AUT\_RC\_DEV\_ERROR During the determination of the

angle deviation error detected, repeat

change face

AUT\_RC\_NOT\_ENABLED ATR mode not enabled, enable ATR

mode

#### See Also

AUT\_GetATRStatus, AUT\_SetATRStatus AUT\_GetLockStatus, AUT\_SetLockStatus

AUT\_ReadTol, AUT\_SetTol

AUT\_ReadTimeout, AUT\_SetTimeout COM\_GetTimeOut, COM\_SetTimeOut

TMC\_GetFace

## **Example**

The example program performs a change face. If a measurement error occurs, the automatic inclination correction is switched off and the change face starts again.

```
RC_TYPE
                rc, rch;
BOOL
                TryAgain = TRUE;
AUT_POSMODE
                POSMode = AUT_PRECISE;
rc=RC IVRESULT;
while(rc!=RC_OK && TryAgain)
  rc = AUT_ChangeFace(POSMode,
                      AUT_POSITION,
                       FALSE);
  switch (rc)
  case (RC_OK): // position successful
    //change face successful and precise
    break;
  case (AUT RC ANGLE ERROR):
    //error within angle measurement:
    //switch inclination correction off
    rch = TMC SetInclineSwitch(OFF);
    break;
  case (RC COM TIMEDOUT):
    //communication timed out while change face
    TryAgain = FALSE;
    break;
  default:
    //precise position not possible
    TryAgain = FALSE;
    if (rc == AUT_RC_INCACC)
      //change face successful but not precise
    else
      // change face not successful
      // here further error analyse possible
    break;
```

## 6.3.11 AUT\_FineAdjust - Automatic target positioning

#### C-Declaration

AUT\_FineAdjust( Double dSrchHz, double dSrchV,

BOOLE bDummy)

#### **VB-Declaration**

VB\_AUT\_FineAdjust3( DSrchHz As Double, dSrchV As Double.

bDummy As Boolean)

### **ASCII-Request**

%R1Q,9037: dSrchHz[double], dSrchV[double],0

### **ASCII-Response**

%R1P,0,0:RC

### Remarks

This procedure performs a positioning of the Theodolite axis onto a destination target. If the target is not within the sensor measure region a target search will be executed. The target search range is limited by the parameter dsrchV in V- direction and by parameter dsrchHz in Hz - direction. If no target found the instrument turns back to the initial start position. The ATR mode must be enabled for this functionality, see AUT\_SetATRStatus and AUT\_GetATRStatus.

Any actual target lock is terminated by this procedure call. After position, the target is not locked again.

The timeout of this operation is set to 5s, regardless of the general position timeout settings. The positioning tolerance is depends on the previously set up the fine adjust mode (see AUT\_SetFineAdjustMoed and AUT\_GetFineAdjustMode).

Tolerance settings (with AUT\_SetTol and AUT\_ReadTol) have no influence to this operation. The tolerance settings as well as the ATR measure precision are depends on the instrument's class and the used EDM measure mode (The EDM measure modes are handled by the subsystem TMC):

| EDM measure mode    | Instr. Class, measure precision / tolerance |           |           |           |
|---------------------|---------------------------------------------|-----------|-----------|-----------|
|                     | 1100                                        | 1700      | 1800      | 5000      |
| EDM_SINGLE_FAST     | 35/40[cc]                                   | 25/40[cc] | 21/40[cc] | 18/36[cc] |
| EDM_SINGLE_STANDARD | 10/20[cc]                                   | 5/10[cc]  | 3/6[cc]   | 2/5[cc]   |
| EDM_SINGLE_EXACT    | 5/10[cc]                                    | 2.5/5[cc] | 2/5[cc]   | 2/5[cc]   |
| EDM_CONT_FAST       | 40/40[cc]                                   | 40/40[cc] | 40/40[cc] | 40/40[cc] |
| EDM_CONT_STANDARD   | 40/40[cc]                                   | 40/40[cc] | 36/40[cc] | 33/40[cc] |
| EDM_CONT_EXACT      | 5/10[cc]                                    | 2.5/5[cc] | 2/5[cc]   | 2/5[cc]   |

#### **Parameters**

DSrchHz In Search range Hz-DSrchV In Search range V-axis

bDummy In It's reserved for future use, set bDummy

always to FALSE

#### Return-Codes

RC\_OK Execution successful.

AUT\_RC\_TIMEOUT Timeout while positioning of one or both

axes. The position fault lies above

100[cc]. (perhaps increase AUT timeout,

see AUT SetTimeout)

AUT\_RC\_MOTOR\_ERROR Instrument has no 'motorization'.

RC FATAL Fatal error.

RC\_ABORT Function aborted.

AUT\_RC\_NO\_TARGET No target found.

AUT\_RC\_MULTIPLE\_TARGETS Multiple targets found.

AUT\_RC\_BAD\_ENVIRONMENT Inadequate environment conditions.

AUT\_RC\_DEV\_ERROR During the determination of the angle

deviation error detected, repeat fine

positioning

AUT\_RC\_NOT\_ENABLED ATR mode not enabled, enable ATR

mode

AUT\_RC\_DETECTOR\_ERROR AZE error, at repeated occur call service

Communication time out. (perhaps increase COM timeout, see

COM SetTimeout)

### See Also

```
AUT_SetATRStatus
AUT_GetATRStatus
AUT_SetFineAdjustMode
AUT GetFineAdjustMode
```

## Example

```
RC_TYPE
         Result;
ON OFF TYPE ATRState;
double dHzSearchRange, dVSearchRange
dHzSearchRange=0.08;// search range in [rad]
dVSearchRange=0.08; // search range in [rad]
Result = AUT_GetATRStatus(ATRState);// The ATR-
                                     // Status must
                                     // be set for
                                     // the fine
                                     // adjust
                                     // functionality
if(ATRState==ON)
     // performs a fine position with a max. target
     // search range of 0.08rad (5gon) in Hz and V
     // direction
     Result = AUT_FineAdjust(dHzSearchRange,
                                     dVSearchRange,
                                     FALSE);
     switch (Result) // function return code
       case (RC_OK):
         //fine adjust successful and precise
         break;
       case (AUT_RC_NO_TARGET):
         //no target found.
         break;
       case (AUT_RC_MULTIPLE_TARGETS):
         //multiple targets found.
         break;
       case (AUT_RC_BAD_ENVIRONMENT):
         //inadequate environment conditions.
         break;
```

```
default:
         //fine adjust not successful
         //here further error analyse possible
         break;
}
```

## 6.3.12 AUT Search - Performs an automatically target search

#### C-Declaration

```
AUT_Search(double Hz_Area,
           double V_Area,
           BOOLE bDummy)
```

#### VB-Declaration

```
VB_AUT_Search2(Hz_Area As Double,
               V_Area As Double,
               bDummy As Boolean)
```

### **ASCII-Request**

%R1Q,9029: Hz\_Area, V\_Area, 0

## **ASCII-Response**

%R1P,0,0:RC

#### Remarks

This procedure performs an automatically target search within a given area. The search area has an elliptical shape where the input parameters determine the axis in horizontal and vertical direction. If the search was successful the telescope will position to the target in a exactness of the field of vision (±1.25[GON]), otherwise the instrument turns back to the initial start position. With the ESC key a running search process will be aborted. The ATR mode must be enabled for this functionality, see AUT SetATRStatus() and AUT GetATRStatus. For a exact positioning

use fine adjust (see AUT FineAdjust) afterwards.

Note: If you expand the search range of the function AUT\_FineAdjust, then you have a target search and a fine positioning in one function.

### **Parameters**

Hz Area In Horizontal search region [rad]. V Area In Vertical search region [rad].

bDummy In It's reserved for future use, set bDummy

always to FALSE

### **Return-Codes**

RC\_OK Execution successful.
RC\_IVPARAM Invalid parameter.

AUT\_RC\_MOTOR\_ERROR Instrument has no 'motorization'.

RC\_FATAL Fatal error.

RC\_ABORT Function aborted.

AUT\_RC\_NO\_TARGET No target found.

AUT\_RC\_BAD\_ENVIRONMENT Inadequate environment conditions.

AUT\_RC\_NOT\_ENABLED ATR mode not enabled, enable ATR

mode

RC\_COM\_TIMEDOUT Communication timeout. (perhaps

increase COM timeout, see

COM SetTimeout)

#### See Also

AUT\_SetATRStatus AUT\_GetATRStatus AUT\_FineAdjust

## Example

The example program performs a search in the given area. If no target is found, the area is increased until 1[rad]. If a communication timeout occurs, the value for the communication timeout is increased until 30 [s] (Note that a search over a big area takes a long time often results in an error).

```
RC_TYPE    rc, hrc;
BOOL         TryAgain = TRUE;
double    Hz_Area, V_Area;
short    nComTimeOut, nOldComTimeOut;

Hz_Area = 0.1;
V_Area = 0.1;
rc = RC_IVRESULT;

hrc = COM_GetTimeOut(nOldComTimeOut);
hrc =AUT_SetATRStatus(ON); // activate ATR mode
```

```
while(rc!=RC_OK && TryAgain && hrc==RC_OK)
  rc = AUT_Search(Hz_Area, V_Area, FALSE);
  switch (rc)
  case (RC OK):
    // execution successful
    // Target found
    break;
  case (AUT RC NO TARGET):
    //no target found.
    //increase search area
    Hz Area += 0.1;
    V Area += 0.1;
    if (Hz Area > 1)
      TryAgain = FALSE;
    break;
  case (RC COM TIMEDOUT):
    //communication timeout
    //increase timeout until 30s
    hrc = COM_GetTimeOut(nComTimeOut);
    nComTimeOut=(short)__min(nComTimeOut+=5, 60);
    hrc = COM_SetTimeOut(nComTimeOut);
    //abort if timeout >= 30s
    if (nComTimeOut >= 30)
      TryAgain = FALSE;
    break;
  default:
    //error: search not possible
    //here further error analyse possible
    break;
  }
hrc = COM GetTimeOut(nOldComTimeOut);// Set old time
                                      // out back
hrc = AUT_SetATRStatus(OFF);// Note: LOCK mode will
                            // be automatically also
                            // reseted!
```

## 6.3.13 AUT\_GetFineAdjustMode - Get fine adjust positioning mode

### **C-Declaration**

AUT\_GetFineAdjustMode(AUT\_ADJMODE& rAdjMode)

#### **VB-Declaration**

VB\_AUT\_GetFineAdjustMode(AdjMode As Integer)

### **ASCII-Request**

%R1Q,9030:

### **ASCII-Response**

%R1P, 0, 0: RC, Adj Mode[integer]

### Remarks

This function returns the current activated fine adjust positioning mode. This command is valid for all instruments, but has only effects for TCA instruments.

### **Parameters**

RAdjMode Out current fine adjust positioning mode

#### Return-Codes

RC\_OK Execution successful (always)

#### See Also

AUT\_SetFineAdjustMode

### Example

see AUT\_SetFineAdjustMode

# 6.3.14 AUT\_SetFineAdjustMode - Set the fine adjustment mode

#### C-Declaration

AUT\_SetFineAdjustMode(AUT\_ADJMODE AdjMode)

#### **VB-Declaration**

VB\_AUT\_SetFineAdjustMode(AdjMode As Integer)

### **ASCII-Request**

%R10,9031:AdiMode[long]

### **ASCII-Response**

%R1P,0,0:RC

### Remarks

This function sets the positioning tolerances (default values for both modes) relating the angle accuracy or the point accuracy for the fine adjust. This command is valid for all instruments, but has only effects for TCA instruments. It's to recommend to sets the adjust-mode to AUT POINT MODE, while a target is very near or held by hand.

#### **Parameters**

AdjMode in AUT\_NORM\_MODE: Fine positioning with

angle tolerance

AUT\_POINT\_MODE; Fine positioning with

point tolerance

### **Return-Codes**

RC\_OK Execution successful

RC\_IVPARAM Invalid mode

### See Also

AUT\_GetATRStatus

### **Example**

# 6.3.15 AUT\_LockIn - Starts the target tracking

#### C-Declaration

AUT LockIn()

#### VB-Declaration

VB AUT\_LockIn()

## **ASCII-Request**

%R10,9013:

## **ASCII-Response**

%R1P,0,0:RC

#### Remarks

Function starts the target tracking. Is at this time another ATR-configuration active, this configuration will be aborted before. The function can be called several times respectively is the target already locked, the command will be ignored. The LOCK mode must be enabled for this functionality, see AUT\_SetLockStatus and AUT\_GetLockStatus. So the ATR can lock the target, the target has to be in the field of view (FoV).

### **Parameters**

-

### **Return-Codes**

```
RC_OK

AUT_RC_NOT_ENABLED

AUT_RC_MOTOR_ERROR

AUT_RC_DETECTOR_ERROR

AUT_RC_NO_TARGET

AUT_RC_BAD_ENVIRONMENT

See Also
```

```
AUT_SetLockStatus
AUT_GetLockStatus
MOT_ReadLockStatus
```

## Example

```
RC_TYPE result;
result = AUT_SetLockStatus(ON);// enable lock mode
if(result==RC_OK)
{
    result = AUT_LockIn(); // activate target tracking
    if(result != RC_OK)
    {
        // Error handling
    }
}
```

LOCK-IN configuration is now active or already active.

Target acquisition not enabled Instrument has no 'motorization'.

Error in target acquisition, at repeated occur call service

No target detected

Bad environment conditions

# 7 BASIC APPLICATIONS - BAP

The subsystem basic applications (BAP) contain high level functions for application programs.

### 7.1 CONSTANTS AND TYPES

### **Measurement Program Modes**

\*) Usage in ASCII mode depends on hardware

## 7.2 FUNCTIONS

## 7.2.1 BAP\_GetLastDisplayedError - Get last TPS system error number

### **C-Declaration**

```
BAP_GetLastDisplayedError(short &nError, short &nGSIError)
```

#### VB-Declaration

## **ASCII-Request**

%R1Q,17003:

### **ASCII-Response**

%R1P, 0, 0:RC, nError[short], nGSIError[short]

### Remarks

TPS Firmware versions grater than 2.11 reset the last displayed error. So a second GetLastDisplayedError call will result in RC\_OK.

### **Parameters**

| nError | out | Last displayed error-, info- | or warning- |
|--------|-----|------------------------------|-------------|
|        |     | number                       |             |

ngsierror out Corresponding GSI error number

### **Return Codes**

RC\_OK An error has been displayed before last call RC\_IVRESULT No error has been displayed before last call

### See Also

\_

# Example

```
RC_TYPE rc;
short nError, nGSIError;

rc = BAP_GetLastDisplayedError(nError, nGSIError);
if (rc == RC_OK)
    {
    printf("Error number: %d\n", nError);
    printf("GSI error number: %d\n", nGSIError);
    }
else if (rc == RC_IVRESULT)
    {
    printf("No error displayed before last call!");
    }
}
```

## 7.2.2 BAP\_MeasDistanceAngle - Measure distance and angles

### C-Declaration

```
BAP_MeasDistanceAngle(BAP_MEASURE_PRG &DistMode, double &dHz, double &dV, double &dDist)
```

#### **VB-Declaration**

### **ASCII-Request**

%R1Q,17017: DistMode[long]

## **ASCII-Response**

%R1P, 0, 0:RC, dHz[double], dV[double], dDist[double],DistMode[long]

### Remarks

This function measures distances and angles depending on the mode <code>DistMode</code> and updates the internal datapool after correct measurements. It controls the special beep (sector or lost lock), maintains measurement icons and disables the "aF.."-key during tracking.

### **Parameters**

| DistMode | in  | See Constants and Types                      |
|----------|-----|----------------------------------------------|
| DistMode | out | BAP_DEF_DIST: unchanged                      |
|          | out | BAP_TRK_DIST: unchanged                      |
|          | out | BAP_RTRK_DIST: unchanged                     |
|          | out | other modes: BAP_DEF_DIST                    |
| dHz      | out | Horizontal angle [rad]x, depends on DistMode |
| dV       | out | Vertical angle [rad]x, depends on DistMode   |
| dDist    | out | Slopedistance [m]x, depends on DistMode      |

### **Return Codes**

 ${\tt BAP\_MeasDistanceAngle}\ may\ additionally\ return\ AUT-\ and\ TMC-return\ codes.$ 

For detailed description of these return codes see manuals "Automatisation" (AUT) and "Theodolite Measurement and Calculation" (TMC)

| RC_OK                            | Measurement executed successfully                                                                  |
|----------------------------------|----------------------------------------------------------------------------------------------------|
| AUT_RC_ANGLE_ERROR               | Angle measurement error                                                                            |
| AUT_RC_BAD_ENVIRONMENT           | Bad Environment conditions                                                                         |
| AUT_RC_CALACC                    | ATR-calibration failed                                                                             |
| AUT_RC_DETECTOR_ERROR            | Error in target acquisition                                                                        |
| AUT_RC_DETENT_ERROR              | Positioning not possible due to mounted EDM                                                        |
| AUT_RC_DEV_ERROR                 | Deviation measurement error                                                                        |
| AUT_RC_INCACC                    | Position not exactly reached                                                                       |
| AUT_RC_MOTOR_ERROR               | Motorization error                                                                                 |
| AUT_RC_MULTIPLE_TARGETS          | Multiple targets detected                                                                          |
| AUT_RC_NO_TARGET                 | No target detected                                                                                 |
| AUT_RC_TIMEOUT                   | Position not reached                                                                               |
| BAP_CHANGE_ALL_TO_DIST           | No prism has been found during distance measurement with ATR, command changed from "All" to "Dist" |
| TMC_ACCURACY_GUARANTEE           | Info, accuracy cannot be guaranteed                                                                |
| TMC_ANGLE_ACCURACY_<br>GUARANTEE | Info, only angle measurement valid, accuracy cannot be guaranteed                                  |
| TMC_ANGLE_ERROR                  | Error, no valid angle measurement                                                                  |
| TMC_ANGLE_NO_FULL_<br>CORRECTION | Warning, only angle measurement valid, accuracy cannot be guaranteed                               |
| TMC_ANGLE_OK                     | Warning, only angle measurement valid                                                              |
| TMC_BUSY                         | Error, TMC submodule already in use<br>by another subsystem, command not<br>processed              |
| TMC_DIST_ERROR                   | An error occurred during distance measurement.                                                     |
| TMC_DIST_PPM                     | Error, wrong setting of PPM or MM on EDM                                                           |
| TMC_NO_FULL_CORRECTION           | Warning, measurement without full correction                                                       |

```
TMC_SIGNAL_ERROR Error, no signal on EDM (only in signal mode)

RC_ABORT Error, measurement aborted

RC_COM_TIMEDOUT Error, communication timeout. (possibly increase COM timeout, see COM_SetTimeout)

RC_IVPARAM Error, invalid DistMode

RC_SHUT_DOWN Error, system stopped
```

### See Also

## Example

```
void MyMeasurement(BAP_MEASURE_PRG DistMode)
  RC TYPE
                   Result;
  BAP_MEASURE_PRG DistMode;
  double
                   dHz, dV, dDist;
  DistMode = BAP_DEF_DIST
  Result = BAP MeasDistanceAngle(DistMode,
                                 dHz, dV, dDist);
  if (rc != RC_OK)
    { // error-handling
    switch (rc)
      case RC_IVPARAM:
      printf("Wrong value for DistMode!");
      break;
      case RC_ABORT:
      printf("Measurement aborted!");
      break;
      case RC_SHUT_DOWN:
      printf("System has been stopped!");
      break;
      case TMC_DIST_PPM:
      printf("PPM or MM should be switched off");
      printf(" when EDM is on -> no results!");
      break;
```

```
case TMC_DIST_ERROR:
   printf("Error occured during");
   printf(" distance measurement!");
   break;
   case TMC ANGLE ERROR:
   printf("Error occured while slope");
   printf(" was measured!");
   break;
   case TMC BUSY:
   printf("TMC is busy!");
   break;
   case TMC ANGLE OK:
   printf("Angle without coordinates!")
   break;
   } // end of switch (rc)
  } // end of error handling
else
 { // use results
 printf("horizontal angel [rad]: %d\n", dHz);
 printf("vertical angel [rad] : %d\n", dV);
 printf("slopedistance [rad] : %d\n", dDist);
} //end of MyMeasurement
```

# 8 BASIC MAN MACHINE INTERFACE - BMM

The subsystem BMM (Basic Man Machine Interface) implements the low-level functions for the MMI. These are also functions which are relevant for controlling the display, keyboard, character sets and the beeper (signalling device). Only beeper functions are implemented for now.

### 8.1 CONSTANTS AND TYPES

## Constants for the signal-device

```
const short BMM_BEEP_STDINTENS = 100;
    // standard intensity of beep expressed as
    //a percentage
const short BMM_BEEP_STDFREQ = 3900;
    // standard frequency of beep
```

### 8.2 FUNCTIONS

# 8.2.1 BMM\_BeepAlarm - Output of an alarm-signal

### C-Declaration

BMM BeepAlarm(void)

#### **VB-Declaration**

VB BMM BeepAlarm()

### **ASCII-Request**

%R1Q,11004:

### ASCII-Response

%R1P,0,0:RC

#### Remarks

This function produces a triple beep with the configured intensity and frequency, which cannot be changed. If there is a continuous signal active, it will be stopped before.

### **Parameters**

\_

### **Return Codes**

RC\_OK

always

### See Also

BMM\_BeepNormal, BMM\_BeepOn, BMM\_BeepOff

## 8.2.2 BMM\_BeepNormal - A single beep-signal

### **C-Declaration**

BMM BeepNormal(void)

### **VB-Declaration**

VB\_BMM\_BeepNormal()

### **ASCII-Request**

%R10,11003:

## **ASCII-Response**

%R1P,0,0:RC

### Remarks

This function produces a single beep with the configured intensity and frequency, which cannot be changed. If a continuous signal is active, it will be stopped first.

### **Parameters**

\_

#### Return Codes

RC\_OK

always

#### See Also

BMM\_BeepAlarm, BMM\_BeepOn, BMM\_BeepOff

## 8.2.3 BMM\_BeepOn - Start a beep-signal

### C-Declaration

### **VB-Declaration**

## **ASCII-Request**

%R1Q,11001:Volume[short], Frequency[short]

### **ASCII-Response**

%R1P,0,0:RC

### Remarks

This function switches on the beep-signal with the intensity nIntens and the frequency nFreq. If a continuous signal is active, it will be stopped first. Turn off the beeping device with BMM BeepOff.

### **Parameters**

| intensity of the deep-signal (volume) | nIntens | in | Intensity of the beep-signal (volume) |
|---------------------------------------|---------|----|---------------------------------------|
|---------------------------------------|---------|----|---------------------------------------|

expressed as a percentage. Default value is 100 %

nFreq in Frequency of the beep-signal.

Default value is 3900 Hz. Range: 500 Hz ... 5000 Hz

### Return Codes

RC\_OK always

### See Also

```
BMM_BeepOn, BMM_BeepAlarm, BMM_BeepNormal
```

### **Example**

## 8.2.4 BMM\_BeepOff - Stop active beep-signal

### C-Declaration

```
BMM_BeepOff(void)
```

### **VB-Declaration**

VB\_BMM\_BeepOff()

## **ASCII-Request**

%R10,11002:

## **ASCII-Response**

%R1P,0,0:RC

### Remarks

\_

### **Parameters**

\_

## **Return Codes**

RC\_OK

always

## See Also

BMM\_BeepOn, BMM\_BeepAlarm, BMM\_BeepNormal

## Example

see BeepOn

# 9 COMMUNICATIONS - COM

This subsystem contains those functions, which are subsystem COM related, but will be executed as RPC's on the TPS1000 instrument. It provides a function to check communication between the computer and the TPS1000 and also some functions to get and set communication relevant parameters on the server side. Furthermore, it implements functions to switch on or off (sleep mode, shut down) the TPS1000 instrument.

## 9.1 CONSTANTS AND TYPES

### **Stop Mode**

```
enum COM_TPS_STOP_MODE
{
    COM_TPS_SHUT_DOWN = 0,  // power down instrument
    COM_TPS_SLEEP = 1  // puts instrument into sleep state
};

Start Mode
enum COM_TPS_STARTUP_MODE
{
    COM_TPS_REMOTE = 1  // RPC's enabled, online mode
};
```

## 9.2 FUNCTIONS

## 9.2.1 COM\_GetSWVersion - Retrieve Server Release Information

#### C-Declaration

```
COM_GetSWVersion( short &nRel, short &nVer, short &nSubVer)

VB-Declaration

VB_COM_GetSWVersion( nRel As Integer,
```

nSubVer As Integer)

## **ASCII-Request**

%R1Q,110:

Version 2.20 9-1

nVer

As Integer,

## **ASCII-Response**

```
%R1P, 0, 0: RC, nDigits[short]
```

### Remarks

This function retrieves the current GeoCOM release (release, version and subversion) of the server.

### **Parameters**

| nRel | out | Software release. |
|------|-----|-------------------|
| nVer | out | Software version. |

nSubVer out Software subversion (reserved).

### Return Codes

RC\_OK On successful termination.

#### See Also

```
CSV_GetSWVersion
COM_GetWinSWVersion
```

## Example

```
RC_TYPE rc;
short nRel, nSubVer, nVer;

COM_GetSWVersion(nRel, nVer, nSubVer);

printf("TPS1000 GeoCOM Release:\n");
printf("Release %02d\n", nRel);
printf("Version %02d\n", nVer);
printf("Subversion %02d\n", nSubVer);
```

## 9.2.2 COM SetSendDelay - Set Reply Delay

#### C-Declaration

```
COM SetSendDelay(short nSendDelay)
```

#### **VB-Declaration**

```
VB_COM_SetSendDelay(ByVal nSendDelay As Integer)
```

## **ASCII-Request**

```
R1Q, 109: nSendDelay[short]
```

## **ASCII-Response**

```
%R1P,0,0:RC
```

### Remarks

The GeoCOM implementation of the server has been optimised for speed. If the server reacts to fast, then it may happen, that the client is not able to receive the reply (complete and) correctly. This RPC inserts a delay before the server responds to a request. This might be of interest especially for radio data links. Reset to no delay can be done with nSendDelay = 0.

### **Parameters**

nSendDelay In Time of transmission delay in milliseconds

### Return Codes

RC\_OK On successful termination.

#### See Also

. . . . . . . .

## **Example**

```
RC_TYPE rc;
rc = COM_SetSendDelay(5);
// do communication, long term RPC-calls
```

### 9.2.3 COM\_Local - Switch TPS1000 into Local Mode

### **C-Declaration**

COM\_Local(void)

#### VB-Declaration

VB\_COM\_Local()

### **ASCII-Request**

%R10,1:

### **ASCII-Response**

%R1P,0,0:RC

### Remarks

Leaves on-line mode and switches TPS1000 into local mode. If in local mode, no communication will take place. Any attempt of sending data will be ignored. Changing local into online mode can be done manually only.

#### **Parameters**

\_

### **Return Codes**

RC\_OK

On successful termination.

#### See Also

COM\_SwitchOffTPS
COM\_SwitchOnTPS

## **Example**

\_

### 9.2.4 COM SwitchOnTPS - Switch on TPS instrument

### C-Declaration

COM\_SwitchOnTPS(COM\_TPS\_STARTUP\_MODE eOnMode)

### VB-Declaration

VB\_COM\_SwitchOnTPS(ByVal eOnMode As Integer)

## **ASCII-Request**

%R1Q,111:eOnMode[short]

## **ASCII-Response**

%N1,0,255,,0%T0,0,0,:%R1P,0,0:0

#### Remarks

This function switches on the TPS1000 instrument and put it into remote mode. It can also be used to switch from sleep into remote mode.

#### **Parameters**

e0nMode

In

Run mode – use COM\_TPS\_REMOTE only! COM\_TPS\_LOCAL will yield to

erroneous behaviour.

### Return Codes

RC OK

On successful termination.

### See Also

COM\_SwitchOffTPS

## **Example**

\_

## 9.2.5 COM\_SwitchOffTPS - Switch off TPS1000 or Set Sleep Mode

### **C-Declaration**

COM\_SwitchOffTPS(COM\_TPS\_STOP\_MODE eOffMode)

#### **VB-Declaration**

VB COM SwitchOffTPS(ByVal eOffMode As Integer)

### **ASCII-Request**

%R1Q,112:eOffMode[short]

## **ASCII-Response**

```
if RPC was successful and sign-off is enabled then
```

```
either %N1,0,255,,0%T0,0,0,:%R1P,1,0:0,1 (sleep)
or %N1,0,255,,0%T0,0,0,:%R1P,1,0:0,0 (shut down)
optionally followed by
%R1P,0,0:RC
```

else

%R1P,0,0:*RC* 

### Remarks

This function switches off the TPS1000 instrument or put it into sleep mode.

### **Parameters**

eOffMode

Tn

Stop mode - see Constants and Types.

### **Return Codes**

RC OK

On successful termination.

RC COM SRVR IS SLEEPING

TPS has gone to sleep. Wait and try again. Only if called repetitive with eOffMode == COM\_TPS\_SLEEP

and sign-off is enabled.

### See Also

COM SwitchOnTPS

## **Example**

\_

### 9.2.6 COM NullProc - Check Communication

### **C-Declaration**

COM\_NullProc(void)

#### VB-Declaration

VB COM NullProc()

## **ASCII-Request**

%R1Q,0:

## **ASCII-Response**

%R1P,0,0:RC

### Remarks

This function does not provide any functionality except of checking if the communication is up and running.

### **Parameters**

-

### **Return Codes**

RC\_OK

On successful termination.

### See Also

\_

## **Example**

\_

## 9.2.7 COM\_EnableSignOff – Enable Remote Mode Logging

### **C-Declaration**

COM\_EnableSignOff(BOOLE bEnable)

### VB-Declaration

VB\_COM\_EnableSignOff(ByVal bEnable As Integer)

### **ASCII-Request**

%R1Q,115:bEnable[Boolean]

## **ASCII-Response**

%R1P,0,0:RC

### Remarks

This function enables logging if the Remote mode changes. See also section **3.5 TPS1000 Instrument Modes of Operation** for further explanations.

**Note:** The flag will be reset each time the instrument turns on.

#### Parameters

bEnable In TRUE: enable mode logging

**Return Codes** 

RC\_OK On successful termination.

See Also

COM GetTPSState

Example

\_

# 9.2.8 COM\_GetBinaryAvailable - Get Binary Attribute of Server

### C-Declaration

COM\_GetBinaryAvailable(BOOLE &bAvailable)

#### VB-Declaration

VB\_COM\_GetBinaryAvailable(bAvailable As Integer)

### **ASCII-Request**

%R10,113:

## **ASCII-Response**

%R1P, 0, 0:RC, bAvailable[Boolean]

### Remarks

This function gets the ability information about the server to handle binary communication. Since TPS1000 Release 2.20 the client may make requests in binary format which speeds up the communication by about 40-50%.

#### **Parameters**

bAvailable Out TRUE: binary operation enabled.

FALSE: ASCII operation enabled.

Return Codes

RC\_OK On successful termination.

### See Also

COM\_SetBinaryAvailable COM\_SetFormat COM\_GetFormat

### 9.2.9 COM SetBinaryAvailable – Set Binary Attribute of Server

### C-Declaration

COM SetBinaryAvailable(BOOLE bAvailable)

#### VB-Declaration

VB\_COM\_SetBinaryAvailable(ByVal bAvailable As Integer)

### **ASCII-Request**

%R1Q,114:bAvailable[Boolean]

### **ASCII-Response**

%R1P,0,0:RC

#### Remarks

This function sets the ability of the server to handle binary communication. With this function, one can force to communicate in ASCII only. During initialisation, the client checks if binary communication is enabled / possible or not which depends on this flag.

### **Parameters**

bAvailable In TRUE: enable binary operation.

FALSE: enable ASCII operation only.

### Return Codes

RC\_OK On successful termination.

### See Also

COM\_GetBinaryAvailable
COM\_SetFormat

### Example

-

# 10 CENTRAL SERVICES - CSV

The subsystem Central Services implements some centralised functions to maintain global data of the TPS system software. Examples are date and time or the instrument's name.

### 10.1 USAGE

These functions do not depend on other subsystems. Since this part is responsible for global data, any function can be called at any time. Some values do not have pre-set values (e.g. the user name), hence calling the get function without having set the value previously will yield in an error return code.

### 10.2 CONSTANTS AND TYPES

## TPS Device Configuration Type

```
struct TPS_DEVICE
{
   TPS_DEVICE_CLASS Class; // device precision class
   TPS_DEVICE_TYPE Type; // device configuration type
};
```

### TPS Device Precision Class

```
enum TPS DEVICE CLASS
 TPS_CLASS_1100 = 0,
                          // TPS1000 family member,
                           // 1 mgon, 3"
 TPS_CLASS_1700 = 1,
                          // TPS1000 family member,
                          // 0.5 mgon, 1.5"
 TPS_CLASS_1800 = 2,
                          // TPS1000 family member,
                          // 0.3 mgon, 1"
                          // TPS2000 family member
 TPS CLASS 5000 = 3,
 TPS_CLASS_6000 = 4,
                          // TPS2000 family member
 TPS_CLASS_1500 = 5
                          // TPS1000 family member
};
```

### **TPS Device Configuration Type**

```
enum TPS DEVICE TYPE
  TPS DEVICE T = 0 \times 00000.
                             // theodolite without
                               // built-in EDM
  TPS DEVICE TC1 = 0 \times 00001.
                              // tachymeter
                              // (older EDM built-in)
  TPS DEVICE TC2 = 0 \times 00002,
                              // tachymeter
                               // (newer EDM built-in)
  TPS DEVICE MOT = 0 \times 00004.
                             // motorized device
                             // automatic target
  TPS DEVICE ATR = 0 \times 000008,
                              // recognition
  TPS DEVICE EGL = 0x00010, // electronic guide light
  TPS DEVICE DB = 0 \times 00020,
                             // reserved
  TPS_DEVICE_DL = 0x00040, // diode laser
 TPS_DEVICE_LP = 0x00080, // laser plummet
  TPS DEVICE SIM = 0x04000 // runs on simulation.
                              // not on hardware
};
```

### General Date and Time

```
struct DATIME {
   DATE_TYPE Date;
   TIME_TYPE Time;
};
```

### **General Date**

#### **General Time**

### 10.3 FUNCTIONS

## 10.3.1 CSV\_GetInstrumentNo - Get factory defined instrument number

### **C-Declaration**

```
CSV_GetInstrumentNo(long &SerialNo)
```

### **VB-Declaration**

```
VB_CSV_GetInstrumentNo(SerialNo As Long)
```

## **ASCII-Request**

%R1Q,5003:

### **ASCII-Response**

```
%R1P, 0, 0: RC, SerialNo[long]
```

#### Remarks

\_

#### **Parameters**

```
SerialNo out The serial number.
```

### **Return-Codes**

```
RC_OK Execution successful.
```

RC\_UNDEFINED Instrument number not yet set.

## **Example**

## 10.3.2 CSV GetInstrumentName - Get Leica specific instrument name

### C-Declaration

```
CSV GetInstrumentName(char *Name)
```

#### VB-Declaration

VB\_CSV\_GetInstrumentName(Name As String)

### **ASCII-Request**

%R1Q,5004:

### **ASCII-Response**

%R1P, 0, 0: RC, Name[string]

### Remarks

\_

### **Parameters**

Name out The instrument name

### **Return-Codes**

RC\_OK Execution successful.

RC\_UNDEFINED Instrument name not set yet.

## Example

```
RC_TYPE rc;
rc = CSV_GetInstrumentName(szName);
if (rc == RC_OK)
{
    // use instrument name
}
else
{
    // instrument name not set yet
    // (incomplete calibration data)
}
```

## 10.3.3 CSV\_GetUserInstrumentName - Get user defined instrument name

#### C-Declaration

CSV\_GetUserInstrumentName(char \*Name)

#### **VB-Declaration**

VB\_CSV\_GetUserInstrumentName(Name As String)

# **ASCII-Request**

%R10,5006:

## **ASCII-Response**

%R1P, 0, 0: RC, Name[string]

#### Remarks

This name can be set by the user (see CSV\_SetUserInstrumentName) If no user instrument name is set the return code is RC\_UNDEFINED and the Leica specific instrument name is returned.

#### **Parameters**

Name out The user defined instrument name.

#### Return-Codes

RC\_OK Execution successful.

RC\_UNDEFINED User instrument name not set yet. The Leica specific

instrument name is returned instead of the user

instrument name.

#### See Also

CSV\_SetUserInstrumentName

## **Example**

```
RC_TYPE rc;
char * name = " ";

rc = CSV_GetUserInstrumentName(Name);
if (rc == RC_OK)
{
    // the user instrument is already set and
    // returned
}
else
{
    // the user instrument name is not already
    // set; the Leica specific instrument name is
    // returned instead of.
}
```

## 10.3.4 CSV SetUserInstrumentName - Set user defined instrument name

#### **C-Declaration**

CSV\_SetUserInstrumentName(char \*Name)

#### **VB-Declaration**

VB\_CSV\_SetUserInstrumentName(ByVal Name As String)

## **ASCII-Request**

%R1Q,5005: Name[string]

## **ASCII-Response**

%R1P,0,0:RC

#### Remarks

\_

### **Parameters**

Name in The user defined instrument name.

#### **Return-Codes**

RC\_OK Execution always successful.

#### See Also

CSV GetUserInstrumentName

## Example

```
RC_TYPE rc;
char * Name = "New name";
rc = CSV SetUserInstrumentName(Name);
```

# 10.3.5 CSV\_GetDeviceConfig - Get instrument configuration

#### **C-Declaration**

CSV\_GetDeviceConfig(TPS\_DEVICE &Device);

#### VB-Declaration

VB\_CSV\_GetDeviceConfig(Device As TPS\_DEVICE)

#### **ASCII-Request**

%R10,5035:

## **ASCII-Response**

%R1P, 0, 0:RC, DevicePrecisionClass[long],
DeviceConfigurationType[long]

#### Remarks

This function returns information about the class and the configuration type of the instrument.

#### **Parameters**

```
Device out System information (see data type description for further information).
```

## **Return-Codes**

```
RC_OK Well configured.

RC_UNDEFINED Instrument precision class undefined.
```

# **Example**

```
RC_TYPE     rc;
TPS_DEVICE     Device;

rc = CSV_GetDeviceConfig(Device);
if (rc == RC_OK)
{
      // Use system information
}
else
{
      // Intrument precision class undefined
      // (incomplete calibration data)
}
```

# 10.3.6 CSV\_GetDateTime- Get date and time.

#### C-Declaration

```
CSV_GetDateTime(DATIME &DateAndTime)
```

#### VB-Declaration

```
VB_CSV_GetDateTime (DateAndTime As DATIME)
```

# **ASCII-Request**

%R1Q,5008:

# **ASCII-Response**

%R1P, 0, 0:RC,Year[short],Month,Day,Hour,Minute,Second[all byte]

#### Remarks

The ASCII response is formatted corresponding to the data type DATIME. A possible response can look like this: %R1P,0,0:0,1996,'07', '19','10','13','2f' (see chapter ASCII data type declaration for further information)

#### **Parameters**

DateAndTime out Encoded date and time.

#### Return-Codes

RC\_OK Execution successful.

RC\_UNDEFINED Time and/or date are not set (yet).

#### See Also

CSV SetDateTime

## **Example**

```
RC_TYPE
          rci
DATIME
         DateAndTime;
rc = CSV_GetDateTime(DateAndTime);
if (rc == RC_OK)
    // use Date and time
else
    // time and/or date is not set (yet)
    // use CSV SetDateTime to set date and time
    // (March 25 1997, 10:20)
    DateAndTime.Date.Year = 1997;
    DateAndTime.Date.Month
                            = 3;
    DateAndTime.Date.Day
                            = 25i
   DateAndTime.Time.Hour
   DateAndTime.Time.Minute = 20;
   DateAndTime.Time.Second = 0;
   rc = CSV_SetDateTime(DateAndTime);
}
```

## 10.3.7 CSV SetDateTime - Set date and time

#### **C-Declaration**

CSV SetDateTime(DATIME DateAndTime)

#### VB-Declaration

VB CSV SetDateTime(ByVal DateAndTime As DATIME)

## **ASCII-Request**

%R1Q,5007:Year[short],Month,Day,Hour,Minute,Second[all byte]

## **ASCII-Response**

%R1P,0,0:RC

## Remarks

It is not possible to set invalid date or time. See data type description of DATIME for valid date and time.

## **Parameters**

DateAndTime in Encoded date and time.

## **Return-Codes**

RC\_OK Execution always successful.

#### See Also

CSV\_GetDateTime

# **Example**

See CSV\_GetDateTime.

## 10.3.8 CSV GetSWVersion - Get Software Version

#### **C-Declaration**

CSV\_GetSWVersion(short &nRelease, short &nVersion, short &nSubVersion)

## **VB-Declaration**

# **ASCII-Request**

%R1Q,5034:

# **ASCII-Response**

%R1P, 0, 0:RC,nRelease,nVersion,nSubVersion[all short]

# **Remarks**

Returns the system software version.

#### **Parameters**

| nRelease    | out | Release     |
|-------------|-----|-------------|
| nVersion    | out | Version     |
| nSubVersion | out | Sub Version |

#### **Return-Codes**

RC\_OK Execution always successful.

# **Example**

# 10.3.9 CSV\_GetVBat - Get the value of the voltage supply

## **C-Declaration**

```
CSV GetVBat(double &VBat)
```

#### VB-Declaration

```
VB_CSV_GetVBat(VBat As double)
```

# **ASCII-Request**

%R10,5009:

# **ASCII-Response**

RIP, 0, 0: RC, Vbat[double]

#### Remarks

The value of Vbat gives information about the state of charge of the battery.

#### **Parameters**

Vbat out Voltage of the battery [V]. The voltage has an exactness of  $\pm 0.2$ V.

#### **Return-Codes**

RC\_OK Execution always successful.

## **Example**

```
RC_TYPE rc;
double VBat;

rc = CSV_GetVBat(VBat);
if (Vbat < 11.1)
{
    // Warning: battery empty
}</pre>
```

# 10.3.10 CSV\_GetVMem - Get value of the memory backup voltage supply

#### **C-Declaration**

CSV\_GetVMem(double &VMem)

#### VB-Declaration

VB\_CSV\_GetVMem(VMem As double)

## **ASCII-Request**

%R1Q,5010:

## **ASCII-Response**

%R1P,0,0:RC,VMem[double]

#### Remarks

A value of Vmem > 3.1 V means OK.

## **Parameters**

Vmem out Voltage of the memory backup system [V].

The voltage has an exactness of ±0.1V.

#### Return-Codes

RC\_OK Execution always successful.

# **Example**

```
RC_TYPE rc;
double VMem;

rc = CSV_GetVMem(VMem);
if (Vbat > 3.1)
{
    // Message: memory backup voltage OK
}
else
{
    // Warning: memory backup voltage not OK
    // exchange battery it in Leica service
}
```

# 10.3.11 CSV\_GetIntTemp - Get the temperature

#### C-Declaration

CSV\_GetIntTemp(double &Temp)

#### **VB-Declaration**

VB\_CSV\_GetIntTemp(Temp As double)

#### **ASCII-Request**

%R10,5011:

## ASCII-Response

%R1P, 0, 0: RC, Temp[long]

#### Remarks

Get the internal temperature of the instrument, measured on the Mainboard side. Values are reported in degrees Celsius.

#### **Parameters**

Temp out Instrument temperature.

# **Return-Codes**

RC\_OK Execution always successful.

# **Example**

```
RC_TYPE rc;
double Temp;
rc = CSV_GetIntTemp(Temp);
// use temperature information
```

# 11 CONTROLLER TASK – CTL

This chapter describes one RPC only, which shows how often the TPS1000 instrument has been switched on and how often the instrument fell asleep.

# 11.1 FUNCTIONS

# 11.1.1 CTL\_GetUpCounter – Get Up Counter

## C-Declaration

```
CTL_GetUpCounter( short &nPowerOn, short &nWakeUp )
```

#### **VB-Declaration**

```
VB_CTL_GetUpCounter( nPowerOn As Integer, nWakeUp As Integer)
```

# **ASCII-Request**

%R1Q,12003:

# **ASCII-Response**

%R1P, 0, 0:RC, nPowerOn[short], nWakeUp[short]

#### Remarks

This function retrieves how often, since the last call of this function, the TPS1000 instrument has been switched on and how often it has been awakened from sleep mode. Both counters are unique and will be reset to Zero once the function has been called.

#### **Parameters**

```
nPowerOn out Switch on counter.
nWakeUp out Waken up counter.
```

#### Return Codes

RC\_OK On successful termination.

#### See Also

COM\_GetTPSState
COM\_SwitchOffTPS

# **Example**

```
RC_TYPE RetCode;
short nPowerOn, nWakeUp;

// do some stuff

RetCode = CTL_GetUpCounter(nPowerOn, nWakeUp);
if (RetCode != RC_OK)
{
    // handle error
}

if (nPowerOn > 0)
{
    // instrument has been switched off in between
}

if (nWakeUp > 0)
{
    // instrument has been fallen asleep in between
}
...
```

# 12 ELECTRONIC DISTANCE MEASUREMENT - EDM

The subsystem electronic distance measurement (EDM) is the adaptation of the distance measurement devices on the Theodolite. These devices can be integrated in the whole system or added to the Theodolite.

With the functionality of EDM, one can switch on or off the EDM, the boomerang filter, the Laserpointer and the Tracklight respectively. Additionally it is possible to tune the brightness of the Tracklight.

#### 12.1 USAGE

It is important to initialise EDM before start working.

In order to use the functions concerning the Laserpointer, boomerang filter and Tracklight, make sure these devices are available. If not, these functions return error messages.

The Laserpointer is available for EDM of type DIOR3002S or DISTO.

The boomerang filter is available for Theodolite of type TC1600, TC2002 and also of type TCW II.

## 12.2 CONSTANTS AND TYPES

#### On/off switch

```
enum ON_OFF_TYPE // on/off switch type
  {
   OFF = 0,
   ON = 1
   };
```

# **Intensity of Tracklight**

```
typedef enum EDM_TRKLIGHT_BRIGHTNESS
    {
    EDM_LOW_BRIGHTNESS = 0,
    EDM_MEDIUM_BRIGHTNESS = 1,
    EDM_HIGH_BRIGHTNESS = 2
    };
```

## 12.3 FUNCTIONS

# 12.3.1 EDM\_Laserpointer - Switch on/off laserpointer

#### C-Declaration

EDM\_Laserpointer(ON\_OFF\_TYPE eLaser)

#### VB-Declaration

VB\_EDM\_Laserpointer(ByVal eLaser As Integer)

## **ASCII-Request**

%R1Q,1004:eLaser[long]

## ASCII-Response

%R1P,0,0:RC

## Remarks

Subsystem EDM has to be of type DIOR3002S or DISTO.

If EDM is switched off by the Auto-Power-Off-Function, the Laserpointer possibly cannot be activated again. In this case deactivate the Laserpointer with EDM Laserpointer(OFF) and activate it again.

#### **Parameters**

eOn in ON - switch Laserpointer on OFF - switch Laserpointer off

#### Return Codes

RC\_OK Laserpointer switched on/off
RC\_NOT\_IMPL Laserpointer not available or

implemented

EDM\_RC\_HWFAILURE hardware error in EDM occurred error on communication with EDM

RC\_TIME\_OUT process time out
RC\_ABORT function interrupted
RC\_SYSBUSY EDM already busy

RC\_IVPARAM parameter value must be ON or OFF
RC\_UNDEFINED instrument name could not be read

#### See Also

Example

```
RC TYPE rc;
// switch on laserpointer
rc = EDM_Laserpointer(ON);
if (rc != RC_OK)
  { // error-handling
  switch (rc)
    case RC_NOT_IMPL:
      printf("This function is not implemented
              or available. Laserpointer is
              available for EDM of type
              DIOR3002S or DISTO.");
      break;
    case EDM RC HWFAILURE:
      printf("Hardware error occured in EDM!");
      break;
    case EDM_COMERR:
      printf("Error on communication with EDM!");
      break;
    case RC TIME OUT:
      printf("Process time out");
      break;
    case RC_ABORT:
      printf("Function aborted!");
      break;
    case RC UNDEFINED:
      printf("Instrument name is not set!");
      printf("Fatal error: call service!");
      break;
    case RC_SYSBUSY:
      printf("EDM is already busy!");
      break;
```

## 12.3.2 EDM On - Switch on/off EDM

#### C-Declaration

EDM\_On(ON\_OFF\_TYPE eOn)

#### **VB-Declaration**

VB EDM On(ByVal eOn As Integer)

# **ASCII-Request**

%R1Q,1010:eOn[long]

## **ASCII-Response**

%R1P,0,0:RC

#### Remarks

Normal distance measurement switches on or off the EDM automatically. If there is no supply voltage for the EDM, EDM\_On also connects it. Normally the supply voltage is switched off together with the EDM, unless the Tracklight or the diode laser is switched on too, or the permanent power-on-mode is set. These functions overlie the functionality of EDM\_On and EDM cannot be switched off before the Tracklight or the diode laser stops working. However, after 10 min the EDM will be switched off.

#### **Parameters**

eOn in ON - switch EDM on OFF - switch EDM off

#### Return Codes

RC\_OK EDM switched on/off RC\_SYSBUSY EDM already busy

```
EDM_COMERR communication with EDM does not work correctly

EDM_ERR12 supply voltage to low

EDM_RC_HWFAILURE hardware error occurred

RC_TIME_OUT process time out

RC_ABORT function aborted

RC_UNDEFINED instrument name is undefined
```

## See Also

\_

## Example

For more return codes see also example at chapter 12.3.1

```
"EDM_Laserpointer".
```

# 12.3.3 EDM\_GetBumerang - Get status of boomerang filter

#### C-Declaration

```
EDM_GetBumerang(ON_OFF_TYPE &eBoomerangFilter)
```

#### **VB-Declaration**

VB\_EDM\_GetBumerang(eBoomerangFilter As Integer)

## **ASCII-Request**

%R1Q,1044:

## **ASCII-Response**

%R1P,0,0:RC,eBumerangFilter[long]

#### Remarks

Call this function to retrieve the status of the "boomerang filter" (i.e. ON, OFF). If the distance is within 60-100 meters and the boomerang filter is turned off, wrong measurement results are possible. With the boomerang filter turned on, the measurement accuracy can be increased until up to max. 2.5 cm.

The boomerang filter is not available for some add-on EDM's.

## **Parameters**

eOn out on - boomerang filter on

OFF -boomerang filter off

## **Return Codes**

RC\_OK boomerang filter switched on/off

RC\_IVRESULT error occurred, wrong result

RC\_SYSBUSY EDM already busy

RC\_NOT\_IMPL boomerang filter not available, see

remarks

EDM\_COMERR communication with EDM does not

work correctly

EDM\_RC\_HW\_FAILURE hardware error occurred

RC\_TIME\_OUT process time out RC\_ABORT function aborted

RC\_UNDEFINED instrument name is undefined

EDM\_ERR12 supply voltage to low

#### See Also

EDM\_SetBumerang()

# **Example**

For more return codes see also example at chapter 12.3.1 "EDM Laserpointer".

```
RC TYPE
            rc;
ON_OFF_TYPE eBumerang;
// is bumerang filter on?
rc = EDM_GetBumerang(eBumerang);
if (rc != RC_OK)
  { // error-handling
  switch (rc)
    case EDM ERR12:
      printf("Supply voltage too low!");
      break;
    case RC NOT IMPL:
      printf("Bumerangfilter not availabe or
              function not implemented!
              Bumerangfilter is available for
              TC1600, TC2002 and TCW II.");
      break;
    case RC IVRESULT:
      printf("Error occured, wrong result
              returned!");
      break;
    case ....
    } // end of switch (rc)
  } // end of error handling
```

# 12.3.4 EDM\_SetBumerang - Switch boomerang filter on/off

#### **C-Declaration**

```
EDM_SetBumerang(ON_OFF_TYPE eOn)
```

#### **VB-Declaration**

```
VB_EDM_SetBumerang(ByVal eOn As Integer)
```

# **ASCII-Request**

%R1Q,1007:eOn[long]

# **ASCII-Response**

%R1P,0,0:RC

#### Remarks

The boomerang filter is not available for some add-on EDM's.

#### **Parameters**

eOn in ON - switch boomerang filter on

OFF - switch boomerang filter off

## **Return Codes**

RC\_OK boomerang filter switched on/off

RC\_IVRESULT error occurred, wrong result

RC\_SYSBUSY EDM already busy

RC\_NOT\_IMPL boomerang filter not available, see

remarks

RC\_IVPARAM parameter value must be ON or OFF

EDM\_COMERR communication with EDM does not

work correctly

EDM\_ERR12 supply voltage to low

EDM\_RC\_HW\_FAILURE hardware error occurred in EDM

RC\_TIME\_OUT process time out RC\_ABORT function aborted

RC\_UNDEFINED instrument name is undefined

#### See Also

EDM\_GetBumerang()

# Example

See preceding examples.

# 12.3.5 EDM\_GetTrkLightBrightness - Get value of intensity of tracklight

## **C-Declaration**

## **VB-Declaration**

VB\_EDM\_GetTrkLightBightness(eBrightness As Integer)

## **ASCII-Request**

%R10,1041:

## **ASCII-Response**

%R1Q,0,0:RC,eBrightness[long]

#### Remarks

The Tracklight must be available for EDM.

#### **Parameters**

eBrightness out EDM\_LOW\_BRIGHTNESS

EDM\_MEDIUM\_BRIGHTNESS
EDM\_HIGH\_BRIGHTNESS

#### Return Codes

RC\_OK value of Tracklight brightness returned RC\_NOT\_IMPL Tracklight not available, see remarks

## See Also

EDM\_SetTrkLightBrightness()

# Example

See preceding examples.

# 12.3.6 EDM\_SetTrkLightBrightness - Change intensity of tracklight

## C-Declaration

EDM\_SetTrkLightBightness(EDM\_TRKLIGHT\_BRIGHTNESS eBrightness)

#### **VB-Declaration**

VB\_EDM\_SetTrkLightBightness(ByVal eBrightness As Integer)

# **ASCII-Request**

%R1Q,1032:eBrightness[long]

# **ASCII-Response**

%R1P,0,0:RC

#### Remarks

The Tracklight must be available for EDM.

#### **Parameters**

eBrightness in EDM\_LOW\_BRIGHTNESS

EDM\_MEDIUM\_BRIGHTNESS
EDM HIGH BRIGHTNESS

## **Return Codes**

RC\_OK Tracklight brightness is set

RC\_SYSBUSY EDM already busy

RC\_NOT\_IMPL Tracklight not available, see

remarks

## See Also

EDM\_GetTrkLightBrightness()

## Example

See preceding examples.

# 12.3.7 EDM\_GetTrkLightSwitch - Get status of tracklight switch

#### C-Declaration

EDM GetTrkLightSwitch(ON\_OFF\_TYPE &eRunnig)

#### VB-Declaration

VB\_EDM\_GetTrkLightSwitch(eRunnig As Integer)

# **ASCII-Request**

%R10,1040:

# **ASCII-Response**

RIP, 0, 0:RC, eBumerang[long]

#### Remarks

The Tracklight must be available for EDM.

## **Parameters**

eRunning out ON - Tracklight is on

OFF - Tracklight is off

## **Return Codes**

RC\_OK Tracklight is on/off

RC\_NOT\_IMPL Tracklight not available, see remarks

#### See Also

EDM SetTrkLightSwitch()

## **Example**

See preceding examples.

# 12.3.8 EDM\_SetTrkLightSwitch - Switch on/off tracklight

#### C-Declaration

EDM\_SetTrkLightSwitch(ON\_OFF\_TYPE eRunnig)

#### **VB-Declaration**

VB\_EDM\_SetTrkLightSwitch(ByVal eRunnig As Integer)

## **ASCII-Request**

 $\$\texttt{R1Q}, \texttt{1031} \mathbin{:} eRunning[long]$ 

# **ASCII-Response**

%R1P,0,0:RC

#### Remarks

The Tracklight must be available for EDM.

#### **Parameters**

eRunning in ON - switch on Tracklight

OFF - switch off Tracklight

## **Return Codes**

RC\_OK Tracklight switched on/off
RC\_IVRESULT error occurred, wrong result

RC\_SYSBUSY EDM already busy

RC\_NOT\_IMPL Tracklight not available, see

remarks

# See Also

EDM\_GetTrkLightSwitch()

# Example

See preceding examples.

# 13 MOTORISATION - MOT

The subsystem 'Motorisation' controls the motorised drive of the axis.

#### 13.1 USAGE

Within the subsystem, there exist three different types of functions:

"Open-End" functions: These functions start a motorisation control task and continue execution until cancellation. Special control functions are used to cancel such functions. An example for this type of function is the speed control function MOT SetVelocity.

"Terminating" functions: These functions start control tasks, which terminate automatically. Examples for this type are positioning functions for example MOT\_StartController and MOT\_StopController.

**Functions for the parameter handling:** These functions manage system parameters. Examples are control parameter, motion parameter, tolerance and system configuration parameters (Example: MOT\_ReadLockStatus).

# 13.2 CONSTANTS AND TYPES

#### **Lock Conditions**

# **Controller Stop Mode**

## Values for Horizontal (instrument) and Vertical (telescope) Speed

```
struct MOT_COM_PAIR
{
   double adValue[MOT_AXES];
};
```

# **Controller Configuration**

```
enum MOT MODE
                          // configured for relative postioning
  MOT POSIT
                  = 0,
                  = 1,
  MOT_OCONST
                          // configured for constant speed
                          // configured for manual positioning
  MOT MANUPOS = 2,
                          // default setting
                          // configured as "Lock-In"-controller
  MOT LOCK
                  = 3,
                          // configured as "Brake"-controller
  MOT BREAK
                  = 4,
                          // do not use 5 and 6
                  = 7
                          // terminates the controller task
  MOT TERM
};
```

#### Number of axis

```
const short MOT_AXES = 2;
```

# 13.3 FUNCTIONS

# 13.3.1 MOT ReadLockStatus - Return condition of LockIn control

## **C-Declaration**

```
MOT_ReadLockStatus(MOT_LOCK_STATUS &Status)
```

#### VB-Declaration

```
VB_MOT_ReadLockStatus(Status As Integer)
```

## **ASCII-Request**

%R1Q,6021:

# **ASCII-Response**

```
%R1P, 0, 0: RC, Status[long]
```

#### Remarks

This function returns the current condition of the LockIn control (see subsystem AUT for further information). This command is valid for TCA instruments only.

#### **Parameters**

Status out lock information

## **Return-Codes**

RC\_OK Execution successful.

RC\_NOT\_IMPL No motorisation available (no TCA instrument).

# **Example**

# 13.3.2 MOT StartController - Start motor controller

#### C-Declaration

MOT\_StartController(MOT\_MODE ControlMode)

#### **VB-Declaration**

VB\_MOT\_StartController(ControlMode As Integer)

# **ASCII-Request**

%R1Q,6001: ControlMode[long]

## **ASCII-Response**

%R1P,0,0:RC

#### Remarks

This command is used to enable remote or user interaction to the motor controller.

## **Parameters**

ControlMode in Controller mode. If used together with

 ${\tt MOT\_SetVelocity}\ the\ control\ mode\ has$ 

to be.

#### **Return-Codes**

RC\_OK Execution successful.

RC\_IVPARAM The value of ControlMode is not MOT\_OCONST.

RC\_NOT\_IMPL No motorization available (no TCA instrument).

MOT\_RC\_BUSY Subsystem is busy (e.g. controller already started).

MOT\_RC\_UNREADY Subsystem is not initialised.

#### See Also

MOT\_SetVelocity MOT\_StopController

# **Example**

see MOT\_SetVelocity

# 13.3.3 MOT\_StopController - Stop motor controller

#### C-Declaration

MOT\_StopController(MOT\_STOPMODE Mode)

#### **VB-Declaration**

VB\_MOT\_StopController(Mode As Integer)

# **ASCII-Request**

%R1Q,6002:*Mode[long]* 

# **ASCII-Response**

%R1P,0,0:RC

## Remarks

This command is used to stop movement and to stop the motor controller operation.

#### **Parameters**

Mode in Stop mode

#### **Return-Codes**

RC\_OK Execution successful.

MOT\_RC\_NOT\_BUSY No movement in progress (e.g. stop without start).

#### See Also

MOT\_SetVelocity
MOT\_StartController
AUT SetLockStatus

## **Example**

see MOT SetVelocity

## 13.3.4 MOT SetVelocity - Drive Instrument with visual control

#### **C-Declaration**

MOT\_SetVelocity(MOT\_COM\_PAIR RefOmega)

#### VB-Declaration

VB\_MOT\_SetVelocity Lib(RefOmega As MOT\_COM\_PAIR)

## **ASCII-Request**

%R1Q,6004: HZ-Speed[double], V-Speed[double]

## ASCII-Response

%R1P,0,0:RC

#### Remarks

This command is used to set up the velocity of motorization. This function is valid only if MOT\_StartController(MOT\_OCONST) has been called previously. RefOmega[0] denotes the horizontal and RefOmega[1] denotes the vertical velocity setting.

#### **Parameters**

RefOmega in The speed in horizontal and vertical

direction in rad/s. The maximum speed

is +/- 0.79 rad/s each.

#### **Return-Codes**

RC OK Execution successful

RC\_IVPARAM RefOmega.adValue[HZ] and/or

RefOmega.adValue[V] values are not within

the boundaries.

MOT\_RC\_NOT\_CONFIG System is not in state MOT\_CONFIG or

MOT\_BUSY\_OPEN\_END (e.g. missing 'start

controller').

```
MOT_RC_NOT_OCONST
                         Drive is not in mode MOT OCONST (set by
                         MOT StartController).
     RC_NOT_IMPL
                         No motorization available (no TCA instrument).
See Also
     MOT StartController
     MOT_StopController
     AUT SetLockStatus
Example
     RC_TYPE
                     rc;
     MOT COM PAIR
                    RefOmega;
     // set parameter
     RefOmega.adValue[0] = 0.05;
     RefOmega.adValue[1] = 0.05;
     // stop controller and any possible movements
     (void) MOT_StopController(MOT_NORMAL);
     // wait at least 5 sec.
     wait(5);
     // start controller; the only valid mode
     // for SetVelocity is MOD_OCONST
     rc = MOT StartController(MOT OCONST);
     if (rc == RC_OK)
       rc = MOT_SetVelocity(RefOmega);
       // insert here a time delay or a wait for user
       // action; the movement stops by calling
       // MOT StopController
     // stop controller and movements abruptly
     rc = MOT_StopController(MOT_SHUTDOWN);
     // restart controller with default setting
     rc = MOT StartController(MOT MANUPOS);
     if (rc != RC OK)
       // handle error
```

# 14 SUPERVISOR - SUP

The subsystem 'Supervisor' performs the continuous control of the system (e.g. battery voltage, temperature) and allows to display automatically status information (e.g. system time, battery-, position-, Memory-Card-, and inclination measurement icons as well as local-remote display). It also controls the automatic shutdown mechanism.

## 14.1 USAGE

# 14.2 CONSTANTS AND TYPES

#### On/Off Switch

```
enum ON_OFF_TYPE
{
   OFF = 0,
   ON = 1
};
```

# **Automatic Shutdown Mechanism for the System**

```
enum SUP_AUTO_POWER
{
   AUTO_POWER_DISABLED = 0, // deactivate the mechanism
   AUTO_POWER_SLEEP = 1, // activate sleep mechanism
   AUTO_POWER_OFF = 2 // activate shut down
mechanism
};
```

# **System Time**

```
typedef long SYSTIME; // [ms]
```

## 14.3 FUNCTIONS

# 14.3.1 SUP\_GetConfig - Get power management configuration status

#### C-Declaration

#### **VB-Declaration**

## **ASCII-Request**

%R10,14001:

## **ASCII-Response**

%R1P, 0, 0:RC,LowTempOnOff[long], AutoPower[long], Timeout[long]

## Remarks

The returned settings are power off configuration and timing.

#### **Parameters**

| LowTempOnOff | out | Current state of the low temperature     |
|--------------|-----|------------------------------------------|
|              |     | control flag. If the state=ON the device |
|              |     | automatically turns off when internal    |

temperature fall short of

-30°C.

AutoPower out Current activated shut down mechanism
Timeout out The timeout in ms. After this time the

device switches in the mode defined by the value of AutoPower when no user activity

(press a key, turn the device or

communication via GeoCOM) occurs.

#### **Return-Codes**

RC\_OK Execution always successful.

#### See Also

```
SUP_SetConfig
SUP_SwitchLowTempControl
```

# **Example**

see SUP\_SetConfig

# 14.3.2 SUP\_SetConfig - Set power management configuration

## **C-Declaration**

## **VB-Declaration**

# **ASCII-Request**

%R1Q,14002:LowTempOnOff[long], AutoPower[long], Timeout[long]

# **ASCII-Response**

%R1P,0,0:RC

#### Remarks

Set the configuration for the low temperature control (ON | OFF), the auto power off automatic (AUTO\_POWER\_DISABLED | . . . \_SLEEP | . . . \_OFF) and the corresponding timeout for the auto power off automatic.

#### **Parameters**

| LowTempOnOff | in | Switch for the low temperature control. Per default the device automatically turns off when internal temperature fall short of -30°C (LowTempOnOff = On).                                                                                         |
|--------------|----|----------------------------------------------------------------------------------------------------|
| AutoPower    | in | Defines the behaviour of the power off automatic (default: AutoPower = AUTO_POWER_SLEEP).                                                                                                    |
| Timeout      | in | The timeout in ms. After this time the device switches in the mode defined by the value of AutoPower when no user activity (press a key, turn the device or communication via GeoCOM) occurs. The default value for Timeout is 900000ms = 15 Min. |

#### **Return-Codes**

RC\_OK Execution always successful.

#### See Also

```
SUP_GetConfig
SUP_SwitchLowTempControl
```

## **Example**

```
RC TYPE
ON_OFF_TYPE
                          LowTempOnOff;
SUP_AUTO_POWER
                          AutoPower;
SYSTIME
                          Timeout;
// get parameter values
rc = SUP_GetConfig (LowTempOnOff,
                    AutoPower,
                    Timeout);
// set new values for parameter
LowTempOnOff = OFF;
AutoPower = AUTO_POWER_DISABLED;
Timeout
             = 600000; // = 10min
rc = SUP_SetConfig (LowTempOnOff,
                    AutoPower,
                    Timeout);
```

# 14.3.3 SUP\_SwitchLowTempControl - Set low temperature control

## **C-Declaration**

```
SUP_SwitchLowTempControl(ON_OFF_TYPE LowTempOnOff)
```

#### VB-Declaration

VB\_SUP\_SwitchLowTempControl(LowTempOnOff As Integer)

# **ASCII-Request**

%R1Q,14003:LowTempOnOff[long]

## **ASCII-Response**

%R1P,0,0:RC

#### Remarks

Activate (ON) respectively deactivate (OFF) the low temperature control.

## **Parameters**

LowTempOnOff

in

Switch for the low temperature control. Per defaults the device automatically turns off when internal temperature fall short of -30°C.

#### **Return-Codes**

RC\_OK

Execution always successful.

## See Also

SUP\_GetConfig SUP\_SetConfig

# **Example**

# 15 THEODOLITE MEASUREMENT AND CALCULATION - TMC

This module is the central measurement, calculation and geodetic control module of the TPS 1000 instrument family. All sensors (angle, distance and compensator) deliver their respective data to this module. All sensor information is used to continuously calculate corrected or uncorrected values for angles, distance and position co-ordinates.

The functions handled by the TMC module are:

#### Measurement Functions

These functions deliver measurement results. Angle- and inclination measurement are started by system functions directly, other measurement operations needs activating the corresponding sensor (e.g. distance measurement)

#### Measurement Control Functions

These functions control measurement behaviour (activate/deactivate sensors) and basic data for the calculation of measurement results.

# **Data Set-up Functions**

These functions allow sending destination data, location data and section data to the Theodolite.

#### **Information Functions**

These functions return additional information about measurement results, sensors, Theodolite states, etc.

# **Configuration Functions**

These functions control the Theodolite behaviour in general.

The measurement functions of this subsystem generally can generate three types of return codes:

System Return Codes are of general use (RC\_OK means result is okay,...)

**Informative** Return code indicates that the function was terminated successfully. But some restrictions apply (e.g. it can be reported that the angle values are okay, the distance is invalid).

Error Return Codes signal a non-successful termination of the function call.

#### 15.1 USAGE

#### 15.1.1 Inclination measurement/correction

The TMC module handles the inclination sensor data and correction. To get exact results (co-ordinates, angles, distances) the inclination of the instrument must be taken into account. In general, there are two ways how this can be done:

Measuring the inclination

Calculating the inclination

For a limited time of several seconds and a limited horizontal angle between 10 and 40 degrees (depending on instrument type) an inclination model is generated to speed up measurement. The model for the inclination is based on the last exact inclination measurement and is maintained within the TMC as a calculated inclination plane.

To control the kind of generating the results, all measurement functions have a parameter (of type TMC\_INCLINE\_PRG), where the inclination mode can be selected. The different measurement modes are:

TMC\_MEA\_INC:

Measures the inclination (in any case). Use this mode by unstable conditions like e.g. the instrument has been moved or walking around the instrument may influence on an unstable underground (e.g. field grass). The disadvantage of this mode is that it is about half a second slower than TMC\_PLANE\_INC.

TMC PLANE INC:

Calculates the inclination (assumes that the instrument has not been moved). This mode gives an almost immediate result (some milliseconds).

TMC AUTO INC:

The system decides which method should be used (either TMC\_MEA\_INC or TMC\_PLANE\_INC). You get the best performance regarding measure rate and accuracy with this mode, the instrument checks the conditions around the station. We recommend taking this mode any time.

Note that the results depend on the system's configuration, too. That means that the compensator must be switched on in order to get a result with inclination correction (see TMC\_SetInclineSwitch). The return code of the measurement functions holds information about the quality of the result. E.g. it is reported, if the compensation of inclination could not be done.

## 15.1.2 Sensor measurement programs

The instrument supports different measurement programs, which activates or deactivates the sensors in different manner. The programs can be selected by the control function TMC\_DoMeasure (via the parameter of the type TMC\_MEASURE\_PRG).

Additionally the setting of the EDM measurement mode is set with the function TMC\_SetEdmMode and influences the measurement. Here is a choice between single measurement and continues measurement is possible (each is different in speed and precision).

General measurement programs:

```
TMC DEF DIST:
```

Starts the distance measurement with the set distance measurement program.

```
TMC TRK DIST:
```

Starts the distance measurement in tracking mode.

```
TMC RTRK DIST:
```

Starts the distance measurement in rapid tracking mode.

```
TMC STOP:
```

Stops measurement.

```
TMC CLEAR:
```

Stops the measurement and clears the data.

```
TMC SIGNAL:
```

Help mode for signal intensity measurement (use together with function TMC\_GetSignal)

## 15.2 CONSTANTS AND TYPES

# **Inclination Sensor Measurement Program**

```
(see Chapter Inclination measurement/correction for further information!)
    enum TMC_INCLINE_PRG {
        TMC_MEA_INC = 0, // Use sensor (apriori sigma)
        TMC_AUTO_INC = 1, // Automatic mode (sensor/plane)
        TMC_PLANE_INC = 2, // Use plane
}
```

### **TMC Measurement Mode**

### **EDM Measurement Mode**

```
(see Chapter Sensor measurement programs for further information!)
     enum EDM MODE {
        EDM SINGLE STANDARD = 0, // Standard single measurement
                               = 1, // Exact single measurement
        EDM_SINGLE_EXACT
                               = 2, // Fast single measurement
        EDM_SINGLE_FAST
        EDM CONT STANDARD
                               = 3, // Repeated measurement
        EDM CONT EXACT
                               = 4, // Repeated average measurement
        EDM CONT FAST
                               = 5. // Fast repeated measurement
                               = 6 // Not defined
        EDM UNDEFINED
      };
```

### Calculated Co-ordinates based on a Distance Measurement

```
struct TMC COORDINATE {
  double dE;
                              // E-Coordinate
                              // N-Coordinate
  double dN;
                              // H-Coordinate
  double dH;
                              // Moment of dist. measurement
  SYSTIME CoordTime;
  double dE_Cont;
                              // E-Coordinate (continuously)
                              // N-Coordinate (continuously)
  double dN_Cont;
                              // H-Coordinate (continuously)
  double dH Cont;
  SYSTIME CoordContTime; // Moment of measurement [ms]
};
```

# **Corrected Angle Data**

## **Corrected Angle Data with Inclination Data**

### **Inclination Data**

# **System Time**

```
typedef long SYSTIME; // time since poweron [ms]
```

### **Face Position**

# **Reflector Height**

# **Atmospheric Correction Data**

```
double dWetTemperature; // Wet temperature
};
```

#### Refraction Control Data

### **Instrument Station Co-ordinates**

## **EDM Signal Information**

```
struct TMC_EDM_SIGNAL {
  double dSignalIntensity; // Signal intensity of EDM in %
  SYSTIME Time; // Time when measurement was taken
};
```

## **Correction Switches**

## 15.3 MEASUREMENT FUNCTIONS

## 15.3.1 TMC GetCoordinate – Gets the coordinates of a measured point

#### C-Declaration

### **VB-Declaration**

## **ASCII-Request**

%R1Q, 2082: WaitTime[long], Mode[long]

### ASCII-Response

%R1P, 0, 0: RC,E[double],N[double],H[double],CoordTime[long],
E-Cont[double],N-Cont[double],H-Cont[double],CoordContTime[long]

#### Remarks

This function issues an angle measurement and, in dependence of the selected Mode, an inclination measurement and calculates the co-ordinates of the measured point with an already measured distance. The WaitTime is a delay to wait for the distance measurement to finish. Single and tracking measurements are supported. Information about a missing distance measurement and other information about the quality of the result is returned in the return-code.

#### **Parameters**

| WaitTime   | in  | The delay to wait for the distance measurement to finish [ms]. |
|------------|-----|----------------------------------------------------------------|
| Coordinate | out | Calculated Cartesian co-ordinates.                             |
| Mode       | in  | Inclination sensor measurement mode                            |

### Return Codes

RC\_OK Execution successful.

TMC\_ACCURACY\_GUARANTEE Accuracy is not guaranteed, because the

result are consist of measuring data which accuracy could not be verified by the system. Co-ordinates are available.

TMC\_NO\_FULL\_CORRECTION The results are not corrected by all active

sensors. Co-ordinates are available.

In order to secure witch correction is missing use the both functions

TMC\_IfDataAzeCorrError and

TMC\_IfDataIncCorrError

TMC\_ANGLE\_OK Angle values okay, but no valid distance.

Co-ordinates are not available.

TMC\_ANGLE\_ACCURACY\_ No distance data available but angle data

GUARANTEE

are valid. The return code is equivalent to the TMC\_ACCURACY\_GUARANTEE and relates to the angle data. Co-ordinates are

not available.

TMC\_ANGLE\_NO\_FULL\_ No distance data available but angle data are valid. The return code is equivalent to

the TMC\_NO\_FULL\_CORRECTION and relates to the angle data. Co-ordinates are

not available.

Perform a distance measurement first

before you call this function.

TMC\_DIST\_ERROR No measuring, because of missing target

point, co-ordinates are not available.

Aim target point and try it again

TMC\_DIST\_PPM No distance measurement respectively no

distance data because of wrong EDM settings. The co-ordinates are not

available.

Set EDM –ppm and -mm to 0.

TMC\_ANGLE\_ERROR Problems with angle res. incline sensor. A

valid angle could not be measured.

At repeated occur call service.

```
TMC BUSY
                                TMC resource is locked respectively
                                TMC task is busy.
                                Repeat measurement.
      RC ABORT
                                Measurement through customer aborted.
      RC SHUT DOWN
                                System power off through customer.
See Also
     TMC_DoMeasure
     TMC IfDataAzeCorrError
     TMC_IfDataIncCorrError
Example
     RC TYPE
                                  Result;
     TMC_COORDINATE
                                  Coordinate;
     // make a single distance measurement first
     Result=TMC DoMeasure(TMC DEF DIST, TMC AUTO INC);
     if(Result == RC OK)
     {// before you get the coordinates
           Result=TMC_GetCoordinate(1000,Coordinate,
                                     TMC_AUTO_INC);
     }
     switch(Result)
     {// result interpretation
     case RC_OK:
           break;
     // error handling
     case ...:
     default:
           break;
```

## 15.3.2 TMC\_GetSimpleMea - Returns angle and distance measurement

### **C-Declaration**

#### VB-Declaration

```
VB_TMC_GetSimpleMea(ByVal WaitTime As Long,
OnlyAngle As TMC_HZ_V_ANG,
SlopeDistance As Double,
ByVal Mode As Integer)
```

## **ASCII-Request**

%R1Q, 2108: WaitTime[long],Mode[long]

## **ASCII-Response**

%R1P, 0, 0:RC,Hz[double],V[double],SlopeDistance[double]

#### Remarks

This function returns the angles and distance measurement data. The distance measurement will be set invalid afterwards. It is important to note that this command does not issue a new distance measurement.

If a distance measurement is valid the function ignores WaitTime and returns the results.

If no valid distance measurement is available and the distance measurement unit is not activated (by TMC\_DoMeasure before the TMC\_GetSimpleMea call) the WaitTime is also ignored and the angle measurement result is returned. So this function can be used instead of TMC\_GetAngle5.

Information about distance measurement is returned in the return-code.

#### **Parameters**

| WaitTime      | in  | The delay to wait for the distance measurement to finish [ms]. |
|---------------|-----|----------------------------------------------------------------|
| OnlyAngle     | out | Result of the angle measurement.                               |
| SlopeDistance | out | Result of the distance measurement [m].                        |
| Mode          | in  | Inclination sensor measurement mode.                           |

### **Return Codes**

RC\_OK Execution successful.

TMC\_NO\_FULL\_CORRECTION The results

The results are not corrected by all active

sensors. Angle and distance data are

available.

In order to secure witch correction is missing use the both functions

TMC\_IfDataAzeCorrError and
TMC IfDataIncCorrError

This message is to be considers as warning.

TMC\_ACCURACY\_GUARANTEE

Accuracy is not guaranteed, because the result consisting of measuring data which accuracy could not be verified by the system. Angle and distance data are available.

You can a forced incline measurement perform or switch off the incline.

This message is to be considers as info.

TMC\_ANGLE\_OK Angle values okay, but no valid distance.

Perform a distance measurement.

TMC\_ANGLE\_NO\_FULL\_ CORRECTION No distance data available but angle data are valid. The return code is equivalent to the TMC\_NO\_FULL\_CORRECTION and

relates to the angle data.

Perform a distance measurement first before you call this function.

TMC\_ANGLE\_ACCURACY\_ GUARANTEE No distance data available but angle data are valid. The return code is equivalent to the TMC ACCURACY GUARANTEE and

relates to the angle data.

TMC\_DIST\_ERROR No measuring, because of missing target

point, angle data are available but distance data are not available.

Aims target point and try it again.

```
TMC DIST PPM
                                    No distance measurement respectively no
                                    distance data because of wrong EDM
                                    settings. Angle data are available but
                                    distance data are not available.
                                    Set EDM –ppm and -mm to 0.
       TMC ANGLE ERROR
                                    Problems with angle res. incline sensor. A
                                    valid angle could not be measured.
                                    Distance and angle data are not available.
                                    At repeated occur call service.
       TMC_BUSY
                                    TMC resource is locked respectively
                                    TMC task is busy. Distance and angle
                                    data are not available.
                                    Repeat measurement.
       RC ABORT
                                    Measurement through customer aborted.
       RC_SHUT_DOWN
                                    System power off through customer.
See Also
      TMC DoMeasure
      TMC GetAngle5
Example
      RC_TYPE
                         rc;
      TMC_HZ_V_ANG
                         OnlyAngle;
      double
                         SlopeDistance;
```

rc = TMC\_DoMeasure(TMC\_DEF\_DIST, TMC\_AUTO\_INC);

// activate distance measurement

```
{
   // something with dist. measurement went wrong
}
```

# 15.3.3 TMC\_GetAngle1 - Returns complete angle measurement

## **C-Declaration**

#### **VB-Declaration**

# **ASCII-Request**

%R1Q,2003: Mode[long]

## **ASCII-Response**

%R1P, 0, 0: RC,Hz[double],V[double],AngleAccuracy[double],
AngleTime[long],CrossIncline[double],LengthIncline[double],
AccuracyIncline[double],InclineTime[long],FaceDef[long]

### Remarks

This function carries out an angle measurement and, in dependence of configuration, inclination measurement and returns the results. As shown the result is very comprehensive. For simple angle measurements use TMC\_GetAngle5 or TMC\_GetSimpleMea instead.

Information about measurement is returned in the return code.

### **Parameters**

| Angle | out | Result of the angle measurement.     |
|-------|-----|--------------------------------------|
| Mode  | in  | Inclination sensor measurement mode. |

#### Return Codes

| RC_OK                  | Execution successful.                                                                                                    |
|------------------------|----------------------------------------------------------------------------------------------------|
| TMC_NO_FULL_CORRECTION | The results are not corrected by all active sensors. Angle data are available. In order to secure witch correction is missing use the both functions TMC_IfDataAzeCorr Error and TMC_IfDataIncCorrError |
|                        | This message is to be considers as warning.                                                                                                    |

TMC ACCURACY GUARANTEE Accuracy is not guaranteed, because the

> result consisting of measuring data which accuracy could not be verified by the system. Angle data are available.

You can a forced incline measurement perform or switch off the incline.

This message is to be considers as info.

TMC ANGLE ERROR Problems with angle res. incline sensor. A

valid angle could not be measured. Angle

data are not available.

At repeated occur call service.

TMC\_BUSY TMC resource is locked respectively

TMC task is busy. Angle data are not

available.

Repeat measurement.

RC\_ABORT Measurement through customer aborted. RC\_SHUT\_DOWN

System power off through customer.

#### See Also

TMC\_DoMeasure TMC\_GetAngle5 TMC\_GetSimpleMea

# Example

see TMC\_GetAngle5

# 15.3.4 TMC\_GetAngle5 - Returns simple angle measurement

### C-Declaration

TMC\_GetAngle(TMC\_HZ\_V\_ANG &OnlyAngle, TMC\_INCLINE\_PRG Mode)

#### VB-Declaration

VB\_TMC\_GetAngle5(OnlyAngle As TMC\_HZ\_V\_ANG, ByVal Mode As Integer)

# **ASCII-Request**

%R1Q,2107: Mode[long]

## **ASCII-Response**

R1P, 0, 0: RC, Hz[double], V[double]

## Remarks

This function carries out an angle measurement and returns the results. In contrast to the function TMC\_GetAngle1 this function returns only the values of the angle. For simple angle measurements use or TMC\_GetSimpleMea instead.

Information about measurement is returned in the return code.

#### **Parameters**

| Angle | out | Result of the angle measurement.     |
|-------|-----|--------------------------------------|
| Mode  | in  | Inclination sensor measurement mode. |

### Return Codes

| RC_OK | Execution success | ful. |
|-------|-------------------|------|
|       |                   |      |

TMC\_NO\_FULL\_CORRECTION The results are not corrected by all active

sensors. Angle data are available.

In order to secure witch correction is missing use the both functions

TMC\_IfDataAzeCorrError and

TMC\_IfDataIncCorrError

This message is to be considers as

warning.

TMC\_ACCURACY\_GUARANTEE Accuracy is not guaranteed, because the

result consisting of measuring data which accuracy could not be verified by the system. Angle data are available.

You can a forced incline measurement perform or switch off the incline.

This message is to be considers as info.

TMC\_ANGLE\_ERROR Problems with angle res. incline sensor. A

valid angle could not be measured. Angle

data are not available.

At repeated occur call service.

TMC\_BUSY TMC resource is locked respectively

TMC task is busy. Angle data are not

available. Repeat measurement.

```
RC_ABORT Measurement through customer aborted.
RC_SHUT_DOWN System power off through customer.
```

#### See Also

```
TMC_DoMeasure
TMC_GetAngle5
TMC_GetSimpleMea
```

# Example

```
RC TYPE
                Result;
TMC ANGLE
                Angle;
BOOLE
                bExit,
                bAzeCorrError.
                bIncCorrError;
short.
                nCnt;
nCnt=0;
do
bExit=TRUE;
// Gets the whole angle data
Result=TMC_GetAngle(Angle, TMC_AUTO_INC);
switch(Result)
case RC OK:
     // Execution successful
     break;
case TMC NO FULL CORRECTION:
     TMC_IfDataAzeCorrError(bAzeCorrError);
     TMC IfDataIncCorrError(bIncCorrError);
     if(bAzeCorrError)
     // coordinates are not corrected with the Aze-
     // deviation correction
     if(bIncCorrError)
     // coordinates are not corrected with the
     // incline correction
     break;
case TMC_ACCURACY_GUARANTEE:
     // perform a forced incline measurement,
```

```
// see example TMC_QuickDist
break;

case TMC_BUSY:
    // repeat measurement
    bExit=FALSE;

case RC_ABORT:
case RC_SHUT_DOWN:
default:
    break;
}// end switch

nCnt++;
}while(!bExit && nCnt<3);</pre>
```

## 15.3.5 TMC\_QuickDist – Returns slope-distance and hz-,v-angle

#### C-Declaration

### **VB-Declaration**

```
VB_TMC_QuickDist( OnlyAngle As TMC_HZ_V_ANG, dSlopeDistance As Double)
```

### **ASCII- Request**

%R10,2117:

# **ASCII-Response**

R1P, 0, 0: RC, dHz[double], dV[double], dSlopeDistance[double]

#### Remarks

The function waits until a new distance is measured and then it returns the angle and the slope-distance, but no co-ordinates. Is no distance available, then it returns the angle values (hz, v) and the corresponding return-code.

At the call of this function, a distance measurement will be started with the rapid-tracking measuring program. If the EDM already active with the standard tracking measuring program, the measuring program will not changed to rapid tracking. Generally if the EDM is not active, then the rapid tracking measuring program will be started, otherwise the used measuring program will not be changed.

In order to abort the current measuring program use the function TMC\_DoMeasure.

This function is very good suitable for target tracking, where high data transfers are required.

**Note:** Due to performance reasons the used inclination will be calculated (only if incline is activated), so the basic data for the incline calculation is exact, at least two forced incline measurements should be performed in between. The forced incline measurement is only necessary if the incline of the instrument because of measuring assembly has been changed.

Use the function TMC\_GetAngle(TMC\_MEA\_INC, Angle) for the forced incline measurement. (For the forced incline measurement, the instrument must be in stable state for more than 3sec.).

#### **Parameters**

OnlyAngle out measured Hz- and V- angle dSlopeDistance out measured slope-distance

### Return-Codes

GUARANTEE

RC\_OK Measurement ok. Angle and distance data are

available.

TMC\_NO\_FULL\_ The results are not corrected by all active sensors.

CORRECTION Angle and distance data are available.

In order to secure witch correction is missing use the both functions TMC\_IfDataAzeCorrError and

TMC\_IfDataIncCorrError

This message is to be considers as warning.

TMC\_ACCURACY\_ Accuracy is not guaranteed, because the result

consisting of measuring data which accuracy could not be verified by the system. Angle and distance

not be verified by the system. Angle and distance data are available

You can perform a forced incline measurement or

switch off the incline.

This message is to be considers as info.

TMC\_ANGLE\_OK Angle measuring data are valid, but no distance data

available.

(Possible reasons are:

-time out period to short

-target out of view)

This message is to be considers as warning.

TMC ANGLE NO Angle measuring data are valid, but not corrected by

FULL CORRECTION available.

all active sensors. The distance data are not

(Possible reasons are:

-see return code TMC\_ANGLE\_OK)

This message is to be considers as warning.

TMC\_ANGLE\_ ACCURACY GUARANTEE

Angle measuring data are valid, but the accuracy is not guarantee, because the result (angle) consisting of measuring data, which accuracy could not be

verified by the system. The distance data are not

available.

(Possible reasons are:

-see return code TMC\_ANGLE\_OK)

This message is to be considers as info.

TMC DIST ERROR Because of missing target point no distance data

available, but the angle data are valid respectively

available.

Aim target point and try it again.

TMC DIST PPM No distance measurement respectively no distance

data because of wrong EDM settings. The angle data

are valid.

Set EDM –ppm and –mm to 0.

TMC\_ANGLE\_ERROR Problems with angle res. incline sensor.

At repeated occur call service.

TMC BUSY TMC resource is locked respectively TMC task is

busy.

Repeat measurement.

RC\_ABORT Measurement through customer aborted.

System power off through customer. RC\_SHUT\_DOWN

#### See Also

TMC\_GetAngle TMC DoMeasure

TMC IfDataAzeCorrError TMC\_IfDataIncCorrError

## Example

const short MAX=100;// number of measurements const double STATIC\_TIME=4.0;// in seconds

```
const double
                MAX DIFFERENCE=0.0002// in rad
RC TYPE
                Result;
TMC ANG SWITCH SwCorr;
TMC_HZ_V_ANG
               HzVAna;
TMC ANGLE
                AngleDummy;
BOOLE
                bExit;
DATIME
                Datime;
double
                dSlopeDist,
                dLastHzAng.
                dhz angle diff,
                dact time, dstart time;
short.
                nNoMeasurements;
TMC GetAngSwitch(SwCorr);
SwCorr.eInclineCorr=ON; // measure rate will be
SwCorr.eStandAxisCorr=ON; // reduced if angle and
SwCorr.eCollimationCorr=ON;// incline correction are
SwCorr.eTiltAxisCorr=ON; // activated
TMC_DoMeasure(TMC_CLEAR); // clear distance first
TMC_SetAngSwitch(SwCorr); // before you can set the
                           // ANG switches, the
                           // distance must be
                           // cleared
CSV GetDateTime(Datime);
dstart time=Datime.Time.Minute*60+
              Datime. Time. Second;
// starts the rapid tracking dist. measurement program
TMC_QuickDist(HzVAng, dSlopeDist);
bExit=FALSE;
nNoMeasurements=0;
do
     dLastHzAng=HzVAng.dHz;
     Result=TMC OuickDist(HzVAng, dSlopeDist);
     switch(Result)
     // distance- and angles- data available
     case TMC_ACCURACY_GUARANTEE:
          // perform a forced incline measurement
```

```
// caution: the calculation at zero rad is
     // not consider
     dhz_angle_diff=fabs(dLastHzAng-
                          HzVAnq.dHz);
     if(dhz angle diff<MAX DIFFERENCE)
     {// instrument is in static period
          CSV GetDateTime(Datime);
          dact time=Datime.Time.Minute*60+
                       Datime. Time. Second;
           if(dact time-dstart time > STATIC TIME)
           {// static mode exceeding 3-4 sec
                     TMC_GetAngle(TMC_MEA_INC,
                                    AngleDummy);
                     TMC_GetAngle(TMC_MEA_INC,
                                    AngleDummy);
           }
     }
     else
     {// instrument is not in static period
          CSV_GetDateTime(Datime);
          dstart_time=Datime.Time.Minute*60+
                       Datime. Time. Second;
     }
case RC OK:
case TMC_NO_FULL_CORRECTION:
     break;
// no distance data available
case TMC_ANGLE_OK:
case TMC ANGLE NO FULL CORRECTION:
case TMC ANGLE ACCURACY GUARANTEE:
case TMC_DIST_ERROR:
case TMC DIST PPM:
     break;
// neither angle- nor distance- data available
case TMC ANGLE ERROR:
case RC BUSY:
case RC_ABORT:
case RC_SHUT_DOWN:
```

## 15.4 MEASUREMENT CONTROL FUNCTIONS

## 15.4.1 TMC DoMeasure - Carries out a distance measurement

### C-Declaration

### **VB-Declaration**

## **ASCII-Request**

%R1Q,2008: Command[long], Mode[long]

## ASCII-Response

%R1P,0,0:RC

#### Remarks

This function carries out a distance measurement in a variety of TMC measurement modes like single distance, rapid tracking,.... Please note that this command does not output any values (distances). In order to get the values you have to use other measurement functions such as TMC GetCoordinate, TMC GetSimpleMea or TMC GetAngle.

The value of the distance measured is kept in the instrument up to the next TMC\_DoMeasure command where a new distance is requested or the distance is clear by the measurement program TMC\_CLEAR.

**Note:** If you perform a distance measurement with the measure program TMC\_DEF\_DIST, the distance sensor will be work with the set EDM mode, see TMC\_SetEdmMode.

#### **Parameters**

Command in TMC measurement mode.

Mode in Inclination sensor measurement mode.

### **Return-Codes**

RC\_OK Execution successful.

### See Also

```
TMC_SetEdmMode
TMC_GetCoordinate
TMC_GetSimpleMea
TMC_GetAngle1
TMC_GetAngle5
```

## **Example**

```
RC TYPE Result;
short nCnt;
// set average mode
Result=TMC_SetEdmMode(EDM_CONT_EXACT);
// perform a single distance measurement
Result=TMC_DoMeasure(TMC_DEF_DIST);
nCnt=0;
while(nCnt<100)
{// wait on the distance data max. 100x100ms
     Result=TMC_GetCoordinate(100,Coordinate,
                                      TMC AUTO INC);
     nCnt++;
// to complete the measurement, and clear data
TMC DoMeasure(TMC CLEAR);
// set standard mode
TMC_SetEdmMode(EMD_SINGLE_STANDARD);
```

# 15.4.2 TMC\_SetHandDist - Input slope distance and height offset

### **C-Declaration**

### **VB-Declaration**

## **ASCII-Request**

 $\$R1Q\,, 2019: Slope Distance [double], Hgt Off set [double], Mode [long]$ 

## **ASCII-Response**

%R1P,0,0:RC

#### Remarks

This function is used to input manually measured slope distance and height offset for a following measurement. Additionally an inclination measurement and an angle measurement are carried out to determine the coordinates of target. The V-angle is corrected to  $\pi/2$  or  $3 \cdot \pi/2$  in dependence of the instrument's face because of the manual input.

After the function call the previous measured distance is cleared.

### **Parameters**

| SlopeDistance | ın | Slope distance                       |
|---------------|----|--------------------------------------|
| HgtOffset     | in | Height offset                        |
| Mode          | in | Inclination sensor measurement mode. |

## **Return Codes**

| rn Coues               |                                                                                                    |
|------------------------|----------------------------------------------------------------------------------------------------|
| RC_OK                  | Execution successful.                                                                                                    |
| TMC_NO_FULL_CORRECTION | The results are not corrected by all active sensors.  In order to secure witch correction is missing use the both functions  TMC_IfDataAzeCorrError and  TMC_IfDataIncCorrError |
|                        | This message is to be considers as warning.                                                                                                    |

```
TMC ACCURACY GUARANTEE
                              Accuracy is not guaranteed, because the
                              result consisting of measuring data which
                              accuracy could not be verified by the
                              system
                              You can a forced incline measurement
                              perform or switch off the incline.
                              This message is to be considers as info.
TMC ANGLE ERROR
                              Problems with angle res. incline sensor. A
                              valid angle could not be measured.
                              At repeated occur call service.
TMC BUSY
                              TMC resource is locked respectively
                              TMC task is busy.
                              Repeat measurement.
RC ABORT
                              Measurement through customer aborted.
                              System power off through customer.
RC_SHUT_DOWN
RC_IVPARAM
                              Invalid parameter
```

### See Also

```
TMC_IfDataAzeCorrError
TMC IfDataIncCorrError
```

# Example

## 15.5 DATA SETUP FUNCTIONS

## 15.5.1 TMC GetHeight - Returns the current reflector height

### **C-Declaration**

```
TMC_GetHeight(TMC_HEIGHT &Height)
```

## **VB-Declaration**

```
VB_TMC_GetHeight(Height As TMC_HEIGHT)
```

## **ASCII-Request**

%R1Q,2011:

## **ASCII-Response**

%R1P,0,0:RC,Height[double]

## Remarks

This function returns the current reflector height.

### **Parameters**

Height out current reflector height

### **Return Codes**

RC\_OK Execution always successful.

### See Also

TMC\_SetHeight

## **Example**

```
{
    // TMC is busy, no set possible
}
```

# 15.5.2 TMC\_SetHeight - Sets new reflector height

### **C-Declaration**

TMC\_SetHeight(TMC\_HEIGHT Height)

#### **VB-Declaration**

VB\_TMC\_SetHeight(ByVal Height As TMC\_HEIGHT)

## **ASCII-Request**

%R1Q,2012: Height[double]

## **ASCII-Response**

%R1P,0,0:RC

## Remarks

This function sets a new reflector height.

#### **Parameters**

Height in new reflector height

#### Return Codes

RC\_OK Execution successful (new height is set).

TMC\_BUSY TMC resource is locked respectively TMC task is

busy. The reflector height is not set.

Repeat measurement.

### See Also

TMC\_GetHeight

# Example

see TMC\_GetHeight

# 15.5.3 TMC\_GetAtmCorr - Get atmospheric correction parameters

### **C-Declaration**

### **VB-Declaration**

VB\_TMC\_GetAtmCorr
(AtmTemperature As TMC\_ATMOS\_TEMPERATURE)

## **ASCII-Request**

%R1Q,2029:

## **ASCII-Response**

%R1P, 0, 0: RC,Lambda[double],Pressure[double],
DryTemperature[double],WetTemperature[double]

#### Remarks

This function is used to get the parameters for the atmospheric correction.

#### **Parameters**

AtmTemperature out Atmospheric Correction Data

### **Return Codes**

RC\_OK Execution always successful.

#### See Also

TMC\_SetAtmCorr

## **Example**

see TMC\_SetAtmCorr

# 15.5.4 TMC\_SetAtmCorr - Set atmospheric correction parameters

#### C-Declaration

#### **VB-Declaration**

# **ASCII-Request**

%R1Q, 2028: Lambda[double], Pressure[double], DryTemperature[double], WetTemperature[double]

# **ASCII-Response**

%R1P, 0, 0:RC,

#### Remarks

This function is used to set the parameters for the atmospheric correction.

### **Parameters**

AtmTemperature in Atmospheric Correction Data

### Return Codes

RC\_OK Execution successful (new atmospheric correction

data are set).

### See Also

TMC\_GetAtmCorr

## **Example**

```
TMC_ATMOS_TEMPERATURE AtmCorr;

TMC_GetAtmCorr(AtmCorr);

// set new wet and dry temperature
AtmCorr.dDryTemperature=60;
AtmCorr.dWetTemperature=80;

TMC SetAtmCorr(AtmCorr);
```

## 15.5.5 TMC SetOrientation - Orients the theodolite in Hz direction

#### C-Declaration

TMC SetOrientation(double HzOrientation)

#### **VB-Declaration**

VB\_TMC\_SetOrientation(ByVal HzOrientation As Double)

# **ASCII-Request**

%R1Q, 2113:HzOrientation[double]

# **ASCII-Response**

%R1P,0,0:RC

#### Remarks

This function is used to orientates the instrument in Hz direction. It is a combination of an angle measurement to get the Hz offset and afterwards setting the angle Hz offset in order to orientates onto a target. Before the new orientation can be set an existing distance must be cleared (use TMC\_DoMeasure with the command = TMC\_CLEAR).

### **Parameters**

HzOrientation in Hz Orientation [rad]

### **Return Codes**

RC\_OK Execution successful.

TMC\_NO\_FULL\_CORRECTION The orientation is set but not corrected by

all active sensors.

In order to secure witch correction is missing use the both functions

TMC\_IfDataAzeCorrError and
TMC\_IfDataIncCorrError

This message is to be considers as

warning.

TMC\_ACCURACY\_GUARANTEE The orientation is set but the accuracy is

not guarantee, because the result consisting of measuring data which accuracy could not be verified by the system

You can a forced incline measurement perform or switch off the incline.

This message is to be considers as info.

TMC\_ANGLE\_ERROR Problems with angle res. incline sensor. A

valid angle could not be measured. The

orientation is not set.

At repeated occur call service.

TMC\_BUSY TMC resource is locked respectively

TMC task is busy or a distance is existing.

The orientation is not set.

Clear distance and repeat measurement.

RC\_ABORT Measurement through customer aborted.

RC\_SHUT\_DOWN System power off through customer.

#### See Also

TMC\_IfDataAzeCorrError TMC\_IfDataIncCorrError TMC DoMeasure

## Example

```
RC_TYPE Result;
// clear existing distance first
TMC DoMeasure(TMC CLEAR);
```

```
// set orientation to 0
Result=TMC_SetOrientation(0.0);
if(Result!=RC_OK)
{
// error or warning handling
}
```

# 15.5.6 TMC\_GetPrismCorr - Get the prism constant

### C-Declaration

```
TMC GetPrismCorr(double &PrismCorr)
```

### **VB-Declaration**

VB\_TMC\_GetPrismCorr(PrismCorr As Double)

## **ASCII-Request**

%R1Q,2023:

### **ASCII-Response**

%R1P,0,0:RC,PrismCorr[double]

## Remarks

This function is used to get the prism constant.

#### **Parameters**

PrismCorr out Prism constant [mm]

## **Return Codes**

RC\_OK Execution always successful.

#### See Also

TMC\_SetPrismCorr

## **Example**

```
const double Corr = 0.1;
RC_TYPE    rc;
double    PrismCorr;

// set the prism constant to
// 0.1 if not already set

rc = TMC_GetPrismCorr(PrismCorr);
if (PrismCorr != Corr)
{
    rc = TMC_SetPrismCorr(Corr);
```

```
if (rc == RC_OK)
{
    // set of prisma corr successful
}
else
{
    // Invalid parameter
}
```

# 15.5.7 TMC\_SetPrismCorr - Set the prism constant

### C-Declaration

TMC\_SetPrismCorr(double PrismCorr)

### **VB-Declaration**

VB\_TMC\_SetPrismCorr(ByVal PrismCorr As Double)

## **ASCII-Request**

%R1Q,2024: PrismCorr[double]

# **ASCII-Response**

%R1P,0,0:RC

### Remarks

This function is used to set the prism constant.

#### **Parameters**

PrismCorr in Prism constant [mm]

#### Return Codes

RC\_OK Execution successful.

TMC\_BUSY TMC resource is locked respectively

TMC task is busy. The prism constant is

not set.

Repeat measurement.

#### See Also

TMC\_GetPrismCorr

## Example

see TMC\_GetPrismCorr

## 15.5.8 TMC GetRefractiveCorr - Get the refraction factor

### **C-Declaration**

```
TMC_GetRefractiveCorr(TMC_REFRACTION &Refractive)
```

### **VB-Declaration**

```
VB_TMC_GetRefractiveCorr (Refractive As TMC REFRACTION)
```

## **ASCII-Request**

%R10,2031:

## **ASCII-Response**

 $\verb§R1P, 0, 0 : RC, RefOn[boolean], EarthRadius[double], RefractiveScale[double]$ 

#### Remarks

This function is used to get the refraction distortion factor for correction of measured height difference.

### **Parameters**

Refractive out Refraction distortion

### Return Codes

RC\_OK Execution always successful.

#### See Also

TMC\_SetRefractiveCorr

# Example

```
}
```

## 15.5.9 TMC SetRefractiveCorr - Set the refraction factor

### **C-Declaration**

TMC\_SetRefractiveCorr(TMC\_REFRACTION Refractive)

#### **VB-Declaration**

```
VB_TMC_SetRefractiveCorr (ByVal Refractive As TMC_REFRACTION)
```

## **ASCII-Request**

%R1Q, 2030: RefOn[boolean], EarthRadius[double], RefractiveScale[double]

### **ASCII-Response**

%R1P,0,0:RC

### Remarks

This function is used to set the refraction distortion factor for correction of measured height difference.

#### **Parameters**

Refractive in Refraction distortion

#### Return Codes

RC\_OK Execution successful.

TMC\_BUSY TMC resource is locked respectively

TMC task is busy. The refraction

distortion factor is not set.

Repeat measurement.

### See Also

TMC GetRefractiveCorr

## **Example**

see TMC\_GetRefractiveCorr

## 15.5.10 TMC GetRefractiveMethod - Get the refraction model

### **C-Declaration**

```
TMC_GetRefractiveMethod(unsigned short &Method)
```

#### **VB-Declaration**

```
VB_TMC_GetRefractiveMethod(Method As Integer)
```

## **ASCII-Request**

%R1Q,2091:

## **ASCII-Response**

%R1P, 0, 0: RC, Method[unsigned short]

### Remarks

This function is used to get the current refraction model.

#### **Parameters**

### **Return Codes**

RC\_OK Execution always successful.

### See Also

TMC SetRefractiveMethod

### **Example**

```
{
    // set not successful (subsystem busy)
}
```

## 15.5.11 TMC\_SetRefractiveMethod - Set the refraction model

### **C-Declaration**

TMC\_SetRefractiveMethod(unsigned short Method)

#### **VB-Declaration**

VB\_TMC\_SetRefractiveMethod(ByVal Method As Integer)

## **ASCII-Request**

%R1Q, 2090: Method[unsigned short]

## **ASCII-Response**

%R1P,0,0:RC

### Remarks

This function is used to set the refraction model.

#### **Parameters**

Method in Refraction data:

Method = 1 means method 1 (for

Australia)

Method = 2 means method 1 (for the rest

of the world)

### Return Codes

RC\_OK Execution successful.

TMC\_BUSY TMC resource is locked respectively

TMC task is busy. The refraction model

is not set.

Repeat measurement.

### See Also

TMC\_GetRefractiveMethod

## **Example**

see TMC GetRefractiveMethod

## 15.5.12 TMC GetStation - Get the coordinates of the instrument station

#### C-Declaration

```
TMC_GetStation(TMC_STATION &Station)
```

#### **VB-Declaration**

```
VB_TMC_GetStation(Station As TMC_STATION)
```

## **ASCII-Request**

%R1Q,2009:

## **ASCII-Response**

R1P, 0, 0: RC, E0[double], N0[double], H0[double], Hi[double]

### Remarks

This function is used to get the co-ordinates of the instrument station.

### **Parameters**

Station out Instrument station co-ordinates.

### **Return Codes**

RC\_OK Execution always successful.

#### See Also

TMC SetStation

# Example

```
RC_TYPE
                rc;
TMC STATION Station, NullStation;
NullStation.dE0 = 0;
NullStation.dN0 = 0;
NullStation.dH0 = 0;
NullStation.dHi = 0;
// reset station coordinates to 0
rc = TMC GetStation(Station);
if ((Station.dE0 != 0)||
    (Station.dN0 != 0)||
    (Station.dH0 != 0)||
    (Station.dHi != 0))
rc = TMC_GetStation(NullStation);
  if (rc == RC OK)
    // reset of station successful
```

```
else
{
    // reset not successful (subsystem busy)
}
```

## 15.5.13 TMC SetStation - Set the coordinates of the instrument station

### C-Declaration

TMC\_SetStation(TMC\_STATION Station)

#### **VB-Declaration**

VB\_TMC\_SetStation(ByVal Station As TMC\_STATION)

## **ASCII-Request**

%R1Q,2010: E0[double],N0[double],H0[double],Hi[double]

## **ASCII-Response**

%R1P,0,0:RC

#### Remarks

This function is used to set the co-ordinates of the instrument station.

### **Parameters**

Station in Instrument station co-ordinates.

### **Return Codes**

RC\_OK Execution successful.

TMC\_BUSY TMC resource is locked respectively

TMC task is busy or a distance is existing. The instrument co-ordinates are not set.

Clear distance and repeat measurement.

## See Also

TMC\_GetStation
TMC\_DoMeasure

## Example

see TMC\_GetStation

## 15.6 INFORMATION FUNCTIONS

## 15.6.1 TMC\_GetFace - Get face information of current telescope position

#### C-Declaration

```
TMC_GetFace(TMC_FACE &Face)
```

### **VB-Declaration**

```
VB TMC GetFace(Face As Integer)
```

## **ASCII-Request**

%R1Q,2026:

## **ASCII-Response**

%R1P, 0, 0: RC, Face[long]

### Remarks

This function returns the face information of the current telescope position. The face information is only valid, if the instrument is in an active measurement state (that means a measurement function was called before the TMC\_GetFace call, see example). Note that the instrument automatically turns into an inactive measurement state after a predefined timeout.

## **Parameters**

Face out Face position.

#### Return Codes

RC\_OK Execution always successful.

#### See Also

AUT\_ChangeFace

## Example

## 15.6.2 TMC GetSignal - Get information about EDM's signal amplitude

### C-Declaration

```
TMC_GetSignal(TMC_EDM_SIGNAL &Signal)
```

## VB-Declaration

VB\_TMC\_GetSignal(Signal As TMC\_EDM\_SIGNAL)

## **ASCII-Request**

%R10,2022:

## **ASCII-Response**

%R1P, 0, 0:RC,SignalIntensity[double],Time[long]

#### Remarks

This function returns information about the amplitude of the EDM signal. The function only can perform measuring if the signal measurement program is activated. Start the signal measurement program with TMC\_DoMeasure where Command = TMC\_SIGNAL. After the measurement the EDM must be switch off (use TMC\_DoMeasure where Command = TMC\_CLEAR).

## **Parameters**

Face out Face position.

## **Return Codes**

RC\_OK Execution successful.

TMC\_SIGNAL\_ERROR Error within signal measurement.

At repeated occur call service.

RC\_IVPARAM The signal measurement program is not

activated. No signal measurement possible.

Activate signal measurement.

RC\_ABORT Measurement through customer aborted.

RC\_SHUT\_DOWN System power off through customer.

#### See Also

TMC\_DoMeasure

## Example

```
RC_TYPE Result;
TMC_SIGNAL Signal;

TMC_DoMeasure(TMC_SIGNAL);
do
{
    Result=TMC_GetSignal(Signal);
    if(Result==RC_OK)
    {
        .
        .
        .
}
while(Result==RC_OK);
```

## 15.7 CONFIGURATION FUNCTIONS

## 15.7.1 TMC\_GetAngSwitch - Get angular correction's states

## **C-Declaration**

```
TMC_GetAngSwitch(TMC_ANG_SWITCH &SwCorr)
```

#### VB-Declaration

```
VB_TMC_GetAngSwitch(SwCorr As TMC_ANG_SWITCH)
```

## **ASCII-Request**

```
%R1Q,2014:
```

## **ASCII-Response**

```
%R1P, 0, 0: RC,InclineCorr[long],StandAxisCorr[long],
CollimationCorr[long],TiltAxisCorr[long]
```

#### Remarks

This function returns the angular correction's state.

## **Parameters**

SwCorr out Angular correction's state.

#### **Return Codes**

RC\_OK Execution always successful.

#### See Also

TMC\_SetAngSwitch

## **Example**

```
RC_TYPE rc;
TMC_ANG_SWITCH SwCorr;

// get the switch state for the angular
// correction

rc = TMC_GetAngSwitch(SwCorr);
if (SwCorr.eTiltAxisCorr == ON)
{
    // Tilting axis correction turned On
}
else
{
    // Tilting axis correction turned Off
}
```

# 15.7.2 TMC\_GetInclineSwitch - Get the dual axis compensator's state

## **C-Declaration**

```
TMC_GetInclineSwitch(ON_OFF_TYPE &SwCorr)
```

#### VB-Declaration

VB TMC\_GetInclineSwitch(SwCorr As Integer)

## **ASCII-Request**

```
%R10,2007:
```

## **ASCII-Response**

```
%R1P, 0, 0: RC, SwCorr[long]
```

### Remarks

This function returns the current dual axis compensator's state.

### **Parameters**

SwCorr out Dual axis compensator's state.

#### Return Codes

RC\_OK Execution always successful.

## See Also

TMC\_SetInclineSwitch

## Example

```
RC_TYPE
               rc;
ON OFF TYPE
              SwCorr;
// clear distance first before you change the state
TMC_DoMeasure(TMC_CLEAR, TMC_AUTO, INC);
// deactivate the compensator
// if it is not already
rc = TMC_GetInclineSwitch(SwCorr);
if (SwCorr == ON)
 rc = TMC_SetInclineSwitch(OFF);
 if (rc == RC OK)
    // successfully deactvated
 else
    // set not successful (subsystem busy)
}
```

# 15.7.3 TMC\_SetInclineSwitch - Switch dual axis compensator on or off

#### C-Declaration

```
TMC_SetInclineSwitch(ON_OFF_TYPE SwCorr)
```

## **VB-Declaration**

VB\_TMC\_SetInclineSwitch(ByVal SwCorr As Integer)

## **ASCII-Request**

%R1Q,2006: SwCorr[long]

## **ASCII-Response**

%R1P,0,0:RC

## Remarks

This function switches the dual axis compensator on or off.

#### **Parameters**

SwCorr in Dual axis compensator's state.

#### Return Codes

RC\_OK Execution successful.

TMC\_BUSY TMC resource is locked respectively TMC task is

busy or a distance is existing. The incline state is

not changed.

Clear distance and repeat measurement.

#### See Also

TMC\_GetInclineSwitch

## Example

see TMC GetInclineSwitch

## 15.7.4 TMC\_GetEdmMode - Get the EDM measurement mode

## C-Declaration

TMC GetEdmMode(EDM MODE &Mode)

#### VB-Declaration

VB\_TMC\_GetEdmMode(Mode As Integer)

## **ASCII-Request**

%R10,2021:

## **ASCII-Response**

%R1P, 0, 0: RC, Mode[long]

#### Remarks

This function returns the EDM measurement mode.

## **Parameters**

Mode out EDM measurement mode.

#### Return Codes

RC\_OK Execution always successful.

#### See Also

TMC SetEdmMode

## **Example**

```
RC TYPE
               rc;
EDM_MODE Mode;
// set EDM mode to single standard
// if it is in any repeated mode
rc = TMC GetEdmMode(Mode);
switch (Mode)
 case (EDM_CONT_STANDARD):
 case (EDM_CONT_EXACT):
 case (EDM_CONT_FAST):
   rc = TMC_SetEdmMode(EDM_SINGLE_STANDARD);
    if (rc == RC OK)
      // set to single mode successful
    else
      // set not successful (subsystem busy)
}
```

## 15.7.5 TMC SetEdmMode - Set EDM measurement modes

#### C-Declaration

TMC SetEdmMode(EDM MODE Mode)

#### **VB-Declaration**

VB\_TMC\_SetEdmMode(ByVal Mode As Integer)

## **ASCII-Request**

%R1Q,2020: Mode[long]

## **ASCII-Response**

%R1P,0,0:RC

#### Remarks

This function set the current measurement modes new. The measure function TMC DoMeasure (TMC DEF DIST) will work with this configuration.

#### **Parameters**

Mode in EDM measurement mode.

#### Return Codes

RC OK Execution successful.

TMC\_BUSY TMC resource is locked respectively TMC task is

busy. The EDM mode is not set.

Repeat measurement.

#### See Also

TMC GetEdmMode TMC DoMeasure

## **Example**

see TMC\_GetEdmMode

# 15.7.6 TMC\_GetSimpleCoord – Get cartesian coordinates

## C-Declaration

```
TMC_GetSimpleCoord( SYSTIME WaitTime,
                    double &dCoordE,
                    double& dCoordN,
                    double& dCoordH,
```

TMC\_INCLINE\_PRG eProg)

## **VB-Declaration**

```
VB TMC GetSimpleCoord(
                         ByVal WaitTime As SYSTIME,
                         dCoordE As Double,
                         dCoordN As Double,
                         dCoordH As Double,
```

ByVal eProg As TMC INCLINE PRG)

## **ASCII-Request**

%R1Q, 2116: WaitTime[long],eProg[long]

## **ASCII-Response**

%R1P, 0, 0:RC,dCoordE[double], dCoordN[double], dCoordH[double]

#### Remarks

This function get the cartesian co-ordinates if a valid distance existing The parameter WaitTime defined the max wait time in order to get a valid distance. If after the wait time not a valid distance existing, the function initialise the parameter for the co-ordinates (E,N,H) with 0 and returns a error. For the co-ordinate calculate will require incline results. With the parameter eprog you have the possibility the incline results either to calculate or to measure it anew explicitly. We recommend to use the third variant, let the system determined (see parameters).

## **Parameters**

WaitTime in Max. wait time to get a valid distance [ms] eProg in Incline measuring program

TMC MEA INC:

Incline will explicit measured, the execution time for the function will so drastic increased respectively the measure rate will be slow down.

**Note**: If you need a high accuracy then use this program:

TMC\_PLANE\_INC:

incline will be calculated, this variant is the fastest way to get the co-ordinates.

**Note**: If you need a high measure rate and the station got a high stability on tilting use this program.

TMC\_AUTO\_INC:

the system decides whether the incline must be calculated or measured.

**Note**: The best performance regarding measure rate and accuracy you get with the automatically program, the instrument checks the conditions around the station. We recommend to take this mode any time.

dCoordE out eastern co-ordinate

dcoordN out northern co-ordinate
dcoordH out high co-ordinate

## **Return-Codes**

RC\_OK Measurement ok

TMC\_NO\_FULL\_CORRECTION The results are not corrected by all active

sensors. Co-ordinates are available.

In order to secure witch correction is missing use the both functions

TMC\_IfDataAzeCorrError and TMC\_IfDataIncCorrError

TMC\_ACCURACY\_GUARANTEE Accuracy is not guaranteed, because the

result are consist of measuring data which accuracy could not be verified by the system. Co-ordinates are available.

TMC\_DIST\_PPM Wrong EDM settings, co-ordinates are not

valid and set to 0.

Set EDM ppm value to 0.

TMC\_DIST\_ERROR No measuring, because of missing target

point, co-ordinates are not valid and set to

0

Aim target point and try it again

TMC\_BUSY TMC resource is locked respectively

TMC task is busy, co-ordinates are not

valid and set to 0.

Repeat measurement.

TMC\_ANGLE\_ERROR Problems with angle res. incline sensor.

At repeated occur call service.

RC\_ABORT Measurement through customer aborted.

RC\_SHUT\_DOWN System power off through customer

RC\_IVRESULT No distance existing, co-ordinates are not

valid and set to 0.

Execute a distance measurement first.

#### See Also

TMC\_GetCoordinate
TMC\_IfDataAzeCorrError

TMC\_IfDataIncCorrError

## **Example**

```
RC TYPE
                Result;
TMC_ANG_SWITCH SwCorr;
SYSTIME
                WaitTime;
TMC INCLINE PRG ePrqm;
BOOLE
                bExit;
Double
                dCoordE, dCoordN, dCoordH;
TMC_GetAngSwitch(SwCorr);  // measure rate will
SwCorr,eInclineCorr=ON;
SwCorr.eInclineCorr=ON;  // be reduced with
SwCorr.eStandAxisCorr=ON;  // angle and incline
SwCorr.eCollimationCorr=ON; // corrections.
SwCorr.eTiltAxisCorr=ON;
TMC DoMeasure(TMC CLEAR); // clear distance first
TMC_SetAngSwitch(SwCorr); // before you can set the
                           // ANG switches, the
                           // distance must be
                           // cleared
TMC_DoMeasure(TMC_RTRK_DIST);// execute rapid
                               // tracking
                               // measurement
WaitTime=500;// set max, wait time 500 [ms]
eProg=TMC_AUTO_INC;// set automatically incline prgm
bExit=FALSE;
do
Result=TMC GetSimpleCoord(WaitTime, dCoordE,
                           dCoordN, dCoordH, eProq);
switch(Result)
case RC OK:
case TMC_NO_FULL_CORRECTION:
case TMC ACCURACY GUARANTEE:
     // in this cases are the coordinates
     // available
Break;
Default:
     bExit=TRUE;
     // in all other cases are the coordinates not
     // valid and set to 0
     // further errorhandling
```

## 15.7.7 TMC IfDataAzeError – If ATR error occur

#### C-Declaration

TMC\_IfDataAzeCorrError(BOOLE& bAtrCorrectionError)

## **VB-Declaration**

## **ASCII-Request**

%R1Q,2114:

## **ASCII-Response**

%R1P, 0, 0: RC, bAtrCorrectionError[long]

#### Remarks

If you get back the return code

TMC\_ANGLE\_NO\_FULL\_CORRECTION or TMC\_

NO\_FULL\_CORRECTION from a measurement function, so you can find out with this function, whether the returned data record from the measurement function a missing deviation correction of the ATR included or not.

#### **Parameters**

bAtrCorrectionError Out Flag, if ATR correction error

occurred or not

FALSE: no error occurred

TRUE: last data record not

corrected with the ATR-

deviation

## **Return-Codes**

RC\_OK Always

## See Also

TMC IfDataIncCorrError

## **Example**

```
RC TYPE
               Result;
SYSTIME
                WaitTime;
TMC_INCLINE_PRG ePrgm;
double
                dCoordE, dCoordN, dCoordH;
TMC DoMeasure(TMC DEF DIST);// execute single
                            // dist measurement
WaitTime=500;// set max. wait time 500 [ms]
eProg=TMC_AUTO_INC;// set automatically incline prgm
Result=TMC_GetSimpleCoord(WaitTime, dCoordE,
                            dCoordN, dCoordH, eProq);
switch(Result)
case TMC_NO_FULL_CORRECTION:
     TMC IfDataAzeCorrError(bAzeCorrError);
     TMC IfDataIncCorrError(bIncCorrError);
     if(bAzeCorrError)
     // coordinates are not corrected with the Aze-
     // deviation correction
     if(bIncCorrError)
     // coordinates are not corrected with the //
incline correction
case RC_OK:
case TMC_ACCURACY_GUARANTEE:
     // in this cases are the coordinates
     // available
break;
default:
     // in all other cases are the coordinates not
     // valid and set to 0
     // further errorhandling
break;
}// end switch
TMC_DoMeasure(TMC_CLEAR); // complete measurement
```

// and clear data

## 15.7.8 TMC IfDataIncError – If incline error occur

## C-Declaration

TMC IfDataIncCorrError(BOOLE& bIncCorrectionError)

#### **VB-Declaration**

VB\_TMC\_IfDataIncCorrError

(bIncCorrectionError As Integer)

## **ASCII-Request**

%R1Q,2115:

## **ASCII-Response**

%R1P, 0, 0:RC,bIncCorrectionError[long]

#### Remarks

If you get back the return code

TMC ANGLE NO FULL CORRECTION or TMC

NO\_FULL\_CORRECTION from a measurement function, so you can find out with this function, whether the returned data record from the measurement function a missing inclination correction of the incline sensor included or not. A error information can only occur if the incline sensor is active.

#### **Parameters**

bIncCorrectionError out Flag, if incline correction error

occurred or not

FALSE: no error occurred
TRUE: last data record not

corrected with the incline-correction

#### Return-Codes

RC\_OK always

## See Also

TMC\_IfDataAzeCorrError

## Example

see example TMC\_IfDataAzeCorrError

## 15.7.9 TMC\_SetAngSwitch - Enable/disable angle corrections

## **C-Declaration**

TMC SetAngSwitch(TMC ANG SWITCH Switch)

#### VB-Declaration

VB\_TMC\_SetAngSwitch(ByVal Switch As TMC\_ANG\_SWITCH)

## **ASCII-Request**

%R1Q,2016:

## **ASCII-Response**

%R1P,0,0:RC

## Remarks

With this function you can enable/disable follow angle measurement correction.

incline: The incline will be considered in the angle

measurement if enabled.

stand axis: The stand axis will be considered in the angle

measurement if enabled.

collimation: The collimation will be considered in the angle

measurement if enabled

tilt axis: The tilt axis will be considered in the angle

measurement if enabled.

This correction will be ignored for instruments of

1100 class.

**Note:** You can set the various corrections only, if no distance is existing! (Use the function TMC\_DoMeasure(TMC\_CLEAR,...) in order to clear the distance)

#### **Parameters**

Switch Angle measurement corrections

### Return-Code

RC\_OK Corrections are set

TMC\_BUSY TMC resource is locked respectively TMC task is

busy or a distance is existing.

Clear distance and try it again.

## See-Also

TMC DoMeasure

TMC\_GetAngSwitch

# Example

See example TMC\_QuickDist

# 16 WI - REGISTRATION - WIR

This chapter describes in which format measurements should be stored on PC-Card. We distinguish between the old GSI-8 format and the newly established GSI-16 format. In the former case the data part is 8 bytes and in the latter case 16 bytes.

#### 16.1 CONSTANTS

### **Record Format Constants**

```
typedef short WIR_RECFORMAT;
const WIR_RECFORMAT WIR_RECFORMAT_GSI = 0;
    // defines recording format is GSI (standard)
const WIR_RECFORMAT WIR_RECFORMAT_GSI16 = 1;
    // defines recording format is the new GSI-16
```

## 16.2 FUNCTIONS

## 16.2.1 WIR GetRecFormat – Get Record Format

#### C-Declaration

```
WIR GetRecFormat(WIR RECFORMAT & RecFormat )
```

#### **VB-Declaration**

VB\_WIR\_GetRecFormat( RecFormat As Integer )

## **ASCII-Request**

%R1Q,8011:

## **ASCII-Response**

%R1P,0,0:RC, RecFormat[short]

#### Remarks

This function retrieves which recording format is in use.

#### Parameters

RecFormat out WIR\_RECFORMAT\_GSI or WIR\_RECFORMAT\_GSI16

#### Return Codes

RC\_OK On successful termination.

## See Also

WIR\_SetRecFormat

## **Example**

see WIR\_SetRecFormat

## 16.2.2 WIR SetRecFormat – Set Record Format

## **C-Declaration**

```
WIR_SetRecFormat( WIR_RECFORMAT RecFormat )
```

#### VB-Declaration

VB\_WIR\_SetRecFormat( RecFormat As Integer)

## **ASCII-Request**

%R1Q,8012:RecFormat[short]

## **ASCII-Response**

%R1P,0,0:RC

## Remarks

This function sets which recording format should be used.

#### **Parameters**

```
RecFormat in WIR_RECFORMAT_GSI or WIR_RECFORMAT GSI16
```

#### Return Codes

RC OK On successful termination.

## See Also

WIR\_GetRecFormat

## Example

```
// if in old GSI format then switch to new format
RetCode = WIR_GetRecFormat(Format);
if (Format == WIR_RECFORMAT_GSI)
{
    // switch to GSI16 format
    RetCode = WIR_SetRecFormat(WIR_RECFORMAT_GSI16);
}
```

# **A RETURN CODES**

The return codes described here are codes, which may be returned from RPC's and GeoCOM general functions (COMF). A successful completion will be denoted by RC\_OK. Almost all of the return codes are error codes. Nevertheless, some of them have a more informational character. Therefore, refer also to the description of a specific function. In a special context the meaning of a return code might vary a little bit.

The list described here is organised in subsystem related categories. The RetCodeName describes the constant as it is defined for the TPS1000 series instruments. Additionally to find an error code by number they are given too.

## A-1 GENERAL RETURN CODES

| RetCodeName    | Val | Description                                                                |
|----------------|-----|----------------------------------------------------------------------------|
| RC_OK          | 0   | Function successfully completed.                                           |
| RC_UNDEFINED   | 1   | Unknown error, result unspecified.                                         |
| RC_IVPARAM     | 2   | Invalid parameter detected. Result unspecified.                            |
| RC_IVRESULT    | 3   | Invalid result.                                                            |
| RC_FATAL       | 4   | Fatal error.                                                               |
| RC_NOT_IMPL    | 5   | Not implemented yet.                                                       |
| RC_TIME_OUT    | 6   | Function execution timed out. Result unspecified.                          |
| RC_SET_INCOMPL | 7   | Parameter setup for subsystem is incomplete.                               |
| RC_ABORT       | 8   | Function execution has been aborted.                                       |
| RC_NOMEMORY    | 9   | Fatal error – not enough memory.                                           |
| RC_NOTINIT     | 10  | Fatal error – subsystem not initialised.                                   |
| RC_SHUT_DOWN   | 12  | Subsystem is down.                                                         |
| RC_SYSBUSY     | 13  | System busy/already in use of another process.<br>Cannot execute function. |
| RC_HWFAILURE   | 14  | Fatal error – hardware failure.                                            |
| RC_ABORT_APPL  | 15  | Execution of application has been aborted (SHIFT-ESC).                     |
| RC_LOW_POWER   | 16  | Operation aborted - insufficient power supply level.                       |

# A-2 ANG SUBSYSTEM

| RetCodeName         | Val | Description                         |
|---------------------|-----|-------------------------------------|
| ANG_ERROR           | 257 | Angles and Inclinations not valid   |
| ANG_INCL_ERROR      | 258 | inclinations not valid              |
| ANG_BAD_ACC         | 259 | value accuracy not reached          |
| ANG_BAD_ANGLE_ACC   | 260 | angle-accuracy not reached          |
| ANG_BAD_INCLIN_ACC  | 261 | inclination accuracy not reached    |
| ANG_WRITE_PROTECTED | 266 | no write access allowed             |
| ANG_OUT_OF_RANGE    | 267 | value out of range                  |
| ANG_IR_OCCURED      | 268 | function aborted due to interrupt   |
| ANG_HZ_MOVED        | 269 | Hz moved during incline measurement |
| ANG_OS_ERROR        | 270 | troubles with operation system      |
| ANG_DATA_ERROR      | 271 | overflow at parameter values        |
| ANG_PEAK_CNT_UFL    | 272 | too less peaks                      |
| ANG_TIME_OUT        | 273 | reading timeout                     |
| ANG_TOO_MANY_EXPOS  | 274 | too many exposures wanted           |
| ANG_PIX_CTRL_ERR    | 275 | picture height out of range         |
| ANG_MAX_POS_SKIP    | 276 | positive exposure dynamic overflow  |
| ANG_MAX_NEG_SKIP    | 277 | negative exposure dynamic overflow  |
| ANG_EXP_LIMIT       | 278 | exposure time overflow              |
| ANG_UNDER_EXPOSURE  | 279 | picture underexposured              |
| ANG_OVER_EXPOSURE   | 280 | picture overexposured               |
| ANG_TMANY_PEAKS     | 300 | too many peaks detected             |
| ANG_TLESS_PEAKS     | 301 | too less peaks detected             |
| ANG_PEAK_TOO_SLIM   | 302 | peak too slim                       |
| ANG_PEAK_TOO_WIDE   | 303 | peak to wide                        |
| ANG_BAD_PEAKDIFF    | 304 | bad peak difference                 |
| ANG_UNDER_EXP_PICT  | 305 | too less peak amplitude             |
| ANG_PEAKS_INHOMOGEN | 306 | inhomogen peak amplitudes           |
| ANG_NO_DECOD_POSS   | 307 | no peak decoding possible           |

| RetCodeName        | Val | Description              |
|--------------------|-----|--------------------------|
| ANG_UNSTABLE_DECOD | 308 | peak decoding not stable |
| ANG_TLESS_FPEAKS   | 309 | too less valid finepeaks |

# A-3 ATA SUBSYSTEM

| RetCodeName           | Val  | Description                                 |
|-----------------------|------|---------------------------------------------|
| ATA_RC_NOT_READY      | 512  | ATR-System is not ready.                    |
| ATA_RC_NO_RESULT      | 513  | Result isn't available yet.                 |
| ATA_RC_SEVERAL_TARGET | S514 | Several Targets detected.                   |
| ATA_RC_BIG_SPOT       | 515  | Spot is too big for analyse.                |
| ATA_RC_BACKGROUND     | 516  | Background is too bright.                   |
| ATA_RC_NO_TARGETS     | 517  | No targets detected.                        |
| ATA_RC_NOT_ACCURAT    | 518  | Accuracy worse than asked for.              |
| ATA_RC_SPOT_ON_EDGE   | 519  | Spot is on the edge of the sensing area.    |
| ATA_RC_BLOOMING       | 522  | Blooming or spot on edge detected.          |
| ATA_RC_NOT_BUSY       | 523  | ATR isn't in a continuous mode.             |
| ATA_RC_STRANGE_LIGHT  | 524  | Not the spot of the own target illuminator. |
| ATA_RC_V24_FAIL       | 525  | Communication error to sensor (ATR).        |
| ATA_RC_HZ_FAIL        | 527  | No Spot detected in Hz-direction.           |
| ATA_RC_V_FAIL         | 528  | No Spot detected in V-direction.            |
| ATA_RC_HZ_STRANGE_L   | 529  | Strange light in Hz-direction.              |
| ATA_RC_V_STRANGE_L    | 530  | Strange light in V-direction.               |

# A-4 EDM SUBSYSTEM

| EDM_COMERR 769 Communication with EDM fa EDM_NOSIGNAL 770 no signal EDM_PPM_MM 771 PPM and/or MM not zero EDM_METER_FEET 772 EDM unit not set to meter |      |
|----------------------------------------------------------------------------------------------------|------|
| EDM_PPM_MM 771 PPM and/or MM not zero                                                                                                    | iled |
|                                                                                                    |      |
| EDM_METER_FEET 772 EDM unit not set to meter                                                                                                    |      |
|                                                                                                    |      |
| EDM_ERR12 773 battery low                                                                                                    |      |

| RetCodeName | Val | Description                    |
|-------------|-----|--------------------------------|
| EDM_DIL99   | 774 | limit at 99 measurements (DIL) |

# A-5 TMC SUBSYSTEM

| RetCodeName                      | Val  | Description                                                          |
|----------------------------------|------|----------------------------------------------------------------------|
| TMC_NO_FULL_CORRECTION           | 1283 | Warning: measurement without full correction                         |
| TMC_ACCURACY_GUARANTEE           | 1284 | Info: accuracy can not be guaranteed                                 |
| TMC_ANGLE_OK                     | 1285 | Warning: only angle measurement valid                                |
| TMC_ANGLE_NO_FULL_<br>CORRECTION | 1288 | Warning: only angle measurement valid but without full correction    |
| TMC_ANGLE_ACCURACY_<br>GUARANTEE | 1289 | Info: only angle measurement valid but accuracy can not be guarantee |
| TMC_ANGLE_ERROR                  | 1290 | Error: no angle measurement                                          |
| TMC_DIST_PPM                     | 1291 | Error: wrong setting of PPM or MM on EDM                             |
| TMC_DIST_ERROR                   | 1292 | Error: distance measurement not done (no aim, etc.)                  |
| TMC_BUSY                         | 1293 | Error: system is busy (no measurement done)                          |
| TMC_SIGNAL_ERROR                 | 1294 | Error: no signal on EDM (only in signal mode)                        |

# A-6 MOT SUBSYSTEM

| RetCodeName        | Val  | Description                               |
|--------------------|------|-------------------------------------------|
| MOT_RC_UNREADY     | 1792 | Motorization not ready                    |
| MOT_RC_BUSY        | 1793 | Motorization is handling another task     |
| MOT_RC_NOT_OCONST  | 1794 | Not in velocity mode                      |
| MOT_RC_NOT_CONFIG  | 1795 | Motorization is in the wrong mode or busy |
| MOT_RC_NOT_POSIT   | 1796 | Not in posit mode                         |
| MOT_RC_NOT_SERVICE | 1797 | Not in service mode                       |
| MOT_RC_NOT_BUSY    | 1798 | Motorization is handling no task          |

| RetCodeName     | Val  | Description          |
|-----------------|------|----------------------|
| MOT_RC_NOT_LOCK | 1799 | Not in tracking mode |

# A-7 COM SUBSYSTEM

| RetCodeName            | Val  | Description                                 |
|------------------------|------|---------------------------------------------|
| RC_COM_ERO             | 3072 | Initiate Extended Runtime Operation (ERO).  |
| RC_COM_CANT_ENCODE     | 3073 | Cannot encode arguments in client.          |
| RC_COM_CANT_DECODE     | 3074 | Cannot decode results in client.            |
| RC_COM_CANT_SEND       | 3075 | Hardware error while sending.               |
| RC_COM_CANT_RECV       | 3076 | Hardware error while receiving.             |
| RC_COM_TIMEDOUT        | 3077 | Request timed out.                          |
| RC_COM_WRONG_FORMAT    | 3078 | Packet format error.                        |
| RC_COM_VER_MISMATCH    | 3079 | Version mismatch between client and server. |
| RC_COM_CANT_DECODE_REQ | 3080 | Cannot decode arguments in server.          |
| RC_COM_PROC_UNAVAIL    | 3081 | Unknown RPC, procedure ID invalid.          |
| RC_COM_CANT_ENCODE_REP | 3082 | Cannot encode results in server.            |
| RC_COM_SYSTEM_ERR      | 3083 | Unspecified generic system error.           |
| RC_COM_FAILED          | 3085 | Unspecified error.                          |
| RC_COM_NO_BINARY       | 3086 | Binary protocol not available.              |
| RC_COM_INTR            | 3087 | Call interrupted.                           |
| RC_COM_REQUIRES_8DBITS | 3090 | Protocol needs 8bit encoded characters.     |
| RC_COM_TR_ID_MISMATCH  | 3093 | Transaction ID mismatch error.              |
| RC_COM_NOT_GEOCOM      | 3094 | Protocol not recognisable.                  |
| RC_COM_UNKNOWN_PORT    | 3095 | (WIN) Invalid port address.                 |
|                        |      |                                             |

| RetCodeName                   | Val  | Description                                      |
|-------------------------------|------|--------------------------------------------------|
| RC_COM_ERO_END                | 3099 | ERO is terminating.                              |
| RC_COM_OVERRUN                | 3100 | Internal error: data buffer overflow.            |
| RC_COM_SRVR_RX_CHECKSUM_ERROR | 3101 | Invalid checksum on server side received.        |
| RC_COM_CLNT_RX_CHECKSUM_ERROR | 3102 | Invalid checksum on client side received.        |
| RC_COM_PORT_NOT_AVAILABLE     | 3103 | (WIN) Port not available.                        |
| RC_COM_PORT_NOT_OPEN          | 3104 | (WIN) Port not opened.                           |
| RC_COM_NO_PARTNER             | 3105 | (WIN) Unable to find TPS.                        |
| RC_COM_ERO_NOT_STARTED        | 3106 | Extended Runtime Operation could not be started. |
| RC_COM_CONS_REQ               | 3107 | Attention to send cons requests                  |
| RC_COM_SRVR_IS_SLEEPING       | 3108 | TPS has gone to sleep. Wait and try again.       |
| RC_COM_SRVR_IS_OFF            | 3109 | TPS has shut down. Wait and try again.           |

# A-8 WIR SUBSYSTEM

| RetCodeName          | Val  | Description                           |
|----------------------|------|---------------------------------------|
| WIR_PTNR_OVERFLOW    | 5121 | point number overflow                 |
| WIR_NUM_ASCII_CARRY  | 5122 | carry from number to ASCII conversion |
| WIR_PTNR_NO_INC      | 5123 | can't increment point number          |
| WIR_STEP_SIZE        | 5124 | wrong step size                       |
| WIR_BUSY             | 5125 | resource occupied                     |
| WIR_CONFIG_FNC       | 5127 | user function selected                |
| WIR_CANT_OPEN_FILE   | 5128 | can't open file                       |
| WIR_FILE_WRITE_ERROR | 5129 | can't write into file                 |
| WIR_MEDIUM_NOMEM     | 5130 | no anymore memory on PC-Card          |
| WIR_NO_MEDIUM        | 5131 | no PC-Card                            |
| WIR_EMPTY_FILE       | 5132 | empty GSI file                        |

| RetCodeName      | Val  | Description              |
|------------------|------|--------------------------|
| WIR_INVALID_DATA | 5133 | invalid data in GSI file |
| WIR_F2_BUTTON    | 5134 | F2 button pressed        |
| WIR_F3_BUTTON    | 5135 | F3 button pressed        |
| WIR_F4_BUTTON    | 5136 | F4 button pressed        |
| WIR_SHF2_BUTTON  | 5137 | SHIFT F2 button pressed  |

# A-9 AUT SUBSYSTEM

| RetCodeName             | Val  | Description                                 |
|-------------------------|------|---------------------------------------------|
| AUT_RC_TIMEOUT          | 8704 | Position not reached                        |
| AUT_RC_DETENT_ERROR     | 8705 | Positioning not possible due to mounted EDM |
| AUT_RC_ANGLE_ERROR      | 8706 | Angle measurement error                     |
| AUT_RC_MOTOR_ERROR      | 8707 | Motorization error                          |
| AUT_RC_INCACC           | 8708 | Position not exactly reached                |
| AUT_RC_DEV_ERROR        | 8709 | Deviation measurement error                 |
| AUT_RC_NO_TARGET        | 8710 | No target detected                          |
| AUT_RC_MULTIPLE_TARGETS | 8711 | Multiple target detected                    |
| AUT_RC_BAD_ENVIRONMENT  | 8712 | Bad environment conditions                  |
| AUT_RC_DETECTOR_ERROR   | 8713 | Error in target acquisition                 |
| AUT_RC_NOT_ENABLED      | 8714 | Target acquisition not enabled              |
| AUT_RC_CALACC           | 8715 | ATR-Calibration failed                      |
| AUT_RC_ACCURACY         | 8716 | Target position not exactly reached         |

# A-10 BAP SUBSYSTEM

| RetCodeName            | Val  | Description                      |
|------------------------|------|----------------------------------|
| BAP_CHANGE_ALL_TO_DIST | 9217 | Command changed from ALL to DIST |

# **B** HARDWARE INTERFACE

## **B-1 SERIAL INTERFACE**

A RS-232 interface is used as a hardware link between the TPS1000 and an external computer.

| Signal paths   | RxD                   |         |
|----------------|-----------------------|---------|
|                | TxD                   |         |
|                | Signal Ground         |         |
|                |                       |         |
| Voltage levels | Logical 0 +3V to +25V |         |
|                | Logical 1 -3V to -25V |         |
|                |                       |         |
| Baud rate      | 2400                  |         |
|                | 4800                  |         |
|                | 9600                  | Default |
|                | 19200                 |         |
|                |                       |         |
| Parity         | None                  | Fixed   |
| Data bits      | 8                     | Fixed   |
| Stop bits      | 1                     | Fixed   |
| Terminator     | CR/LF                 | Default |

The default settings for the interface are 9600 Baud, 8 data bits, 1 stop bit, no parity. The communication terminator is set to CR/LF. The parameters marked as 'Fixed' may not be changed. The other parameters are variable may be changed by the user.

## **B-2 DEBUGGING UTILITY**

When debugging communicating systems it may be hard to locate the source of an error. Especially in combination with radios to communicate wireless, the number of error sources increases. The following should be checked carefully therefore:

- Are all communication parameters set up properly? Do both participants share the same parameters?
- Have the serial buffer been flushed after opening the serial port? If not and you are using the ASCII protocol then use a leading <LF> to clear the receiver buffer. In the function call protocol you do not need to take care of that.
- When using the ASCII protocol: Is your implementation of the protocol flow indeed synchronous? Or are you sending requests before having received the last reply?
- Are handshake lines for the radios set correctly?
- In case of character errors check shielding of the radio wiring and potential buffer overflow. In case of Windows on 386 and 486 computers, check the UART type. If you do not have a UART with built in buffers (16550 type), you may loose characters too.

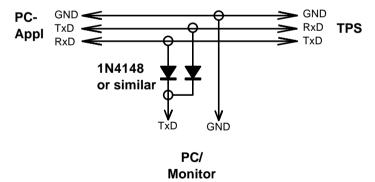

It may be helpful for debugging purposes to build up a special cable to monitor the data transfers.

# C Provided Samples

## C-1 SETTINGS FOR TERMINAL EMULATOR

To see how ASCII protocol works take a closer look at the provided settings file for the application Terminal.exe.

Use the terminal emulator Terminal.exe which has been provided by Microsoft with MS-Windows 3.1/3.11 and use geocom.trm as the set up file for it.

Connect the TPS1000 instrument to the PC by using a standard GSI connection cable. Start the emulator. Geocom.trm has been set up to the default parameters of GeoCOM (9600 Baud, 8 bit, no parity, 1 stop bit). Be sure that the instrument and the terminal emulator use the same settings and switch the instrument to online mode. If not already enabled then enable the function key bar of the application.

Then you can use the emulator to send requests by pressing the assigned buttons. The replies will appear in the emulator's window.

## C-2 PROGRAM FRAMES

## C-2.1 VBA Sample Program

The sample program shows how simple it is to build an effective application with Visual Basic. The sample program represents a simple measurement task that measures and displays the Hz angle and the V angle continuously. In addition you have the possibility to perform a distance measurement with the following distance measurement programs: single distance standard, single distance fast and tracking. In order to execute this example program, install MSVB4.0 or MSVB5.0 on your hard disk and copy the following files in a directory of your choice:

\SAMPLES\VB\VBSAMPLE.VBP Visual Basic Project of the sample.
\SAMPLES\VB\VBSAMPLE.FRM Frame of the sample, contains the real basic code (functions, declarations,...)
\SAMPLES\VB\VBSAMP16.EXE Executable 16 bit Visual Basic sample program
\SAMPLES\VB\VBSAMP32.EXE Executable 32 bit Visual Basic sample program

\DEV\VB\STUPS\_P.BAS Contains the declarations of the

TPS1000 system functions for the 16 bit

version.

\DEV\VB\STUPS32P.BAS 32 bit version of STUPS\_P.BAS.

\DEV\WIN16\GEOCOM.DLL Contains the implementation of 16 bit

GeoCOM version

\DEV\WIN32\GEOCOM32.DLL 32 bit version of GEOCOM.DLL

Finally connect the TPS1000 Theodolite with the preferred serial port on your personal computer and invoke the executable file. Select the corresponding port and start the application with the button START. The button QUIT terminates the application.

**Note:** The application works only with 19200 baud.

## C-2.2 C/C++ Sample Programs

The provided sample programs show simple Visual C++ MFC (Microsoft foundation classes) applications. The same samples are available as 16bit- and 32bit-MDI (Multi Document-Interface) applications. The functionality is exactly the same as in the Visual Basic program above.

The following files have to be copied into a Visual C++ Version 1.5 (or later) working directory in order to build a 16bit application:

\SAMPLES\C16\CSAMP16.DEF Definition file of the 16bit project

\SAMPLES\C16\CSAMP16.MAK Make file of the 16bit project

\SAMPLES\C16\\*.CPP C++ source files \SAMPLES\C16\\*.H C++ header files \SAMPLES\C16\CSAMP16.RC Resource file

\SAMPLES\C16\RES\\*.\* Resource files

\SAMPLES\C16\CTL3D.LIB Windows system files

and CTL3D.DLL

\SAMPLES\C16\CSAMP16.EXE Executable 16bit sample program
\DEV\WIN16\GEOCOM.DLL Implementation of 16 bit GeoCOM

version

\DEV\WIN16\GEOCOM.LIB Library of 16 bit GeoCOM version

\DEV\WIN16\COM\_PUB.HPP Header file for GeoCOM

The following files have to be copied into a Visual C++ Version 4.0 (or later) working directory in order to build a 32bit application:

\SAMPLES\C32\CSAMP32.DSW Work space file of the 32bit project

\SAMPLES\C32\\*.CPP C++ source files
\SAMPLES\C32\\*.H C++ header files
\SAMPLES\C32\CSAMP16\_PC Persource file

\SAMPLES\C32\CSAMP16.RC Resource file \SAMPLES\C32\RES\\*.\* Resource files

\SAMPLES\C32\CSAMP32.EXE Executable 32bit sample program
\DEV\WIN32\GEOCOM32.DLL 32 bit version of GEOCOM.DLL
\DEV\WIN32\GEOCOM32.LIB Library of 32 bit GeoCOM version

\DEV\WIN32\COM\_PUB.HPP Header file for GeoCOM

**Note:** Most of the 32bit-project-files are identical to the 16bit-project-files.

# D LIST OF RPC'S

# **D-1** ALPHA ORDER

| Name                      | Number | Page |
|---------------------------|--------|------|
| AUT_ChangeFace4           | 9028   | 6-16 |
| AUT_FineAdjust3           | 9037   | 6-19 |
| AUT_GetATRStatus          | 9019   | 6-2  |
| AUT_GetFineAdjustMode     | 9030   | 6-25 |
| AUT_GetLockStatus         | 9021   | 6-4  |
| AUT_LockIn                | 9013   | 6-27 |
| AUT_MakePositioning4      | 9027   | 6-11 |
| AUT_ReadTimeout           | 9012   | 6-9  |
| AUT_ReadTol               | 9008   | 6-7  |
| AUT_Search2               | 9029   | 6-22 |
| AUT_SetATRStatus          | 9018   | 6-4  |
| AUT_SetFineAdjustMode     | 9031   | 6-26 |
| AUT_SetLockStatus         | 9020   | 6-6  |
| AUT_SetTimeout            | 9011   | 6-11 |
| AUT_SetTol                | 9007   | 6-8  |
| BAP_GetLastDisplayedError | 17003  | 7-1  |
| BAP_MeasDistanceAngle     | 17017  | 7-2  |
| BMM_BeepAlarm             | 11004  | 8-1  |
| BMM_BeepNormal            | 11003  | 8-2  |
| BMM_BeepOff               | 11002  | 8-3  |
| BMM_BeepOn                | 11001  | 8-2  |
| COM_CloseConnection       |        | 5-8  |
| COM_EnableSignOff         | 115    | 9-6  |
| COM_End                   |        | 5-5  |
| COM_GetBaudRate           |        | 5-9  |
| COM_GetBinaryAvailable    | 113    | 9-7  |
| COM_GetComFormat          |        | 5-13 |
| COM_GetDoublePrecision    | 108    | 5-2  |
| COM_GetErrorText          |        | 5-18 |
| COM_GetSWVersion          | 110    | 9-1  |
| COM_GetTimeOut            |        | 5-11 |
| COM_GetTPSState           |        | 5-20 |
| COM_GetWinSWVersion       |        | 5-19 |
| COM_Init                  |        | 5-5  |
| COM_Local                 | 1      | 9-3  |
| COM_NullProc              | 0      | 9-5  |

| Nome                      | Number | Dono  |
|---------------------------|--------|-------|
| Name                      | Number | Page  |
| COM_OpenConnection        |        | 5-6   |
| COM_SetBaudRate           |        | 5-10  |
| COM_SetBinaryAvailable    | 114    | 9-8   |
| COM_SetComFormat          |        | 5-14  |
| COM_SetConnDlgFlag        |        | 5-16  |
| COM_SetDoublePrecision    | 107    | 5-4   |
| COM_SetSendDelay          | 109    | 9-2   |
| COM_SetTimeOut            |        | 5-12  |
| COM_SwitchOffTPS          | 112    | 9-5   |
| COM_SwitchOnTPS           | 111    | 9-4   |
| COM_UseWindow             |        | 5-15  |
| COM_ViewError             |        | 5-17  |
| CSV_GetDateTime           | 5008   | 10-7  |
| CSV_GetDeviceConfig       | 5035   | 10-6  |
| CSV_GetInstrumentName     | 5004   | 10-4  |
| CSV_GetInstrumentNo       | 5003   | 10-3  |
| CSV_GetIntTemp            | 5011   | 10-12 |
| CSV_GetSWVersion2         | 5034   | 10-9  |
| CSV_GetUserInstrumentName | 5006   | 10-4  |
| CSV_GetVBat               | 5009   | 10-10 |
| CSV_GetVMem               | 5010   | 10-11 |
| CSV_SetDateTime           | 5007   | 10-8  |
| CSV_SetUserInstrumentName | 5005   | 10-5  |
| CTL_GetUpCounter          | 12003  | 11-1  |
| EDM_GetBumerang           | 1044   | 12-5  |
| EDM_GetTrkLightBrightness | 1041   | 12-8  |
| EDM_GetTrkLightSwitch     | 1040   | 12-10 |
| EDM_Laserpointer          | 1004   | 12-2  |
| EDM_On                    | 1010   | 12-4  |
| EDM_SetBumerang           | 1007   | 12-7  |
| EDM_SetTrkLightBrightness | 1032   | 12-9  |
| EDM_SetTrkLightSwitch     | 1031   | 12-10 |
| MOT_ReadLockStatus        | 6021   | 13-2  |
| MOT_SetVelocity           | 6004   | 13-5  |
| MOT_StartController       | 6001   | 13-3  |
| MOT_StopController        | 6002   | 13-4  |
| SUP_GetConfig             | 14001  | 14-2  |
| SUP_SetConfig             | 14002  | 14-3  |
| SUP_SwitchLowTempControl  | 14003  | 14-4  |
| TMC_DoMeasure             | 2008   | 15-21 |
| TMC_GetAngle1             | 2003   | 15-12 |
| TMC_GetAngle5             | 2107   | 15-14 |

| Name                    | Number | Page  |
|-------------------------|--------|-------|
| TMC_GetAngSwitch        | 2014   | 15-40 |
| TMC_GetAtmCorr          | 2029   | 15-27 |
| TMC_GetCoordinate1      | 2082   | 15-6  |
| TMC_GetEdmMode          | 2021   | 15-43 |
| TMC_GetFace             | 2026   | 15-38 |
| TMC_GetHeight           | 2011   | 15-25 |
| TMC_GetInclineSwitch    | 2007   | 15-41 |
| TMC_GetPrismCorr        | 2023   | 15-30 |
| TMC_GetRefractiveCorr   | 2031   | 15-32 |
| TMC_GetRefractiveMethod | 2091   | 15-34 |
| TMC_GetSignal           | 2022   | 15-39 |
| TMC_GetSimpleCoord      | 2116   | 15-45 |
| TMC_GetSimpleMea        | 2108   | 15-9  |
| TMC_GetStation          | 2009   | 15-36 |
| TMC_IfDataAzeCorrError  | 2114   | 15-49 |
| TMC_IfDataIncCorrError  | 2115   | 15-50 |
| TMC_QuickDist           | 2117   | 15-16 |
| TMC_SetAngSwitch        | 2016   | 15-51 |
| TMC_SetAtmCorr          | 2028   | 15-27 |
| TMC_SetEdmMode          | 2020   | 15-44 |
| TMC_SetHandDist         | 2019   | 15-23 |
| TMC_SetHeight           | 2012   | 15-26 |
| TMC_SetInclineSwitch    | 2006   | 15-42 |
| TMC_SetOrientation      | 2113   | 15-28 |
| TMC_SetPrismCorr        | 2024   | 15-31 |
| TMC_SetRefractiveCorr   | 2030   | 15-33 |
| TMC_SetRefractiveMethod | 2090   | 15-35 |
| TMC_SetStation          | 2010   | 15-37 |
| WIR_GetRecFormat        | 8011   | 16-1  |
| WIR_SetRecFormat        | 8012   | 16-2  |

# D-2 NUMERIC ORDER

| Name                | Number | Page |
|---------------------|--------|------|
| COM_CloseConnection |        | 5-8  |
| COM_End             |        | 5-5  |
| COM_GetBaudRate     |        | 5-9  |
| COM_GetComFormat    |        | 5-13 |
| COM_GetErrorText    |        | 5-18 |
| COM_GetTimeOut      |        | 5-11 |

| Name                      | Number | Page  |
|---------------------------|--------|-------|
| COM_GetTPSState           |        | 5-20  |
| COM_GetWinSWVersion       |        | 5-19  |
| COM_Init                  |        | 5-5   |
| COM_OpenConnection        |        | 5-6   |
| COM_SetBaudRate           |        | 5-10  |
| COM_SetComFormat          |        | 5-14  |
| COM_SetConnDlgFlag        |        | 5-16  |
| COM_SetTimeOut            |        | 5-12  |
| COM_UseWindow             |        | 5-15  |
| COM_ViewError             |        | 5-17  |
| COM_NullProc              | 0      | 9-5   |
| COM_Local                 | 1      | 9-3   |
| COM_SetDoublePrecision    | 107    | 5-4   |
| COM_GetDoublePrecision    | 108    | 5-2   |
| COM_SetSendDelay          | 109    | 9-2   |
| COM_GetSWVersion          | 110    | 9-1   |
| COM_SwitchOnTPS           | 111    | 9-4   |
| COM_SwitchOffTPS          | 112    | 9-5   |
| COM_GetBinaryAvailable    | 113    | 9-7   |
| COM_SetBinaryAvailable    | 114    | 9-8   |
| COM_EnableSignOff         | 115    | 9-6   |
| EDM_Laserpointer          | 1004   | 12-2  |
| EDM_SetBumerang           | 1007   | 12-7  |
| EDM_On                    | 1010   | 12-4  |
| EDM_SetTrkLightSwitch     | 1031   | 12-10 |
| EDM_SetTrkLightBrightness | 1032   | 12-9  |
| EDM_GetTrkLightSwitch     | 1040   | 12-10 |
| EDM_GetTrkLightBrightness | 1041   | 12-8  |
| EDM_GetBumerang           | 1044   | 12-5  |
| TMC_GetAngle1             | 2003   | 15-12 |
| TMC_SetInclineSwitch      | 2006   | 15-42 |
| TMC_GetInclineSwitch      | 2007   | 15-41 |
| TMC_DoMeasure             | 2008   | 15-21 |
| TMC_GetStation            | 2009   | 15-36 |
| TMC_SetStation            | 2010   | 15-37 |
| TMC_GetHeight             | 2011   | 15-25 |
| TMC_SetHeight             | 2012   | 15-26 |
| TMC_GetAngSwitch          | 2014   | 15-40 |
| TMC_SetAngSwitch          | 2016   | 15-51 |
| TMC_SetHandDist           | 2019   | 15-23 |
| TMC_SetEdmMode            | 2020   | 15-44 |
| TMC_GetEdmMode            | 2021   | 15-43 |

| Name                      | Number | Page  |
|---------------------------|--------|-------|
| TMC_GetSignal             | 2022   | 15-39 |
| TMC_GetPrismCorr          | 2023   | 15-30 |
| TMC_SetPrismCorr          | 2024   | 15-31 |
| TMC_GetFace               | 2026   | 15-38 |
| TMC_SetAtmCorr            | 2028   | 15-27 |
| TMC_GetAtmCorr            | 2029   | 15-27 |
| TMC_SetRefractiveCorr     | 2030   | 15-33 |
| TMC_GetRefractiveCorr     | 2031   | 15-32 |
| TMC_GetCoordinate1        | 2082   | 15-6  |
| TMC_SetRefractiveMethod   | 2090   | 15-35 |
| TMC_GetRefractiveMethod   | 2091   | 15-34 |
| TMC_GetAngle5             | 2107   | 15-14 |
| TMC_GetSimpleMea          | 2108   | 15-9  |
| TMC_SetOrientation        | 2113   | 15-28 |
| TMC_IfDataAzeCorrError    | 2114   | 15-49 |
| TMC_IfDataIncCorrError    | 2115   | 15-50 |
| TMC_GetSimpleCoord        | 2116   | 15-45 |
| TMC_QuickDist             | 2117   | 15-16 |
| CSV_GetInstrumentNo       | 5003   | 10-3  |
| CSV_GetInstrumentName     | 5004   | 10-4  |
| CSV_SetUserInstrumentName | 5005   | 10-5  |
| CSV_GetUserInstrumentName | 5006   | 10-4  |
| CSV_SetDateTime           | 5007   | 10-8  |
| CSV_GetDateTime           | 5008   | 10-7  |
| CSV_GetVBat               | 5009   | 10-10 |
| CSV_GetVMem               | 5010   | 10-11 |
| CSV_GetIntTemp            | 5011   | 10-12 |
| CSV_GetSWVersion2         | 5034   | 10-9  |
| CSV_GetDeviceConfig       | 5035   | 10-6  |
| MOT_StartController       | 6001   | 13-3  |
| MOT_StopController        | 6002   | 13-4  |
| MOT_SetVelocity           | 6004   | 13-5  |
| MOT_ReadLockStatus        | 6021   | 13-2  |
| WIR_GetRecFormat          | 8011   | 16-1  |
| WIR_SetRecFormat          | 8012   | 16-2  |
| AUT_SetTol                | 9007   | 6-8   |
| AUT_ReadTol               | 9008   | 6-7   |
| AUT_SetTimeout            | 9011   | 6-11  |
| AUT_ReadTimeout           | 9012   | 6-9   |
| AUT_LockIn                | 9013   | 6-27  |
| AUT_SetATRStatus          | 9018   | 6-4   |
| AUT_GetATRStatus          | 9019   | 6-2   |

| Name                      | Number | Page |
|---------------------------|--------|------|
| AUT_SetLockStatus         | 9020   | 6-6  |
| AUT_GetLockStatus         | 9021   | 6-4  |
| AUT_MakePositioning4      | 9027   | 6-11 |
| AUT_ChangeFace4           | 9028   | 6-16 |
| AUT_Search2               | 9029   | 6-22 |
| AUT_GetFineAdjustMode     | 9030   | 6-25 |
| AUT_SetFineAdjustMode     | 9031   | 6-26 |
| AUT_FineAdjust3           | 9037   | 6-19 |
| BMM_BeepOn                | 11001  | 8-2  |
| BMM_BeepOff               | 11002  | 8-3  |
| BMM_BeepNormal            | 11003  | 8-2  |
| BMM_BeepAlarm             | 11004  | 8-1  |
| CTL_GetUpCounter          | 12003  | 11-1 |
| SUP_GetConfig             | 14001  | 14-2 |
| SUP_SetConfig             | 14002  | 14-3 |
| SUP_SwitchLowTempControl  | 14003  | 14-4 |
| BAP_GetLastDisplayedError | 17003  | 7-1  |
| BAP_MeasDistanceAngle     | 17017  | 7-2  |